**www.DanaherMotion.com**

# **Digital servo amplifier SERVOSTAR® 601...620**

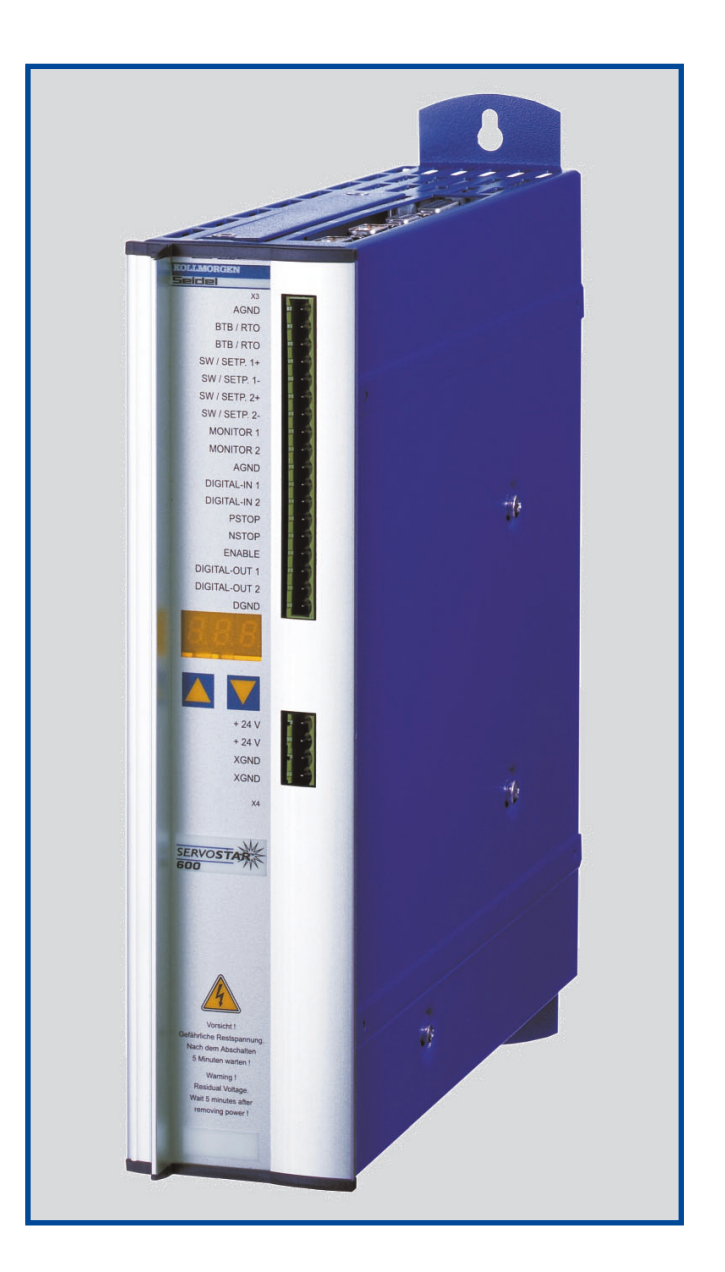

*Assembly, Installation, Setup*

Edition 03/04 File sr601\_e.xxx EU order No.: 90162 NA: M-SS-004-0216

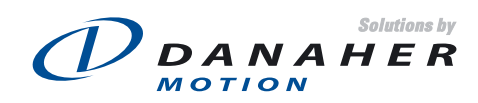

### **Previous versions :**

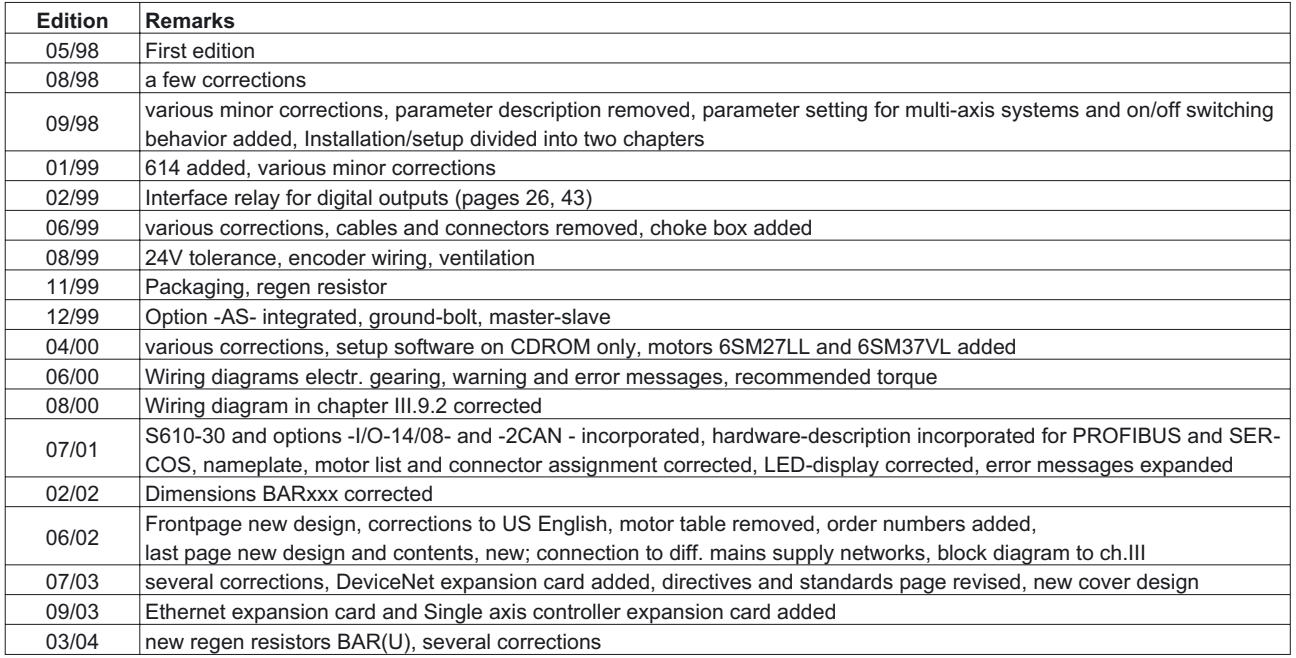

PC-AT is a registered trademark of International Business Machines Corp.

MS-DOS is a registered trademark of Microsoft Corp.

WINDOWS is a registered trademark of Microsoft Corp.

HIPERFACE is a registered trademark of Max Stegmann GmbH

EnDat is a registered trademark of Dr. Johannes Heidenhain GmbH

SERVO**STAR** is a registered trademark of Kollmorgen Corporation.

Manufactured under one or more of the following US patents:

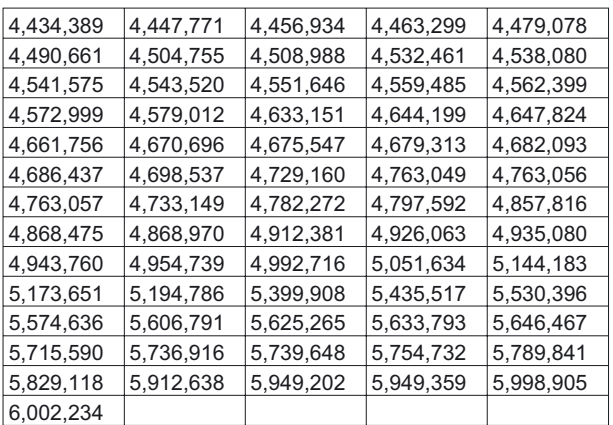

**Technical changes which improve the performance of the equipment may be made without prior notice !** Printed in the Federal Republic of Germany

All rights reserved. No part of this work may be reproduced in any form (by printing, photocopying, microfilm or any other method) or stored, processed, copied or distributed by electronic means without the written permission of Danaher Motion Corporation.

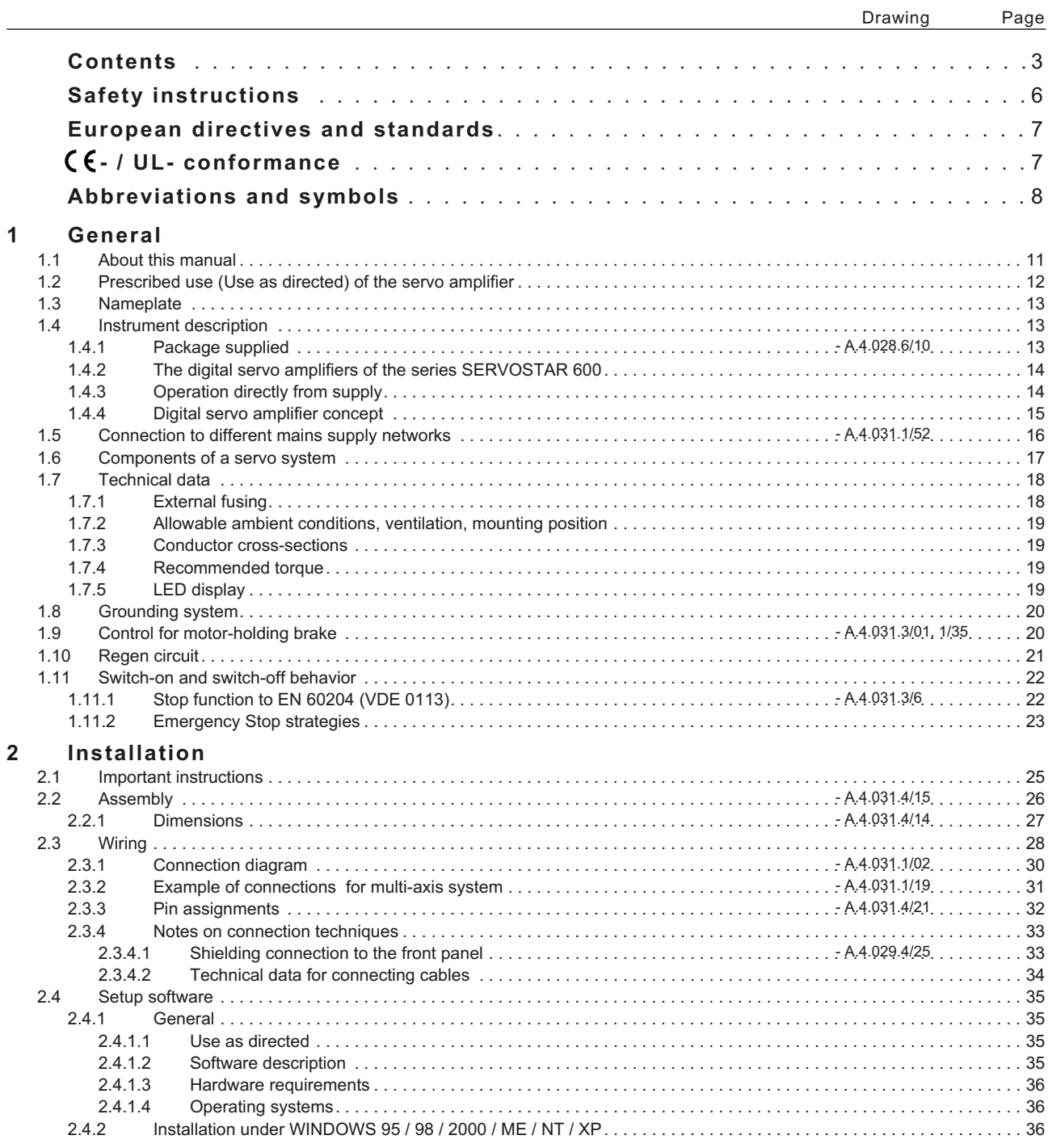

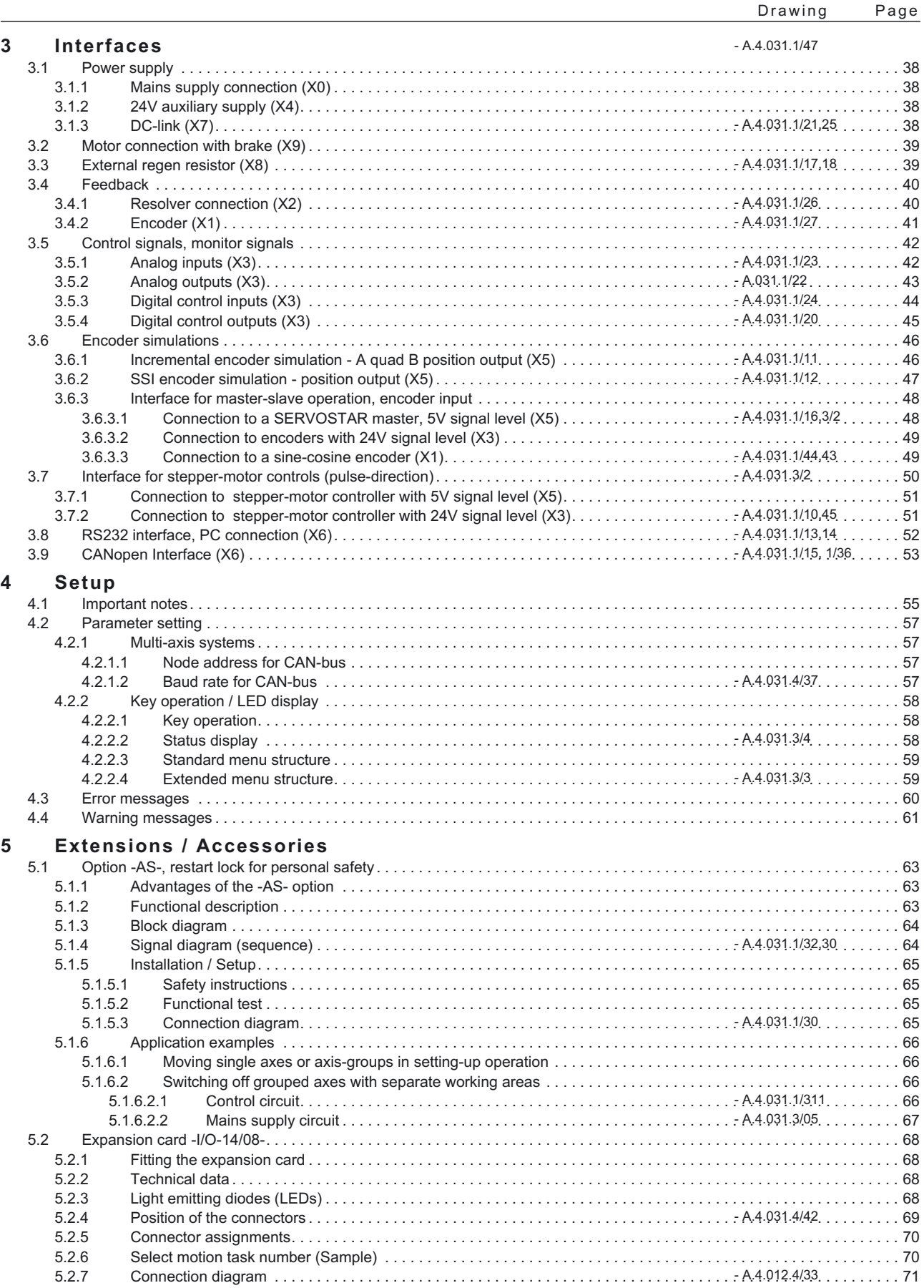

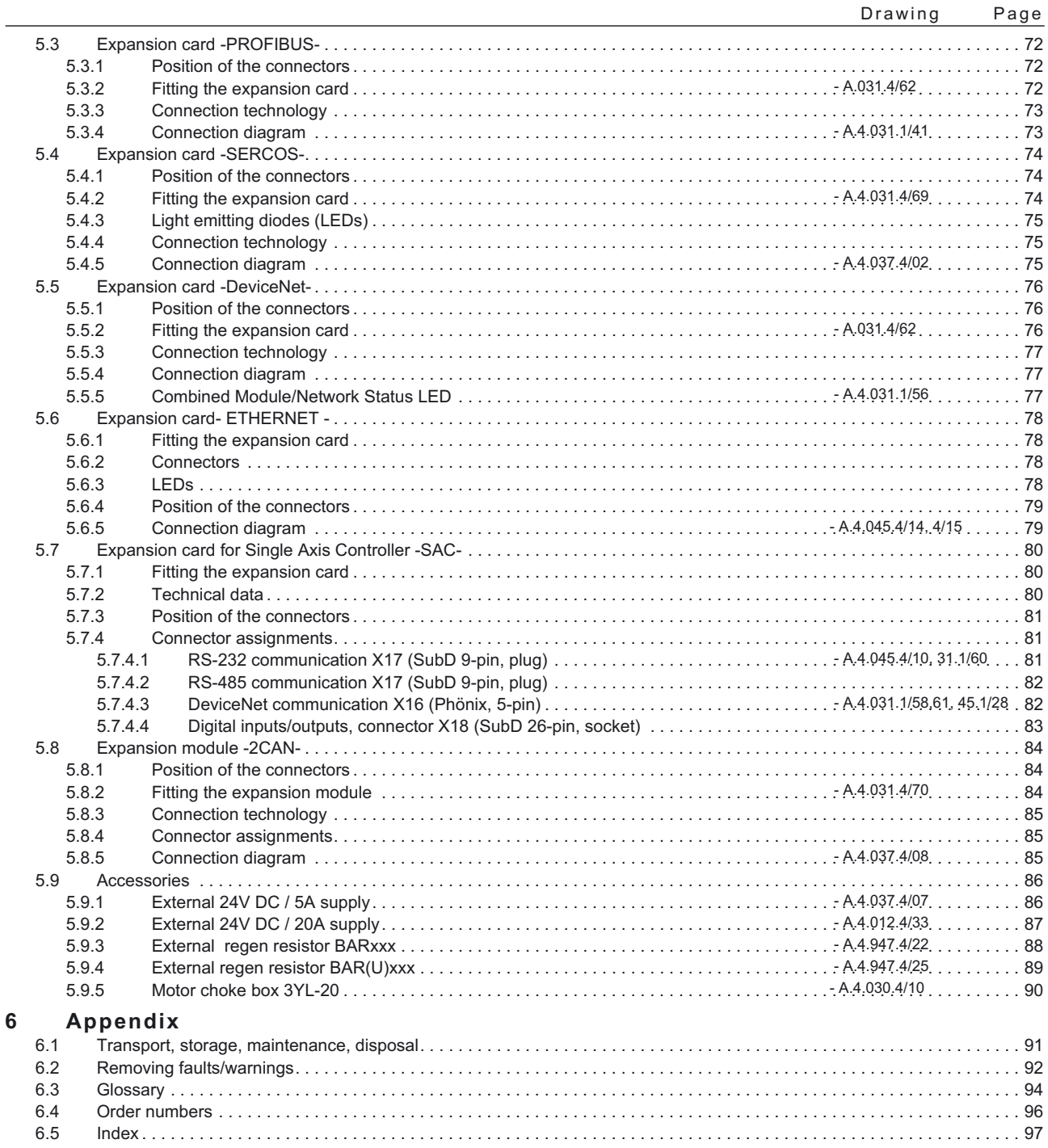

# <span id="page-5-0"></span>**Safety Instructions**

 **Only properly qualified personnel are permitted to perform activities such as transport, installation, setup and maintenance. Properly qualified persons are those who are familiar with the transport, assembly, installation, setup and operation of the product, and who have the appropriate qualifications for their job. The qualified personnel must know and observe:**

**IEC 364 and CENELEC HD 384 or DIN VDE 0100 IEC-Report 664 or DIN VDE 0110 National Accident Prevention Regulations or BGV A2**

- **Read this documentation before carrying out installation and setup. Incorrect handling of the servo amplifier can lead to personal injury or material damage. It is vital that you keep to the technical data and information on connection requirements (on the nameplate and in the documentation).**
- **The manufacturer of the machine must generate a hazard analysis for the machine, and take appropriate measures to ensure that unforeseen movements cannot cause injury or damage to any person or property.**
- **The servo amplifiers contain electrostatically sensitive components which may be damaged by incorrect handling. Ground yourself before touching the servo amplifier by touching any unpainted metal surface. Avoid contact with highly insulating materials (artificial fabrics, plastic film etc.). Place the servo amplifier on a conductive surface.**
- **Do not open the units. Keep all covers and switchgear cabinet doors closed during operation. Otherwise there are deadly hazards, with the possibility of severe danger to health or material damage.**
- **During operation, servo amplifiers, according to their degree of enclosure protection, may have uncovered live components. Control and power connections may be live, even if the motor is not rotating.**
- **Servo amplifiers may have hot surfaces during operation. Since the front panel is used for cooling, it can reach temperatures above 80°C (176°F).**
- **Never undo the electrical connections to the servo amplifier while it is live. There is a danger of electric arcing with damage to contacts and danger to persons.**
- **Wait at least five minutes after disconnecting the servo amplifier from the mains supply voltage before touching live sections of the equipment (e.g. contacts) or undoing connections. Capacitors can still have dangerous voltages present up to five minutes after switching off the supply voltages. To be sure, measure the voltage in the DC-link circuit and wait until it has fallen below 40V.**

# <span id="page-6-0"></span>**European directives and standards**

Servo amplifiers are components that are intended to be incorporated into electrical plant and machines for industrial use.

When the servoamplifiers are built into machines or plant, the intended operation of the amplifier is forbidden until it has been established that the machine or plant fulfills the requirements of the EC Machinery Directive 98/37/EG and the EC Directive on EMC (89/336/EEC).

To fulfill the EC Machinery directive (98/37/EG), the following standards have to be applied: EN 60204-1 (Safety and electrical equipment of machines) EN 292 (Safety of machines)

![](_page_6_Picture_6.jpeg)

**The manufacturer of the machine must produce a hazard analysis for the machine and take appropriate measures to ensure that unforeseen movements do not result in personal injury or material damage.**

To fulfill the Low Voltage Directive 73/23/EEC, the following standards have to be applied: EN 60204-1 (Safety and electrical equipment of machines) EN 50178 (Equipment of high voltage plant with electronic devices) EN 60439-1 (Low-voltage switchgear and controlgear assemblies)

To fulfill the EC EMC regulations (89/336/EEC), the following standards have to be applied: EN 61000-6-1 or EN 61000-6-2 (noise immunity within the domestic range/industrial range) EN 61000-6-3 or EN 61000-6-4 (noise emission within the domestic range/industrial range)

The manufacturer of the machine or plant is responsible for ensuring that they meet the limits required by the EMC regulations. Advice on the correct installation for EMC – such as shielding, grounding, arrangement of connectors and cable routing – can be found in this documentation.

![](_page_6_Picture_11.jpeg)

**The machine / plant manufacturer must examine whether with its machine / plant still further or other standards or EEC guidelines are to be used.**

# C E Conformity

Conformity with the EC Directive on EMC 89/336/EEC and the Low Voltage Directive 73/23/EEC is mandatory for servoamplifiers supplied within the European Union. To fulfill the EMC directive, the standard EN 61800-3 is applied.

In the reference to noise immunity and noise emission the servoamplifier fulfills the requirement to the category second environment (industrial environment).

The servo amplifiers have been tested by an authorized testing laboratory in a defined configuration with the system components which are described in this documentation. Any divergence from the configuration and installation described in this documentation means that you will be responsible for carrying out new measurements to ensure that the regulatory requirements are fulfilled.

To fulfill the Low Voltage Directive, the standard EN 50178 has to be applied.

# **UL and cUL- Conformance**

UL (cUL)-certified servo amplifiers (Underwriters Laboratories Inc.) fulfil the relevant U.S. and Canadian standard (in this case UL 840 and UL 508C).

This standard describes the fulfilment by design of minimum requirements for electrically operated power conversion equipment, such as frequency converters and servo amplifiers, which is intended to eliminate the risk of fire, electric shock, or injury to persons, being caused by such equipment. The technical conformance with the U.S. and Canadian standard is determined by an independent UL (cUL) inspector through the type testing and regular check-ups.

Apart from the notes on installation and safety in the documentation, the customer does not have to observe any other points in direct connection with the UL (cUL)-certification of the equipment.

### **UL 508C**

UL 508C describes the fulfilment by design of minimum requirements for electrically operated power conversion equipment, such as frequency converters and servo amplifiers, which is intended to eliminate the risk of fire being caused by such equipment.

### **UL 840**

UL 840 describes the fulfilment by design of air and insulation creepage spacings for electrical equipment and printed circuit boards.

# **Abbreviations used in this manual**

The abbreviations used in this manual are explained in the table below.

![](_page_8_Picture_232.jpeg)

![](_page_8_Picture_233.jpeg)

# **Symbols used in this manual**

![](_page_8_Picture_234.jpeg)

![](_page_8_Picture_235.jpeg)

This page has been deliberately left blank.

# <span id="page-10-0"></span>**1 General**

# **1.1 About this manual**

This manual describes the digital servo amplifiers of the SERVO**STAR**® 600 series (standard version, 1.5 to 20 Amps nominal current).

![](_page_10_Picture_6.jpeg)

### *Note: SERVOSTAR 601 is sold in Europe only*

In this manual you can find information about:

![](_page_10_Picture_115.jpeg)

A more detailed description of the expansion cards which are currently available and the digital connection to automation systems can be found on the accompanying CD-ROM in Acrobat-Reader format (system requirements: WINDOWS > 95 with Internet browser, Acrobat Reader > 4.0) in English, German Italian and French versions.

You can print this documentation on any standard printer. A printed copy of the documentation is available from us at extra cost.

![](_page_10_Picture_12.jpeg)

**This manual makes the following demands on qualified personnel :**

![](_page_10_Picture_116.jpeg)

# <span id="page-11-0"></span>**1.2 Prescribed use (Use as directed) of the servo amplifier**

The servo amplifiers are components which are built into electrical equipment or machines, and can only be used as integral components of such equipment.

The manufacturer of the machine must generate a hazard analysis for the machine, and take appropriate measures to ensure that unforeseen movements cannot cause injury or damage to any person or property.

The SERVOSTAR 600 family of servo amplifiers can be connected directly to symmetrically earthed (grounded) three-phase industrial mains supply networks [TN-system, TT-system with earthed (grounded) neutral point, not more than 5000 rms symmetrical amperes, 480VAC maximum]. The servo amplifiers must not be operated directly on power supply networks >230V without an earth (ground) or with an asymmetrical earth (ground).

Connection to different mains supply networks (with additional isolating transformer)  $\Rightarrow$  p[.16](#page-15-0).

Periodic overvoltages between outer conductor (L1, L2, L3) and housing of the servo amplifier may not exceed 1000V (peak value).

Transient overvoltages (< 50µs) between the outer conductors may not exceed 1000V. Transient overvoltages (< 50µs) between outer conductors and housing may not exceed 2000V.

If the servo amplifiers are used in residential areas, or in business or commercial premises, then additional filter measures must be implemented by the user.

The SERVOSTAR 600 family of servo amplifiers is **only** intended to drive specific brushless synchronous servomotors, with closed-loop control of torque, speed and/or position. The rated voltage of the motors must be at least as high as the DC-link voltage of the servo amplifier.

The servo amplifiers **may only** be operated in a closed switchgear cabinet, taking into account the ambient conditions defined on page [19](#page-18-0) and the dimensions shown on page [26](#page-25-0). Ventilation or cooling may be necessary to prevent enclosure ambient from exceeding 45°C (113°F).

Use only copper wire. Wire size may be determined from EN 60204 (or table 310-16 of the NEC 60°C or 75°C column for AWG size).

We only guarantee the conformance of the servo amplifiers with the standards for industrial areas (page [7\)](#page-6-0), if the components (motors, cables, amplifiers etc) are delivered by Danaher Motion.

### **Option -AS-, restart lock for personnel safety**

The -AS- restart lock is **exclusively** intended to provide safety for personnel, by preventing the restart of a system. To achieve this personnel safety, the wiring of the safety circuits must meet the safety requirements of EN60204, EN292 and EN 954-1.

The -AS- restart lock must **only** be activated,

- when the motor is no longer rotating (setpoint =  $0V$ , speed = 0rpm, enable =  $0V$ ). Drives with a suspended load must have an additional safe mechanical blocking (e.g. by a motor-holding brake).
- when the monitoring contacts (KSO1/2 and BTB/RTO) for all servo amplifiers are wired into the control signal loop (to recognize a cable break).

The -AS- restart lock may **only** be controlled by a CNC if the control of the internal safety relay is arranged for redundant monitoring.

The -AS- restart lock must **not** be used if the drive is to be made inactive for the following reasons :

- 1. cleaning, maintenance and repair operations
	- long inoperative periods

In such cases, the entire system should be disconnected from the supply by the personnel, and secured (main switch).

#### 2. - emergency-stop situations

In an emergency-stop situation, the main contactor is switched off (by the emergency-stop button or the BTB-contact in the safety circuit).

# <span id="page-12-0"></span>**1.3 Nameplate**

The nameplate depicted below is attached to the side of the servo amplifier. The information described below is printed in the individual fields.

![](_page_12_Figure_5.jpeg)

# **1.4 Instrument description**

# **1.4.1 Package supplied**

When you order a SERVOSTAR 600 series amplifier, you will receive:

- SERVOSTAR 6xx
- mating connectors X3, X4, X0A, X0B, X7, X8

![](_page_12_Picture_11.jpeg)

### *The mating SubD connectors and motor connector X9 are not part of the package!*

- Assembly, Installation and Setup Instructions
- Online documentation on CD-ROM
- Setup software DRIVE.EXE on CD-ROM

### **Accessories:** (must be ordered separately)

- AC synchronous servomotor (linear or rotary)
- motor cable (pre-assembled), or both motor connectors separately, with motor cable as a cut-off length
- feedback cable (pre-assembled, see application note "Cables and connectors") or both feedback connectors separately, with feedback cable as length
- $-$  motor choke 3YL-20 ( $\Leftrightarrow$  p.[90\)](#page-89-0), for cable length above 25m
- $-$  external regen resistor ( $\Leftrightarrow$  p.[73\)](#page-72-0)
- $\rightarrow$  communications cable to the PC( $\Leftrightarrow$  p[.52\)](#page-51-0) or Y-adapter ( $\Leftrightarrow$  p.[57\)](#page-56-0) for setting parameters of up to 6 servo amplifiers from one PC
- power cable, control cables, fieldbus cables (as lengths)

# <span id="page-13-0"></span>**1.4.2 The digital servo amplifiers of the series SERVOSTAR 600**

Servoamplifiers of the SERVOSTAR 640/670 series are described in additional manuals.

### **Standard version**

- 6 current ratings (1.5 A -Europe only-, 3 A , 6 A , 10 A , 14 A, 20 A)
- three instrument widths : 70 mm for 1.5A up to 10A rated current 100 mm for 14A rated current 120 mm for 20A rated current
- wide range of rated voltage  $(3x208V_{-10\%}$  to  $3x480V$ <sup>+10%</sup>)
- shield connection directly at the servo amplifier
- two analog setpoint inputs
- integrated CANopen (default 500 kBaud), for integration into CAN bus systems and for setting parameters for several amplifiers via the PC-interface of one amplifier
- integrated RS232, electrically isolated, integrated pulse-direction interface

### **Open architecture**

- open hardware and software architecture
- slot for an expansion card
- integrated macro language, including compiler
- prepared for all conceivable customer-specific extensions

#### **Options**

- -AS- built-in safety relay (personnel-safety starting lock-out),  $\Leftrightarrow$  p. [63](#page-62-0)
- $\bullet$  I/O expansion card,  $\Leftrightarrow$  p. [68](#page-67-0)
- PROFIBUS DP expansion card,  $\Leftrightarrow$  p. [72](#page-71-0)
- SERCOS expansion card,  $\Leftrightarrow$  p. [74](#page-73-0)
- $\bullet$  DeviceNet expansion card,  $\Leftrightarrow$  p. [76](#page-75-0)
- $\bullet$  Ethernet expansion card,  $\Rightarrow$  p. [78](#page-77-0)
- $\bullet$  Single Axis Controller expansion card,  $\Rightarrow$  p. [80](#page-79-0)
- -2CAN- Expansion module, separated connectors for CAN bus and RS232,  $\Leftrightarrow$  p. [84](#page-83-0)
- Third party expansion cards (ModBus, FireWire, LightBus etc. contact distributors for further information)

# **1.4.3 Operation directly from supply**

### **Electrical supply**

 Directly off grounded 3 phase system, 230V-10% ... 480V+10%, 50 Hz,  $208V_{-10\%}$  ... 480V<sup>+10%</sup>, 60 Hz

![](_page_13_Figure_31.jpeg)

TN-system or TT-system with grounded neutral point, max. 5000 rms symmetrical amperes. Connection to other mains supply networks only with insulating transformer  $\Rightarrow$  p. [16](#page-15-0)

- Fusing (e.g. fusible cutout) provided by the user
- single-phase supply (e.g. for setup) is possible

### **Auxiliary supply voltage 24VDC**

 Electrically isolated, internal fusing (3.15 AT), from an external 24VDC psu, e.g. with insulating transformer

### **Power input filter**

- Interference suppression filter for the supply input (to Class A) is integrated
- Interference suppression filter for the 24V aux. supply (to Class A) is integrated

# <span id="page-14-0"></span>**1.4.4 Digital servo amplifier concept**

### **Operation and parameter setting**

- With our user-friendly software for setup through the serial interface of a PC
- Direct operation by means of two keys on the servo amplifier and a 3-character LED display for status display in case there is no PC available
- Fully programmable via RS232 interface

### **Power section**

- Power supply: B6 rectifier bridge, directly off 3-phase earthed (grounded) supply system, integral power input filter and inrush circuit
- All shielding connections directly on the amplifier
- Output stage: IGBT- module with isolated current measurement
- Regen circuit: with dynamic distribution of the regen power between several amplifiers on the same DC-link circuit. Internal regen resistor as standard, external regen resistors if required
- DC-link voltage 260 900 VDC, can be switched in parallel

### **Completely digital control**

- Digital current controller (space vector pulse-width modulation, 62.5 µs)
- digital speed controller adaptable to most different load conditions (65µs or 250 µs)
- Integral position controller with adaptation possibilities for customer needs (250 µs)
- Pulse direction interface integrated for connection of a servomotor to a stepping motor control
- Evaluation of the resolver signals and sine-cosine signals of a high-resolution encoder
- Encoder simulation (incremental or SSI)

### **Auxiliary functions**

- Adjustable setpoint ramps
- 2 analog monitor outputs
- 4 programmable digital inputs (normally, two are defined as limit-switch inputs)
- 2 programmable digital outputs
- Freely programmable combinations of all digital signals

### **Integrated safety**

- Safe electrical separation to EN 50178 between the power input / motor connections and the signal electronics, provided by appropriate insulation/creepage distances and complete electrical isolation
- Soft-start, overvoltage recognition, short-circuit protection, phase-failure monitoring
- Temperature monitoring of servo amplifier and motor (when using our motors with our pre-assembled cables)

# <span id="page-15-0"></span>**1.5 Connection to different mains supply networks**

On this page you'll find all possible connection variations to different mains supply networks.

*An isolating transformer is always required for 400...480V mains networks without earth(ground) and for networks with asymmetrical earth(ground).*

![](_page_15_Figure_7.jpeg)

**16 SERVOSTAR® 601...620 Installation Manual**

![](_page_16_Figure_3.jpeg)

<span id="page-16-0"></span>**1.6 Components of a servo system**

# <span id="page-17-0"></span>**1.7 Technical data**

![](_page_17_Picture_289.jpeg)

# **1.7.1 External fusing**

![](_page_17_Picture_290.jpeg)

 $(x = S \text{ or } S-R \text{ for } 480\text{V} \text{ applications}$   $x = N \text{ or } N-R \text{ for } 230\text{V} \text{ applications}$ 

# <span id="page-18-0"></span>**1.7.2 Allowable ambient conditions, ventilation, mounting position**

![](_page_18_Picture_311.jpeg)

Make sure that there is sufficient forced ventilation within the switchgear cabinet.

# **1.7.3 Conductor cross-sections**

Following EN 60204 (for AWG: table 310-16 of the NEC 60°C or 75°C column), we recommend for **single-axis systems**:

![](_page_18_Picture_312.jpeg)

Technical data for connection cables  $\Rightarrow$  p[.34](#page-33-0) . Observe our application note "Cables and connectors".

# **1.7.4 Recommended torque**

![](_page_18_Picture_313.jpeg)

# **1.7.5 LED display**

A 3-character LED display shows the amplifier status after switching on the 24V supply  $\Leftrightarrow$  p.[58\)](#page-57-0). During operation of the amplifier via the keys on the front panel, the parameter and function numbers ( $\Leftrightarrow$  p[.59](#page-58-0)) are displayed, as well as the numbers of any errors which occur  $(\Rightarrow p.60)$  $(\Rightarrow p.60)$ .

# <span id="page-19-0"></span>**1.8 Grounding system**

AGND — ground for analog inputs/outputs, internal analog/µC ground DGND — ground for digital inputs/outputs, optically isolated

XGND — ground for external 24V aux. voltage, optically and inductively isolated

PGND — ground for encoder simulation, RS232, CAN, optically isolated

The potential isolation is shown in the block diagram  $(\Rightarrow p. 37)$  $(\Rightarrow p. 37)$ .

# **1.9 Control for motor-holding brake**

A 24V / max. 2A holding brake in the motor can be controlled directly by the servo amplifier. **This function does not ensure personnel safety!** The brake function must be enabled through the BRAKE parameter (setting: WITH BRAKE). In the diagram below you can see the time and functional relationships between the ENABLE signal, speed setpoint, speed and braking force.

![](_page_19_Figure_10.jpeg)

During the internal ENABLE delay time of 100ms the speed setpoint of the servo amplifier is internally driven down a 10ms ramp to 0V. The brake output is switched on when 3% of the final speed is reached. The rise (tbrH) and fall (tbrL) times of the holding brake which is built into the motors are different for the various types of motor (see motor manual). A description of the interface can be found on page [39](#page-38-0) .

A safe (for personnel) operation of the holding brake requires an additional "make" (n.o.) contact in the brake circuit and a suppressor device (varistor) for the recommended brake circuit diagram :

![](_page_19_Figure_13.jpeg)

**20 SERVOSTAR® 601...620 Installation Manual**

# <span id="page-20-0"></span>**1.10 Regen circuit**

During braking with the aid of the motor, energy is fed back to the servo amplifier. This energy is converted into heat in the regen resistor. The regen circuit (thresholds) are adjusted to the supply voltage with the help of the setup software.

Our customer service can help you with the calculation of the regen power which is required. A description of the interface can be found on page [39](#page-38-0) .

![](_page_20_Picture_272.jpeg)

### **Functional description :**

1.- Individual amplifiers, **not coupled** through the DC-link (DC+, DC-)

- The circuit starts to respond at a DC-link voltage of 400V, 720V or 840V (depending on the supply voltage). If the energy which is fed back from the motor, as an average over time or as a peak value, is higher than the preset regen power, then the servo amplifier will output the status "regen power exceeded" and the regen circuit will be switched off. At the next internal check of the DC-link voltage (after a few ms) an overvoltage will be detected and the Servo amplifier will be switched off with the error message "Overvoltage F02" ( $\Leftrightarrow$  p[.60](#page-59-0)). The BTB/RTO contact (terminal X3/2,3) will be opened at the same time  $(\Rightarrow p.45)$  $(\Rightarrow p.45)$
- 2.- Several servo amplifiers **coupled** through the DC-link circuit (DC+, DC-)

Thanks to the built-in regen circuit with its patented power distribution, several amplifiers (even with different current ratings) can be operated off a common DC-link. This is achieved by an automatic adjustment of the regen thresholds (which vary, because of tolerances). The regen energy is distributed equally among all the amplifiers. The **combined power** of all the amplifiers is always available, as continuous or peak power. The switch-off takes place as described under 1. (above) for the servo amplifier with the lowest switch-off threshold (resulting from tolerances). The RTO (BTB) contact of this amplifier (terminals  $X3/2,3$ ) will be opened at the same time ( $\Rightarrow$  p.[45\)](#page-44-0).

![](_page_20_Picture_273.jpeg)

# <span id="page-21-0"></span>**1.11 Switch-on and switch-off behavior**

The diagram below illustrates the correct functional sequence for switching the servo amplifier on and off.

![](_page_21_Figure_5.jpeg)

# **1.11.1 Stop function to EN 60204 (VDE 0113)**

If a fault occurs ( $\Leftrightarrow$  p[.60](#page-59-0)) the output stage of the servo amplifier is switched off and the BTB/RTO contact is opened. In addition, a global error signal can be given out at one of the digital outputs (terminals X3/16 and X3/17) (see online help for the setup software). These signals can be used by the higher-level control to finish the current PLC cycle or to shut down the drive (with additional brake or similar.).

Instruments which are equipped with a selected "Brake" function use a special sequence for switching off the output stage  $(\Rightarrow p.20)$  $(\Rightarrow p.20)$  $(\Rightarrow p.20)$ .

The -AS- option can be used to switch off the drive via a positive-action (approved by the Trade Liability Association) safety relay, so that personnel safety is ensured at the drive shaft  $(\Rightarrow p.63)$  $(\Rightarrow p.63)$ .

The Stop functions are defined in EN 60204 (VDE 0113), Para. 9.2.2, 9.2.5.3.

There are three categories of Stop functions:

- Category 0: Shut down by immediately switching off the supply of energy to the drive machinery (i.e an uncontrolled shut-down);
- Category 1: A controlled shut-down, during which the supply of energy to the drive machinery is maintained to perform the shut-down, and where the energy supply is only interrupted when the shut-down has been completed:
- Category 2: A controlled shut-down, where the supply of energy to the drive machinery is maintained.

Every machine must be equipped with a Stop function to Category 0. Stop functions to Categories 1 and/or 2 must be provided if the safety or functional requirements of the machine make this necessary.

You can find additional information and implementation examples in our application note "Stop and Emergency Stop functions with SERVOSTAR 600".

# <span id="page-22-0"></span>**1.11.2 Emergency Stop strategies**

The Emergency Stop function is defined in EN 60204 (VDE 0113), Para. 9.2.5.4.

### **Implementation of the Emergency Stop function :**

You can find wiring recommendations in our application note

"Stop and Emergency Stop functions with SERVOSTAR 600"

#### **Category 0:**

The controller is switched to "disable", the electrical supply (400VAC) is disconnected. The drive must be held by an electromagnetic holding device (brake).

In multiaxis systems with connected DC-link bus (intermediate circuit) the motor leads have to be disconnected by a changeover switch (contactor, e.g. Siemens 3RT1516-1BB40) and short-circuited by resistors connected in a star configuration.

#### **Category 1:**

If hazardous conditions can result from an emergency stop switch-off with an unbraked run-down, then the drive can be switched off by a controlled shut-down. Stop Category 1 permits electromotive braking with a switch-off when zero speed has been reached. Safe shut-down can be achieved, when the loss of the mains supply is not rated as a fault and the control takes over the disabling of the servoamplifier. In the normal situation, only the supply power is switched off in a safe manner. The 24V auxiliary supply remains switched on.

This page has been intentionally left blank.

# <span id="page-24-0"></span>**2 Installation**

# **2.1 Important instructions**

![](_page_24_Picture_6.jpeg)

- Protect the servo amplifier from impermissible stresses. In particular, do not let any components become bent or any insulation distances altered during transport and handling. Avoid contact with electronic components and contacts.
- Check the combination of servo amplifier and motor. Compare the rated voltage and current of the units. Carry out the wiring according to the connection diagram on page [28](#page-27-0).
- Make sure that the maximum permissible rated voltage at the terminals L1, L2, L3 or +DC, –DC is not exceeded by more than 10% even in the most unfavorable case (see EN 60204-1 Section 4.3.1). An excessive voltage on these terminals can lead to destruction of the regen circuit and the servo amplifier. Use the SERVOSTAR 600 servo amplifiers only on an earthed (grounded) 3-phased supply system, to drive a synchronous servomotor.
- The fusing of the AC supply input and the 24V supply is installed by the user  $(\Rightarrow p.18)$  $(\Rightarrow p.18)$  $(\Rightarrow p.18)$ .
- Take care that the servo amplifier and motor are earthed (grounded) properly. Do **not** use painted (non-conductive) mounting plates.
- Route power and control cables separately. We recommend a separation of at least 200mm. This improves the interference immunity required by EMC regulations. If a motor power cable is used which includes cores for brake control, **the brake control cores must be** separately shielded. Earth (ground) the shielding at both ends ( $\Leftrightarrow$  p.[30\)](#page-29-0).
- **Install all heavy-current cables with an adequate cross-section, as per EN 60204.**  $(\Rightarrow p.19)$  $(\Rightarrow p.19)$  $(\Rightarrow p.19)$ .
- Wire the BTB/RTO contact in series into the safety circuit of the installation. Only in this way is the monitoring of the servo amplifier assured.
- Install all shielding with large areas (low impedance), with metallised connector housings or shield connection clamps where possible. Notes on connection techniques can be found on page [33](#page-32-0) and in the application note "Cables and connectors".
- Ensure that there is an adequate flow of cool, filtered air into the bottom of the switchgear cabinet. Observe page [19](#page-18-0) .
- It is permissible to alter the servo amplifier settings by using the setup software. **Any other alterations will invalidate the warranty.**

![](_page_24_Picture_18.jpeg)

### *Caution*

*Never disconnect the electrical connections to the servoamplifier while it is live. In unfavorable circumstances this could result in destruction of the electronics. Residual charges in the capacitors can have dangerous levels up to 300 seconds after switching off the mains supply voltage. Measure the bus voltage at the DC-link pins (+DC/-DC), and wait until the voltage has fallen below 40V. Control and power connections can still be live, even when the motor is not rotating.*

# <span id="page-25-0"></span>**2.2 Assembly**

Material : 2 or 4 hexagon socket screws to DIN 912, M5 Tool required : 4 mm Allen key

![](_page_25_Figure_5.jpeg)

**26 SERVOSTAR® 601...620 Installation Manual**

# <span id="page-26-0"></span>**2.2.1 Dimensions**

SERVOSTAR 601/603/606/610

SERVOSTAR 614

SERVOSTAR 620

![](_page_26_Figure_7.jpeg)

# <span id="page-27-0"></span>**2.3 Wiring**

**Only professional staff who are qualified in electrical engineering are allowed to install the servo amplifier.**

The installation procedure is described as an example. A different procedure may be sensible or necessary, depending on the application of the equipment.

We provide further know-how through **training courses** (on request).

![](_page_27_Picture_7.jpeg)

## *Caution !*

*Only install and wire up the equipment when it is not live, i.e. when neither the mains power supply nor the 24 V auxiliary voltage nor the operating voltages of any other connected equipment is switched on.*

*Take care that the cabinet is safely disconnected (with a lock-out, warning signs etc.). The individual voltages will be switched on for the first time during setup.*

![](_page_27_Picture_11.jpeg)

### *Note !*

*The ground symbol, which you will find in all the wiring diagrams, indicates that you must take care to provide an electrically conductive connection with the largest possible surface area between the unit indicated and the mounting plate in the switchgear cabinet.*

*This connection is for the effective grounding of HF interference, and must not be confused with the PE- symbol*  $\frac{1}{2}$  (a protective measure to EN 60204).

![](_page_27_Picture_15.jpeg)

### *Use the following connection diagrams:*

![](_page_27_Picture_180.jpeg)

The following notes should assist you to carry out the installation in a sensible sequence, without overlooking anything important.

![](_page_28_Picture_248.jpeg)

# <span id="page-29-0"></span>**2.3.1 Connection diagram**

![](_page_29_Figure_4.jpeg)

**30 SERVOSTAR® 601...620 Installation Manual**

<span id="page-30-0"></span>![](_page_30_Figure_3.jpeg)

![](_page_30_Figure_4.jpeg)

**SERVOSTAR® 601...620 Installation Manual 31**

<span id="page-31-0"></span>![](_page_31_Figure_3.jpeg)

![](_page_31_Figure_4.jpeg)

**32 SERVOSTAR® 601...620 Installation Manual**

# <span id="page-32-0"></span>**2.3.4 Notes on connection techniques**

Please consider our application note "Cables and connectors"

# **2.3.4.1 Shielding connection to the front panel**

![](_page_32_Figure_6.jpeg)

Remove the outer covering of the cable and the shielding braid from the cores for the required length. Secure the cores with a cable tie.

Remove the outer covering of the cable over a length of about 30mm, without damaging the shielding braid.

Pull a cable tie through the slot in the shielding rail (front panel) of the servo

Use the cable tie to clamp the shielding braid of the cable firmly to the shielding

# <span id="page-33-0"></span>**2.3.4.2 Technical data for connecting cables**

Further information on the chemical, mechanical and electrical characteristics of the cables can be obtained from our customer service.

![](_page_33_Picture_5.jpeg)

*Observe the restrictions in the chapter "Conductor cross-sections" on page [19](#page-18-0) .*

![](_page_33_Picture_173.jpeg)

![](_page_33_Picture_174.jpeg)

![](_page_33_Picture_175.jpeg)

### **Technical data**

- The brackets in the cable designation indicate the shielding.
- All cables are suitable for use as trailing cables.
- The technical data refer to the use as moveable cables. Operating life : 1 million bending cycles

![](_page_33_Picture_176.jpeg)

# <span id="page-34-0"></span>**2.4 Setup software**

# **2.4.1 General**

This chapter describes the installation of the setup software DRIVE.EXE for the SERVOSTAR 600 digital servo amplifiers.

We offer training and familiarization courses on request.

# **2.4.1.1 Use as directed**

The setup software is intended to be used for setting up and storing the operating parameters for the SERVOSTAR 600 series of servo amplifiers. The attached servo amplifier can be setup with the assistance of the software - during this process the drive can be controlled directly by the service functions.

![](_page_34_Picture_9.jpeg)

*Only professional personnel who have the relevant expertise described on page [11](#page-10-0) are permitted to carry out online parameter setting for a drive which is running. Sets of data which are stored on data media are not safe against unintended alteration by other persons. After loading a set of data you must therefore check all parameters thoroughly before enabling the servo amplifier.*

# **2.4.1.2 Software description**

The servo amplifiers must be adapted to the requirements of your installation. Usually you will not have to carry out this parameter setting yourself on the amplifier, but on a PC, with the assistance of the setup software. The PC is connected to the servo amplifier by a null-modem cable. The setup software provides the communication between SERVOSTAR 600 and the PC.

You will find the setup software on the accompanying CD-ROM and at the [Danaher Motion web site](http://www.danahermotion.net) in the Danaher Motion download area.

With very little effort you can alter parameters and instantly observe the effect on the drive, since there is a continuous (online) connection to the amplifier.

Simultaneously, important actual values are read out from the amplifier and displayed on the PC monitor (oscilloscope function).

Any interface modules (expansion cards) which may be built into the amplifier are automatically recognized, and the additional parameters which are required for position control or motion-block definition are made available.

Sets of data can be stored on data media (archived) and loaded again. Sets of data which are stored on data media can be printed.

We supply you with motor-specific default sets of data for the most common combinations of servo amplifier and motor. In most applications you will be able to use these default values to get your drive running without any problems.

# <span id="page-35-0"></span>**2.4.1.3 Hardware requirements**

The PC interface (X6, RS232) of the servo amplifier is connected to the serial interface of the PC by a null-modem cable (not a null-modem link cable !) (⇒ p.[52\)](#page-51-0).

![](_page_35_Picture_5.jpeg)

### *Connect / disconnect the interface cable only when the supply is switched off for both the PC and the servo amplifier.*

The interface in the servo amplifier is electrically isolated by an optocoupler, and is at the same potential as the CANopen interface.

#### **Minimum requirements for the PC:**

![](_page_35_Picture_210.jpeg)

## **2.4.1.4 Operating systems**

### **WINDOWS 95(c) / 98 / 2000 / ME / NT / XP**

DRIVE.EXE is executable under WINDOWS 95(c) / 98 / 2000 / ME / XP and WINDOWS NT 4.0. The HTML help system is **not** available under WINDOWS 95a and 95b.

### **WINDOWS FOR WORKGROUPS 3.xx, DOS, OS2 Unix, Linux**

DRIVE.EXE is not executable under WINDOWS 3.xx, DOS, OS2, Unix and Linux. In emergency, operation is possible through an ASCII terminal emulation (without user-interface). Interface settings : 9600 bps, no parity, no handshake

# **2.4.2 Installation under WINDOWS 95 / 98 / 2000 / ME / NT / XP**

An installation program called **SETUP.EXE** can be found on the CD-ROM which makes it easy to install the setup software on your PC.

### **Connection to the serial interface of the PC:**

Connect the interface cable to a serial interface on your PC and the PC interface (X6) of the SERVOSTAR 600 ( $\Leftrightarrow$  p[.52](#page-51-0)).

#### **Switch-on:**

Switch on your PC-AT and the monitor. After the start phase (boot-up) is finished, the Windows user-interface appears on the screen.

### **Installation**:

Click on **START** (Taskbar), then on **Run**. Enter the program call in the entry window: **x:\setup.exe** (with x= the correct drive letter for CD-ROM drive). Click on **OK** and follow the instructions.

### **Setting up the graphics card (font size)**

Please note that the screen resolution must at least be 800x600 Pixel.

Click on the desktop with the right mouse button. The dialogue window "Properties" will appear. Select the file card "**Settings**". Set the Font size to "**Small Fonts**". Follow the instructions provided by the system.
**3 Interfaces**

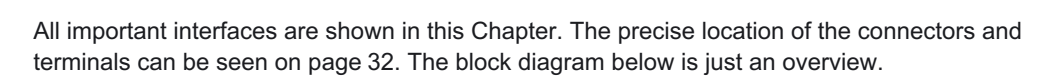

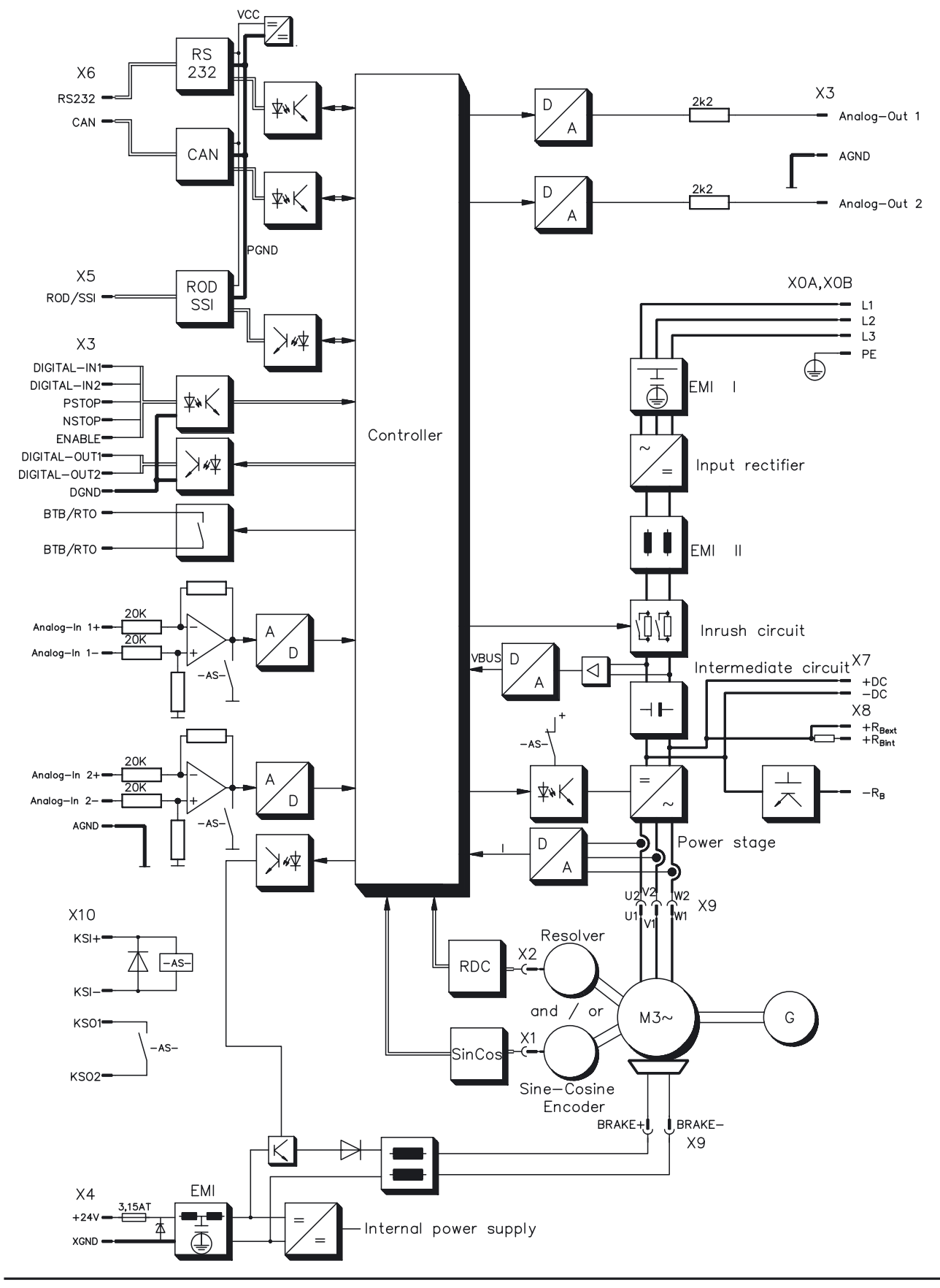

**SERVOSTAR® 601...620 Installation Manual 37**

# **3.1 Power supply**

**3.1.1 Mains supply connection (X0)**

- Directly to earthed (grounded) 3~ supply, integrated EMI filter
- $-$  Fusing (e.g. fusible cut-outs) provided by the user  $\Leftrightarrow$  p.[18](#page-17-0)

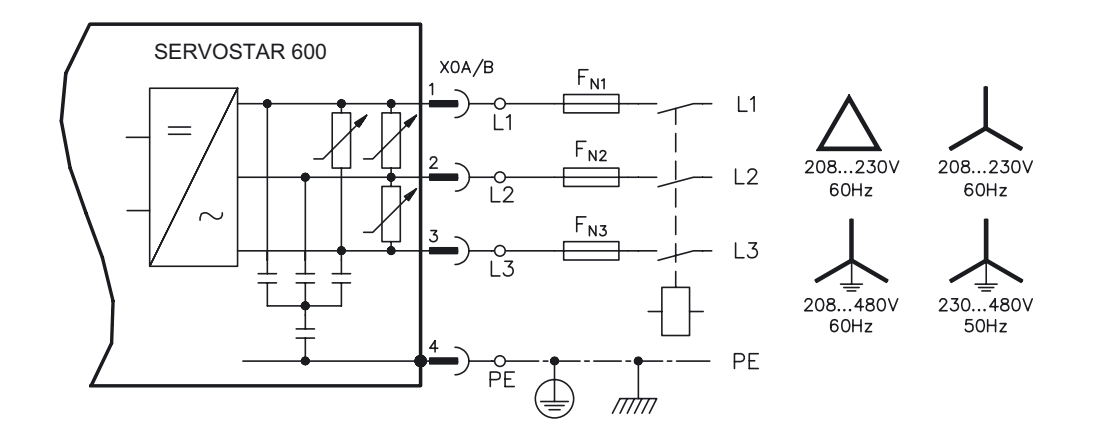

# **3.1.2 24V auxiliary supply (X4)**

- Electrically isolated, external 24VDC supply, e.g. with insulating transformer
- $-$  Required current rating  $\Rightarrow$  p[.18](#page-17-0)
- Integrated EMI filter for the 24V auxiliary supply

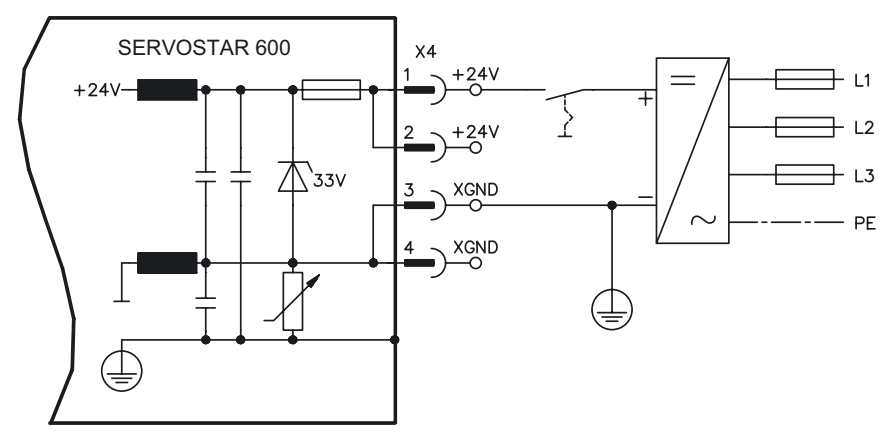

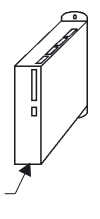

# **3.1.3 DC-link (X7)**

Can be connected in parallel. A patented circuit distributes the regen power among all the amplifiers connected to the same DC-link circuit. (Connection example  $\Rightarrow$  p.[31\)](#page-30-0).

## **3.2 Motor connection with brake (X9)**

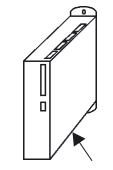

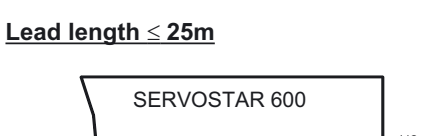

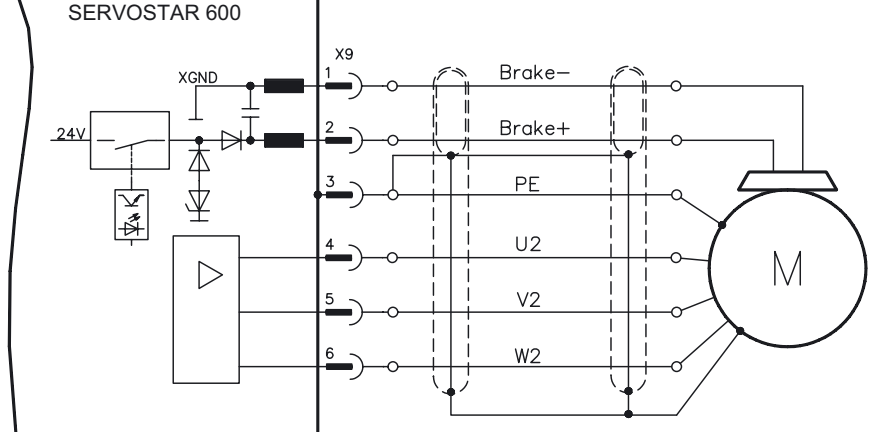

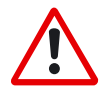

#### **Lead length >25m**

**For lead lengths above 25m the choke box 3YL-20 must be wired into the motor lead, close to the amplifier.**

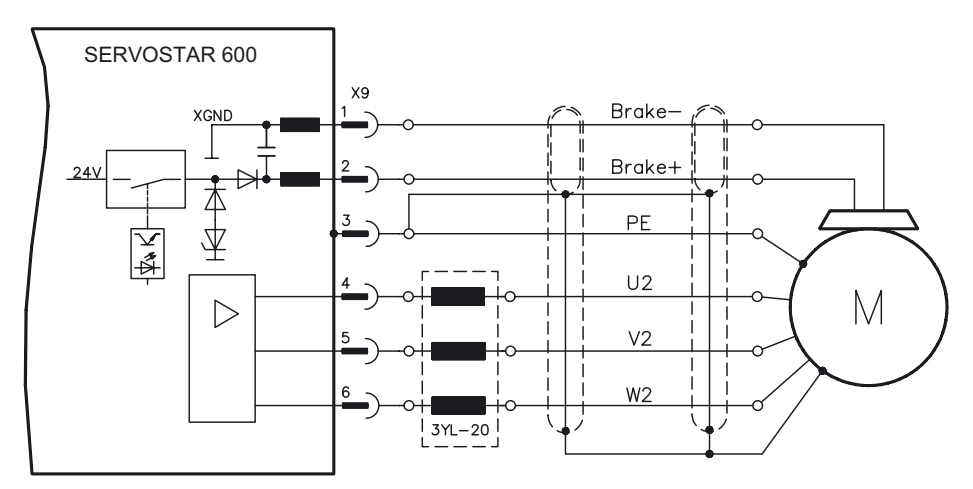

**3.3 External regen resistor (X8)**

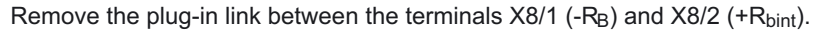

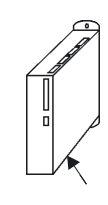

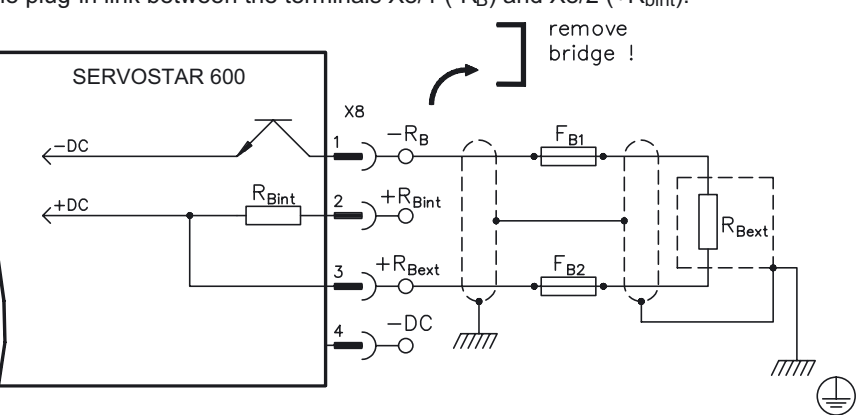

# **3.4 Feedback**

# **3.4.1 Resolver connection (X2)**

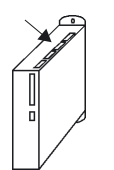

Our rotatory servomotors have 2-pole hollow-shaft resolvers built in as a standard. It is possible to connect 2...36-pole resolvers to the SERVOSTAR 600.

If lead lengths of more than 100m are planned, please contact our customer service. The thermostat contact in the motor is connected via the resolver cable to the SERVOSTAR 600 and evaluated there.

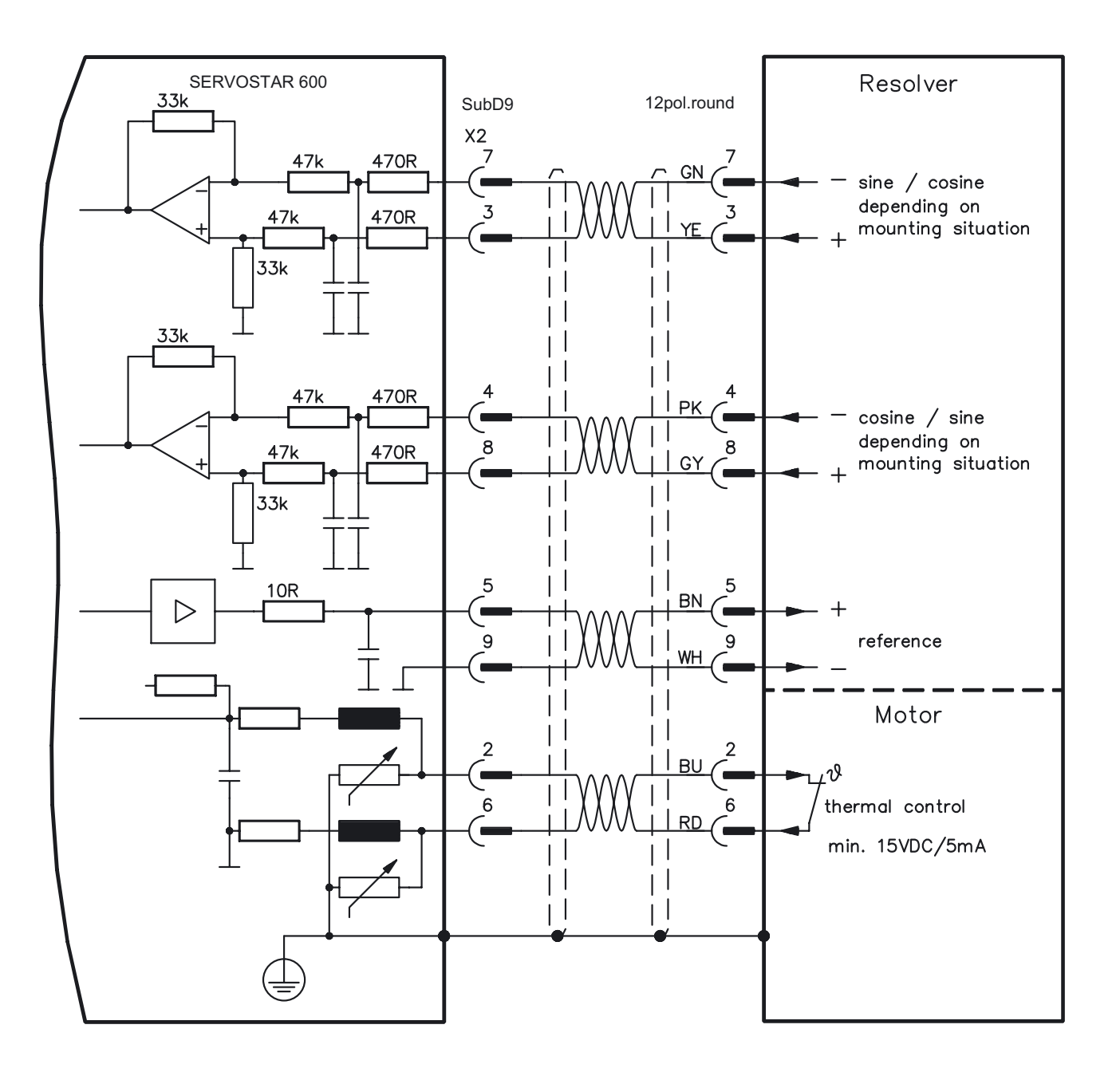

**colors for European cables only**

# **3.4.2 Encoder (X1)**

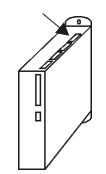

As an option, our servomotors can be fit with a single-turn or multiturn sine-cosine encoder. Preferred types are ECN1313 and EQN1325.

This encoder is used by the SERVOSTAR 600 as a feedback device for drive tasks which require highly precise positioning or extremely smooth running.

If lead lengths of more than 50m are planned, please consult our customer service.

The thermostat contact in the motor is connected via the encoder cable to the SERVOSTAR 600 and evaluated there.

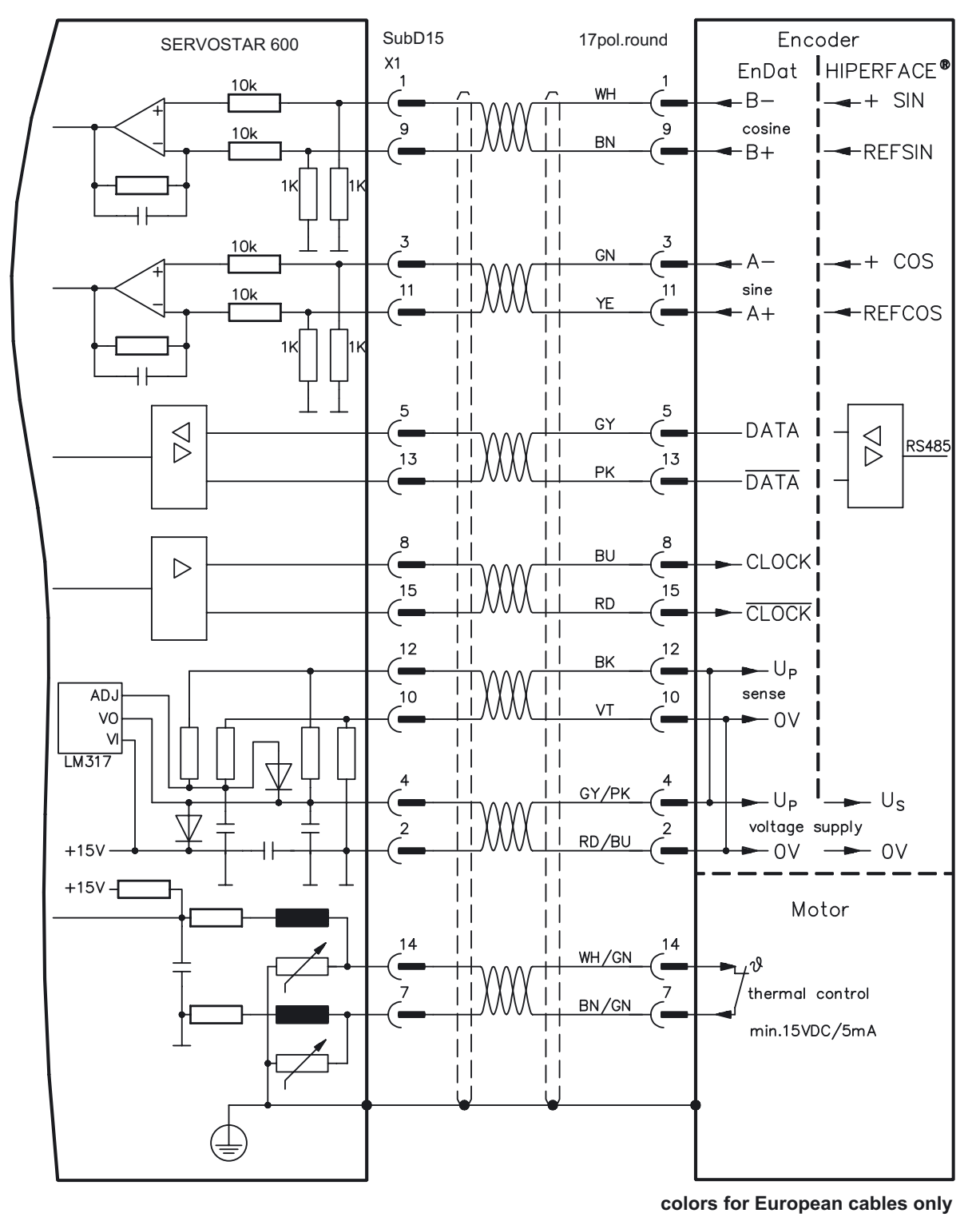

## **3.5 Control signals, monitor signals**

# **3.5.1 Analog inputs (X3)**

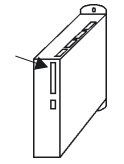

The servo amplifier is equipped with two differential inputs for analog setpoints which are **programmable**. AGND (X3/1) must always be joined to the CNC-GND of the controls as a ground reference.

#### **Technical characteristics**

- Differential-input voltage max.  $\pm$  10 V
- Resolution 1.25 mV
- Ground reference : AGND, terminal X3/1
- $-$  Input resistance 20 k $\Omega$
- Common-mode voltage range for both inputs  $± 10 V$

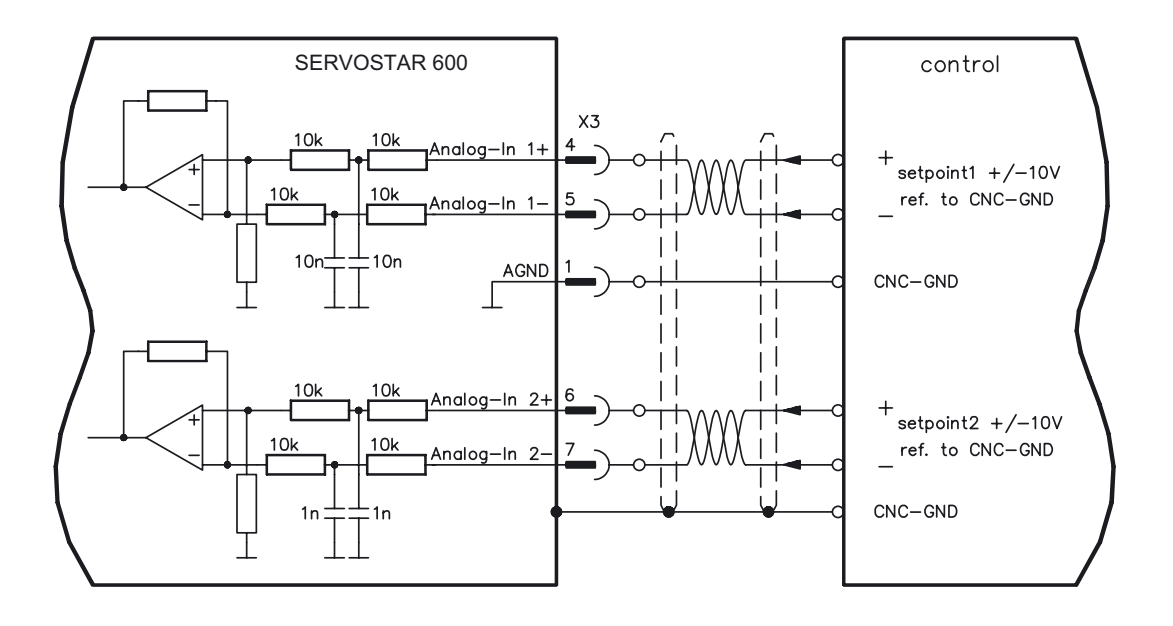

#### **Input analog-in.1 (terminals X3/4-5)**

Differential input voltage max. ± 10 V, resolution 14-bit, scalable Standard setting : speed setpoint

#### **Input analog-in.2 (terminals X3/6-7)**

Differential input voltage max. ± 10 V, resolution 12-bit, scalable Standard setting : torque setpoint

Application examples for setpoint input analog-in.2:

- adjustable external current limit
- reduced-sensitivity input for setting-up/jog operation
- pre-control / override

#### **Fixing the direction of rotation**

Standard setting : clockwise rotation of the motor shaft (looking at the shaft end)

- Positive voltage between terminal X3/4 (+ ) and terminal X3/5 (-) or
- Positive voltage between terminal X3/6 (+) and terminal X3/7 (-)

To reverse the direction of rotation, swap the connections to terminals X3/4-5 and. X3/6-7 or change the ROT. DIRECTION parameter in the "Speed controller" screen.

# **3.5.2 Analog outputs (X3)**

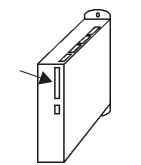

#### **Technical characteristics**

- Reference ground is analog-GND (AGND, terminal X3/1 and X3/10)
- $-$  Output resistance : 2.2k $\Omega$
- Output voltage  $\pm 10V$
- Resolution : 10 bit.

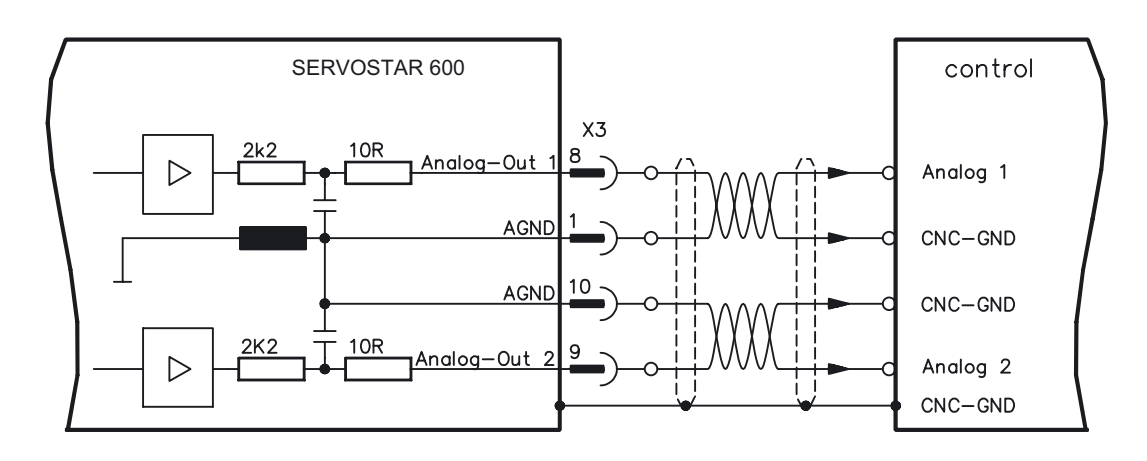

#### **Programmable analog outputs Analog-out 1 / Analog-out 2**

The terminals X3/8 (Analog-out 1) or X3/9 (Analog-out 2) can have the following analog signals assigned to them:

Standard setting :

**Analog-out 1** : Tachometer voltage **VTA** (speed) The output delivers  $\pm 10V$  at the preset limit speed.

**Analog-out 2** : Current setpoint **IDC** (torque)

The IDC-monitor delivers  $\pm$  10V at the preset peak current Ipeak (effective r.m.s. value).

You can use the terminals X3/8 (Analog-out 1) or X3/9 (Analog-out 2) to output converted analog values for digital measurements which are contained in the servo amplifier.

You can find a list of pre-programmed functions on the "analog I/O" screen of our setup software.

# **3.5.3 Digital control inputs (X3)**

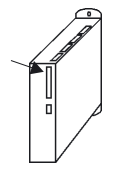

All digital inputs are **electrically isolated** through optocouplers. **Technical characteristics**

- Reference ground is **digital**-GND (DGND, terminal X3/18)
- The logic is **PLC-compatible** according to IEC 1131

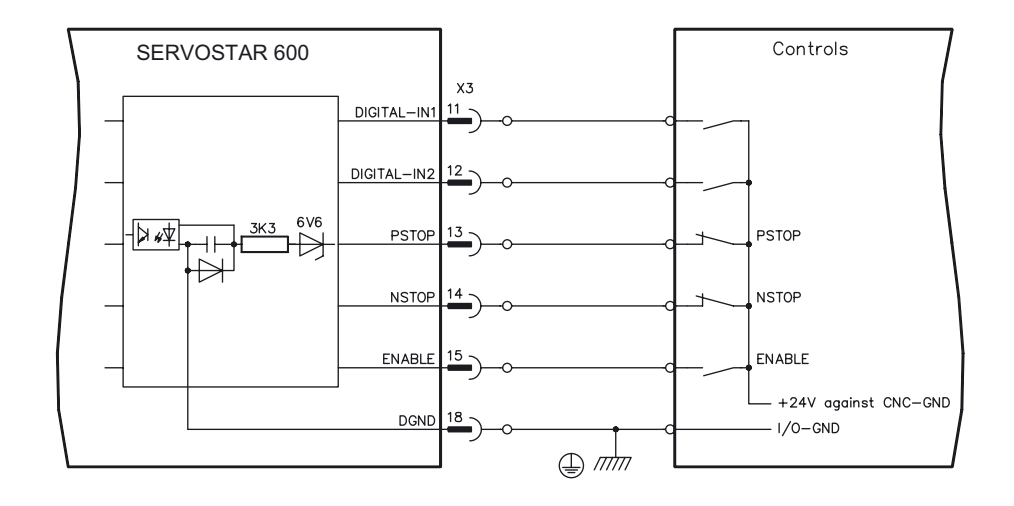

#### **ENABLE input**

The output stage of the servo amplifier is activated by the enable signal (terminal X3/15, input 24V, **active-high**).

In the inhibited state (low signal) the motor which is attached does not have any torque.

#### **Programmable digital inputs :**

You can use the digital inputs PSTOP / NSTOP / DIGITAL-IN1 and DIGITAL-IN2 to initiate preprogrammed functions that are stored in the servo amplifier.

You can find a list of pre-programmed functions on the "digital I/O" screen of our setup software. If an input is freshly assigned to a pre-programmed function, then the data set must be stored in the EEPROM of the servo amplifier, and the 24V auxiliary supply of the servo amplifier must be switched off and on again (to reset the amplifier software).

#### **Limit-switches PSTOP / NSTOP**

Terminals X3/13 and X3/14 are normally programmed for the connection of limit switches. If these inputs are not needed for the connection of limit switches, then they are programmable for other input functions.

Limit-switch positive/negative (**PSTOP / NSTOP**, terminals X3/13 and X3/14), high level in normal operation (fail-safe for a cable break).

A low signal (open) inhibits the corresponding direction of rotation, **the ramp function remains effective**.

#### **DIGITAL-IN 1 / DIGITAL-IN 2**

The digital inputs on terminal X3/11 (DIGITAL-IN 1) or terminal X3/12 (DIGITAL-IN 2) can be logically combined in a pre-programmed function.

# **3.5.4 Digital control outputs (X3)**

#### **Technical characteristics**

- Reference ground is digital-GND (DGND, terminal X3/18)
- All digital outputs are floating
	- DIGITAL-OUT1 and 2 : **PLC compatible** according to IEC 1131

BTB/RTO : Relay output, max. 30VDC or 42VAC, 0.5A

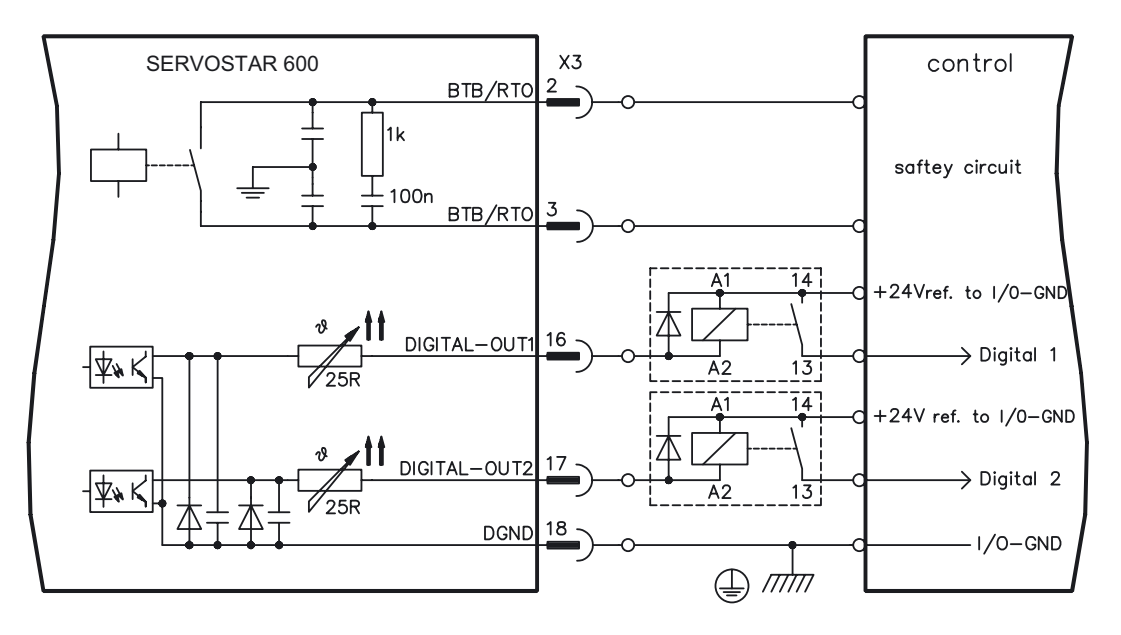

#### **Ready-to-operate contact BTB/RTO**

Operational readiness (terminals X3/2 and X3/3 ) is signaled by a **floating** relay contact. The contact is **closed** when the servo amplifier is ready for operation, the signal is **not** influenced by the enable signal, the I<sup>2</sup>t- limit, or the regen threshold.

**All faults cause the BTB/RTO contact to open and the switch-off of the output stage.** A list of the error messages can be found on page [60](#page-59-0).

#### **Programmable digital outputs DIGITAL-OUT 1 / 2:**

You can use the digital outputs DIGITAL-OUT1 (terminal X3/16) and DIGITAL-OUT2 (terminal X3/17) to output messages from pre-programmed functions that are stored in the servo amplifier. You can find a list of pre-programmed functions on the "digital I/O" screen of our setup software.

If an input is freshly assigned to a pre-programmed function, then the data set must be stored in the EEPROM of the servo amplifier, and the 24V auxiliary supply of the servo amplifier must be switched off and on again (to reset the amplifier software).

Evaluate the outputs via inverting interface relays (see connection diagram), for example Phönix DEK-REL-24/I/1 (turn-on delay 6 ms, turn-off delay 16ms).

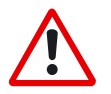

*The described logic in the SETUP SOFTWARE manual and the online help refers to the output of the inverting interface relays. Consider the delay of the applied relay !*

# **3.6 Encoder simulations**

### **3.6.1 Incremental encoder simulation - A quad B position output (X5)**

The incremental-encoder interface is part of the package supplied. Select the encoder function ROD (screen page "Encoder"). In the servo amplifier, the position of the motor shaft is calculated from the cyclic-absolute signals of the resolver or encoder. Incremental-encoder compatible pulses are generated from this information. Pulses are output on the SubD-connector X5 as two signals, A and B, with 90° phase difference and a zero pulse.

The resolution (lines before quadrature) can be changed with the RESOLUTION parameter:

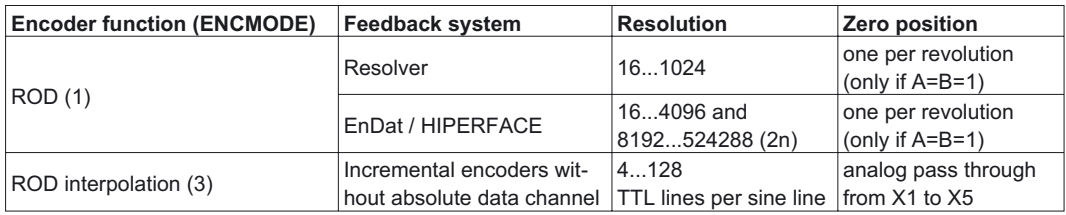

You can also adjust and store the position of the zero pulse within one mechanical turn (parameter NI-OFFSET).

The drivers are supplied from an internal supply voltage. **PGND must always be connected to the controls.**

#### **The max. admissible cable length is 10 m.**

Connections and signal description for incremental-encoder interface :

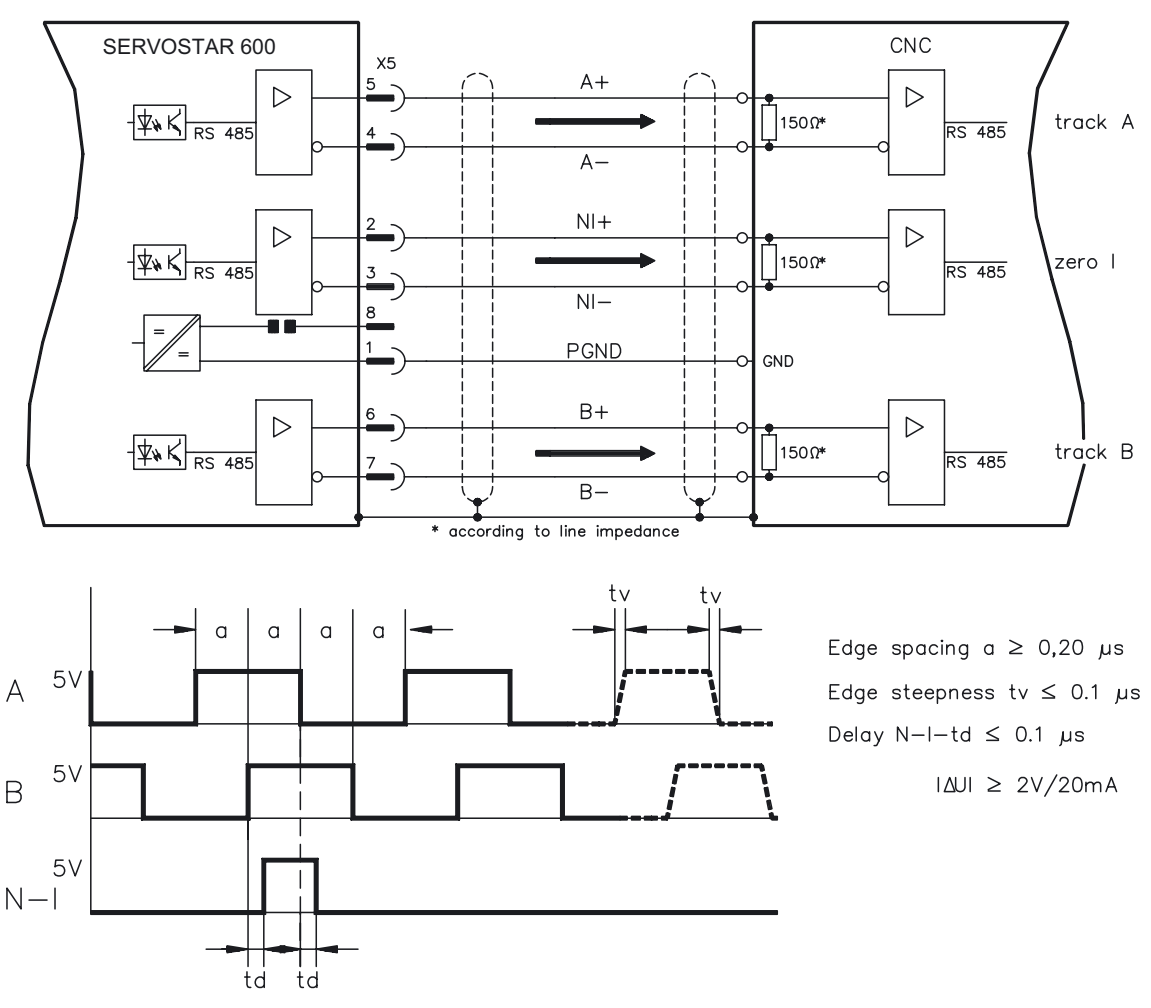

**46 SERVOSTAR® 601...620 Installation Manual**

# **3.6.2 SSI encoder simulation - position output (X5)**

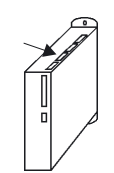

The SSI interface (synchronous serial absolute-encoder simulation) is part of the delivered package. Select the encoder function SSI (screen page "Encoder"). In the servo amplifier, the position of the motor shaft is calculated from the cyclically absolute signals from the resolver or encoder. This information is used to create a position output in a format that is compatible with the standard SSI-absolute-encoder format. 24 bits are transmitted.

**SINGLE TURN selected**: The upper 12 bits are fixed to ZERO, the lower 12 bits contain the position information. For 2-pole resolvers, the position value refers to the position within one turn of the motor, for 4-pole resolvers it is within half a turn, and for 6-pole resolvers it is within a third of a turn. Exception: If an encoder with a commutation track is used as the feedback unit, then the upper 12 bits are set to 1 (data invalid!) until a homing run is performed.

**MULTI TURN selected**: The upper 12 bits contain the number of motor turns, the lower 12 bits contain the position information.

The signal sequence can be output in **Gray** code (standard) or in **binary** code (parameter SSI-CODE). The servo amplifier can be adjusted to the clock frequency of your SSI-evaluation with the SSI-TAKT parameter (200 kHz or 1.5MHz and inverted).

#### **Drivers are supplied from internal supply voltage. PGND must always be connected.**

Connection and signal description for SSI interface :

The count direction for the SSI interface is upwards when the motor shaft is rotating clockwise (looking at the shaft end).

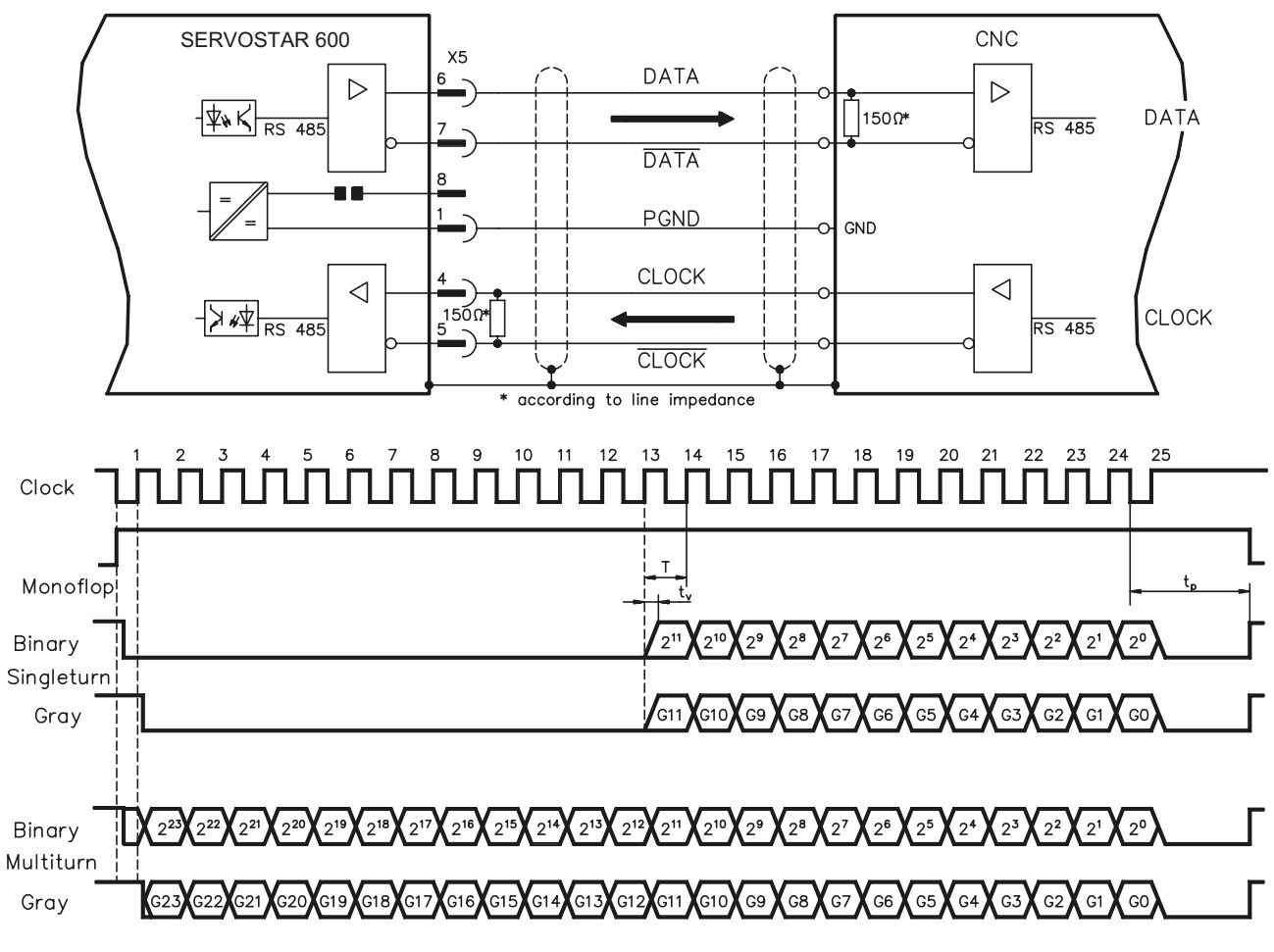

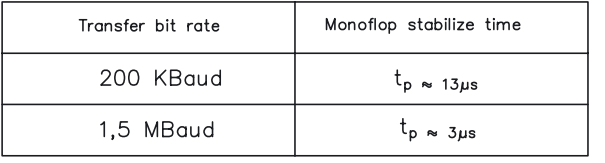

Switch over time Data  $t_v \leq 300$ nsec Period  $T = 600$  ns  $|\Delta U| \geq 2V/20mA$ Output  $| \Delta U | \geq 0.3V$ Input

### **3.6.3 Interface for master-slave operation, encoder input**

This interface can be used to link several SERVOSTAR amplifiers together in master-slave operation.

The parameters for the slave amplifiers are set up with the aid of the setup software. The resolution (no. of pulses/turn) can be adjusted. The analog setpoint inputs are out of action. **AGND and DGND (connector X3) must be joined together !**

**Signal diagram (for encoders with RS422 or 24V output)**

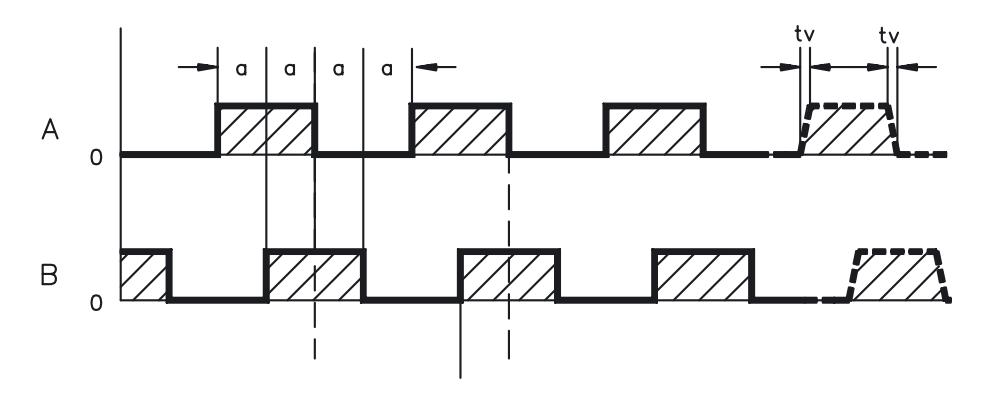

### **3.6.3.1 Connection to a SERVOSTAR master, 5V signal level (X5)**

This interface can be used to link several SERVOSTAR amplifiers together in master-slave operation. Up to 16 slave amplifiers can be controlled by the master via the encoder output. The connector X5 must be used.

Edge frequency: 1,5MHz, slew rate tv  $\leq 0.1$ µs

**AGND and DGND (connector X3) must be joined together !**

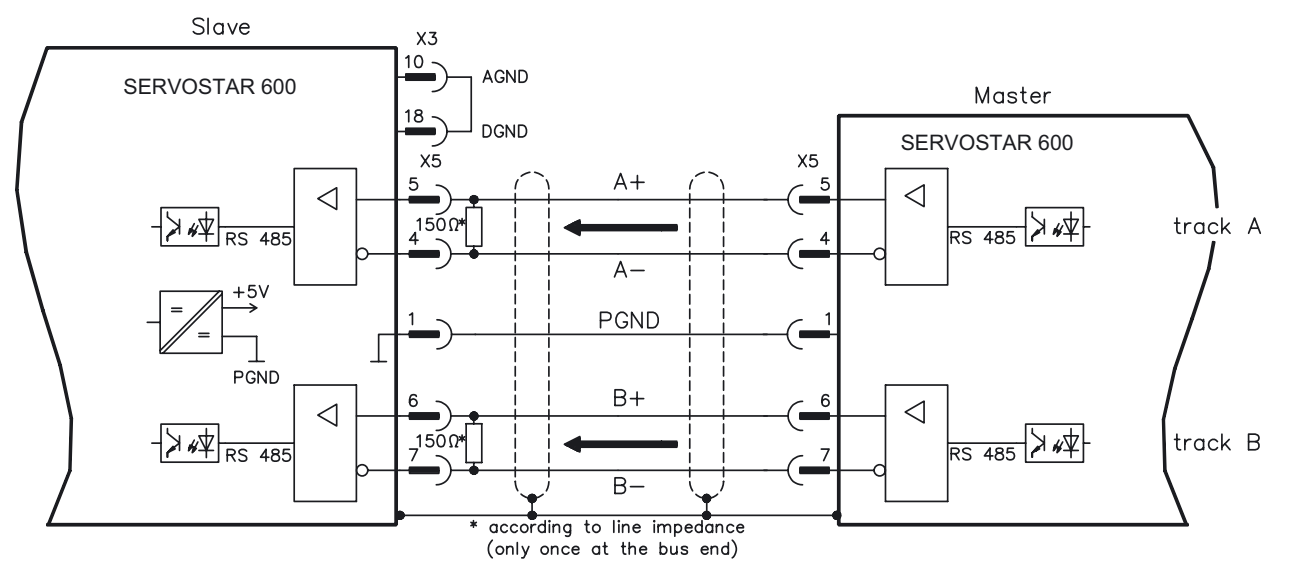

# **3.6.3.2 Connection to encoders with 24V signal level (X3)**

This interface can be used to operate the SERVOSTAR as a slave, mastered by an encoder with 24V signal level (master-slave operation). The digital inputs DIGITAL-IN 1 and 2 at connector X3 must be used.

Edge frequency: 250 kHz, slew rate tv  $\leq 0.1$ µs **AGND and DGND (connector X3) must be joined together !**

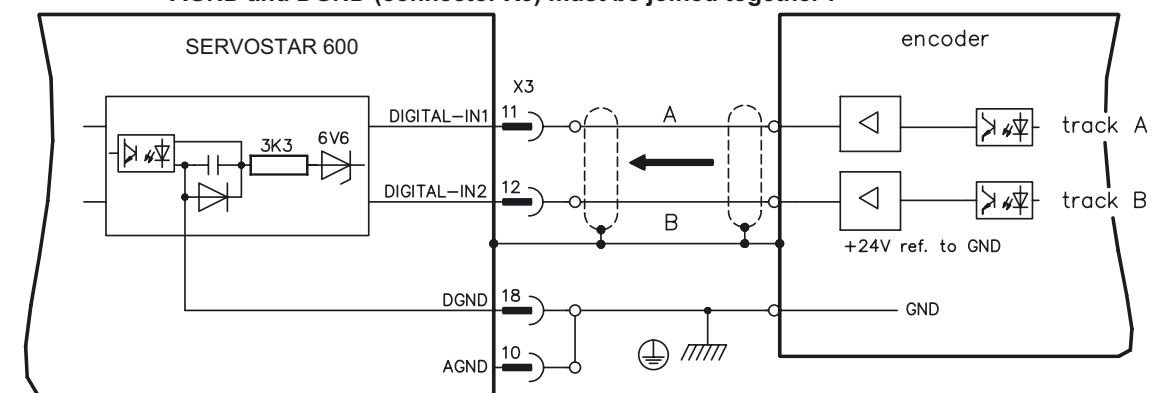

# **3.6.3.3 Connection to a sine-cosine encoder (X1)**

This interface can be used to operate the SERVOSTAR as a slave, mastered by a sine-cosine encoder (master-slave operation). The connector X1 must be used. Edge frequency: 250 kHz

### **AGND and DGND (connector X3) must be joined together !**

The cable colors in the wiring diagram are valid for the European 4x2x0,25mm² cable.

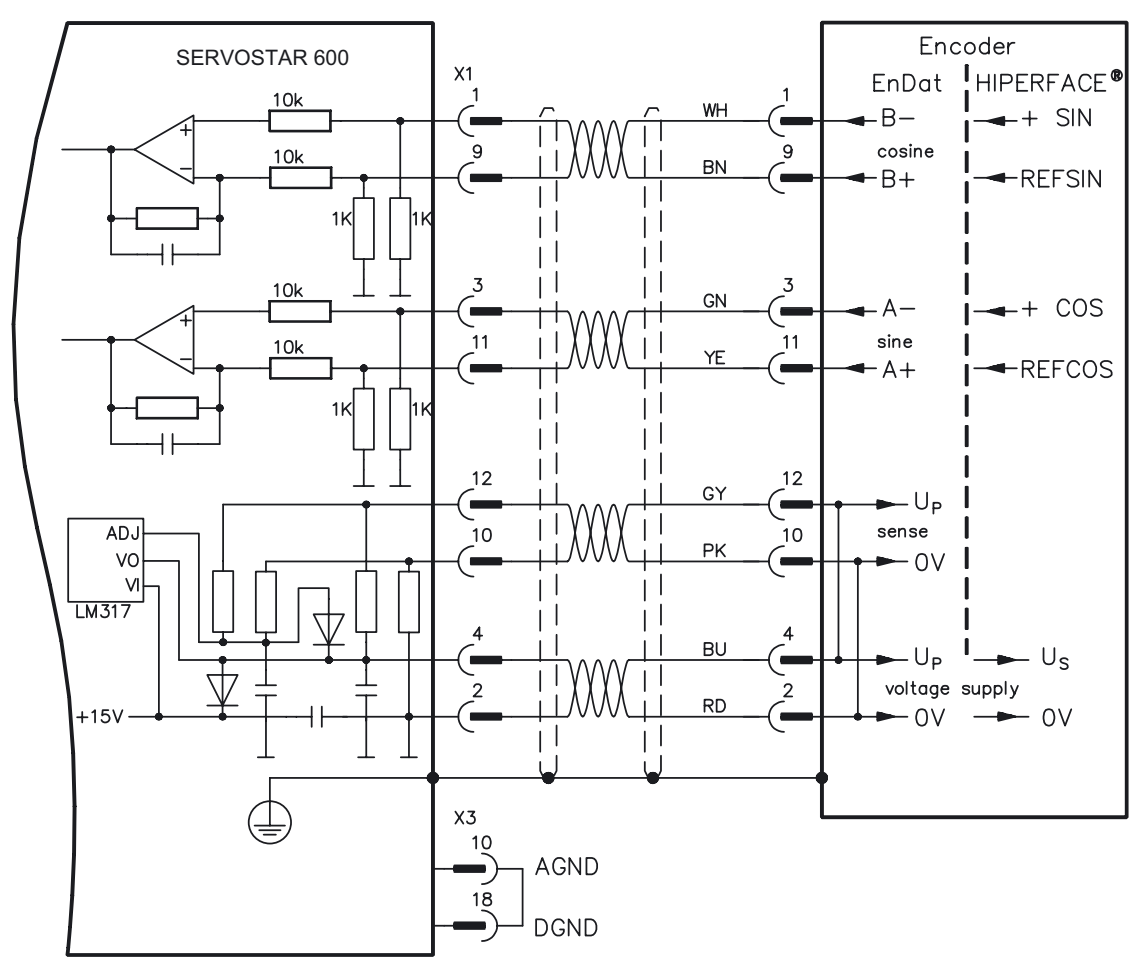

# **3.7 Interface for stepper-motor controls (pulse-direction)**

This interface can be used to connect the servo amplifier to a third-party stepper-motor controller. The parameters for the servo amplifier are set up with the aid of the setup software (electrical gearing). The number of steps can be adjusted, so that the servo amplifier can be adjusted to the pulse-direction signals of any stepper-motor controller. Various monitoring signals can be output. The analog setpoint inputs are out of action.

**AGND and DGND (connector X3) must be joined together !**

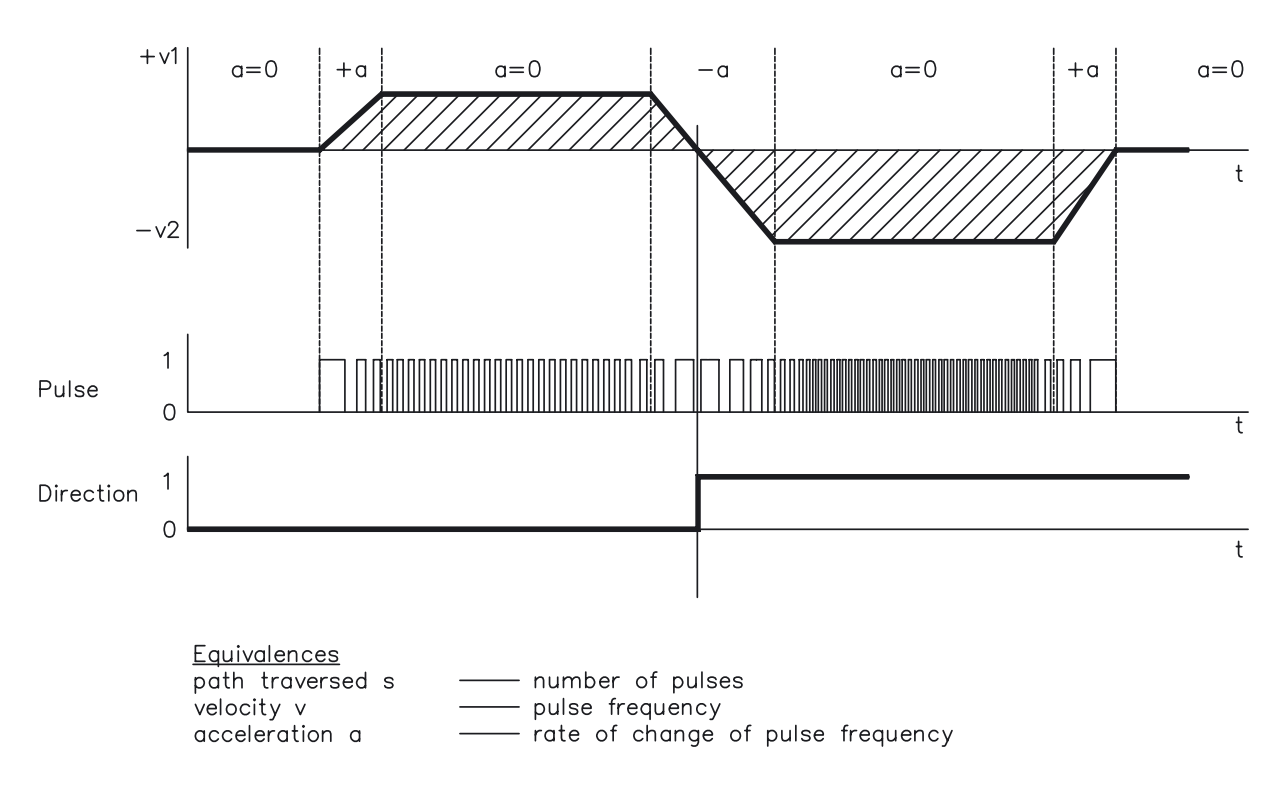

#### **Speed profile and signal diagram**

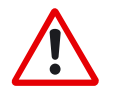

## *Note: Encoder Input A quad B offers more EMI suppression.*

# **3.7.1 Connection to stepper-motor controller with 5V signal level (X5)**

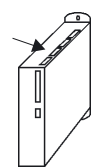

This interface can be used to connect the servo amplifier to a stepper-motor controller with 5V signal level. The connector X5 must be used. Edge frequency: 1,5MHz

**AGND and DGND (connector X3) must be joined together !**

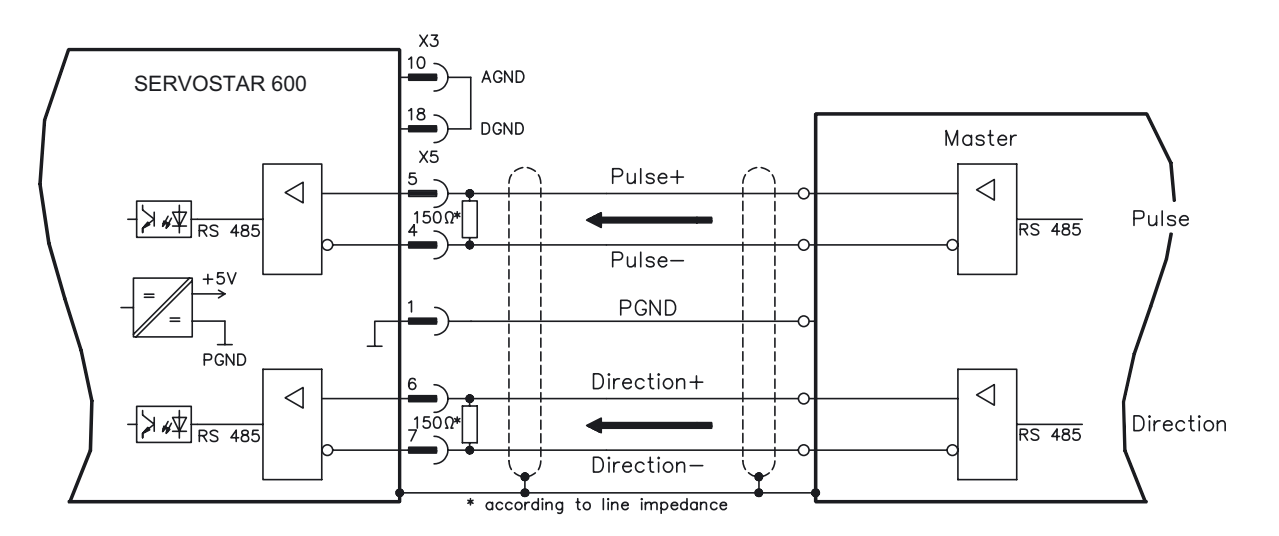

# **3.7.2 Connection to stepper-motor controller with 24V signal level (X3)**

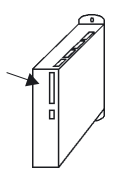

This interface can be used to connect the servo amplifier to a stepper-motor controller with 24V signal level. The digital inputs DIGITAL-IN 1 and 2 at connector X3 must be used. Edge frequency: 250 kHz

**AGND and DGND (connector X3) must be joined together !**

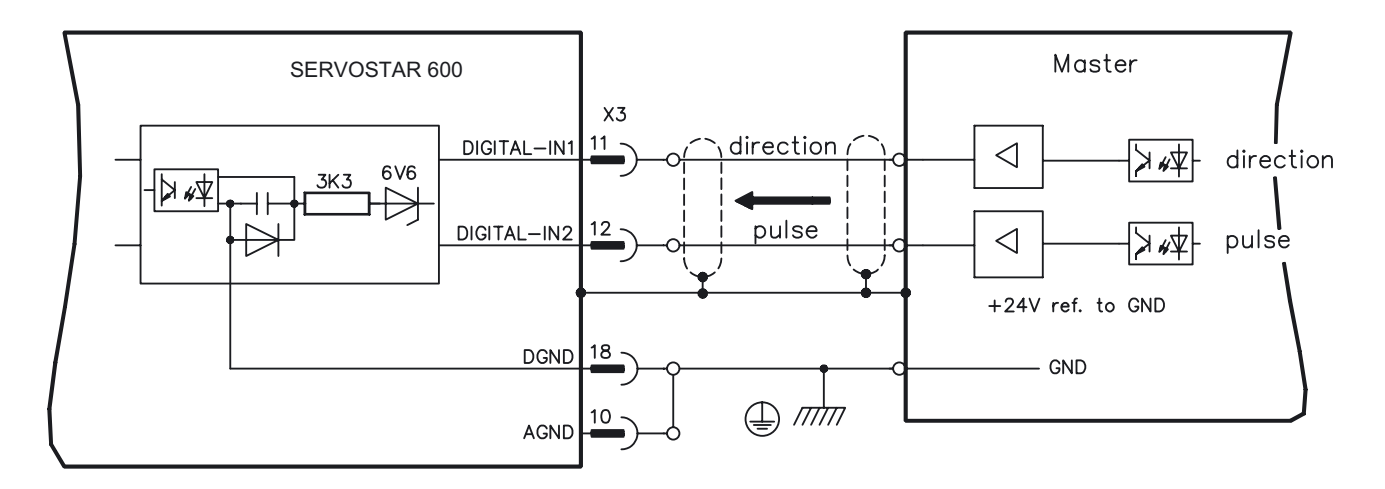

### **3.8 RS232 interface, PC connection (X6)**

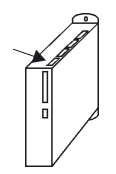

The setting of the operating, position control, and motion-block parameters can be carried out with an ordinary commercial PC.

Connect the PC interface (X6) of the servo amplifier **while the supply to the equipment is switched off** via a normal commercial 3-core null-modem cable to a serial interface on the PC. **Do not use a null-modem link cable!**

The interface is electrically isolated through an optocoupler, and is at the same potential as the CANopen interface.

The interface is selected and set up in the setup software. Further notes can be found on page [35.](#page-34-0)

With the optional expansion card -2CAN- the two interfaces for RS232 and CAN, which otherwise use the same connector X6, are separated onto two connectors  $(\Rightarrow p.84)$  $(\Rightarrow p.84)$  $(\Rightarrow p.84)$ .

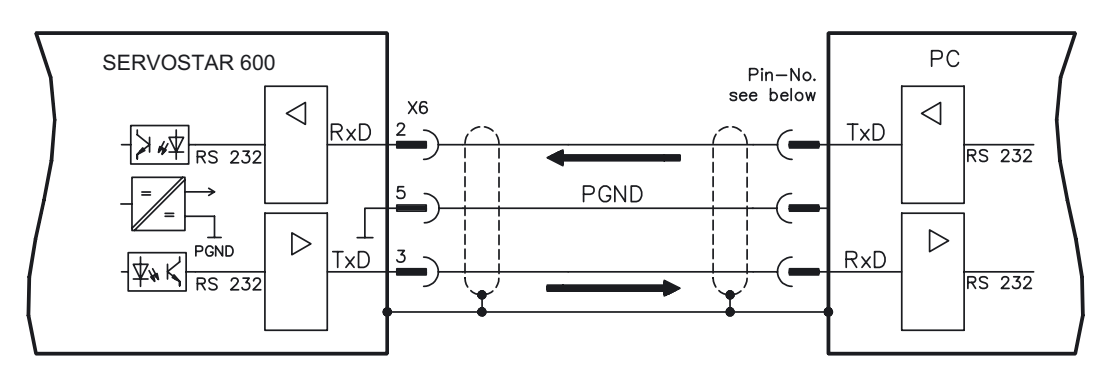

Interface cable between the PC and servo amplifiers of the SERVOSTAR 600 series:

(View : looking at the face of the built-in SubD connectors, this corresponds to the solder side of the SubD sockets on the cable)

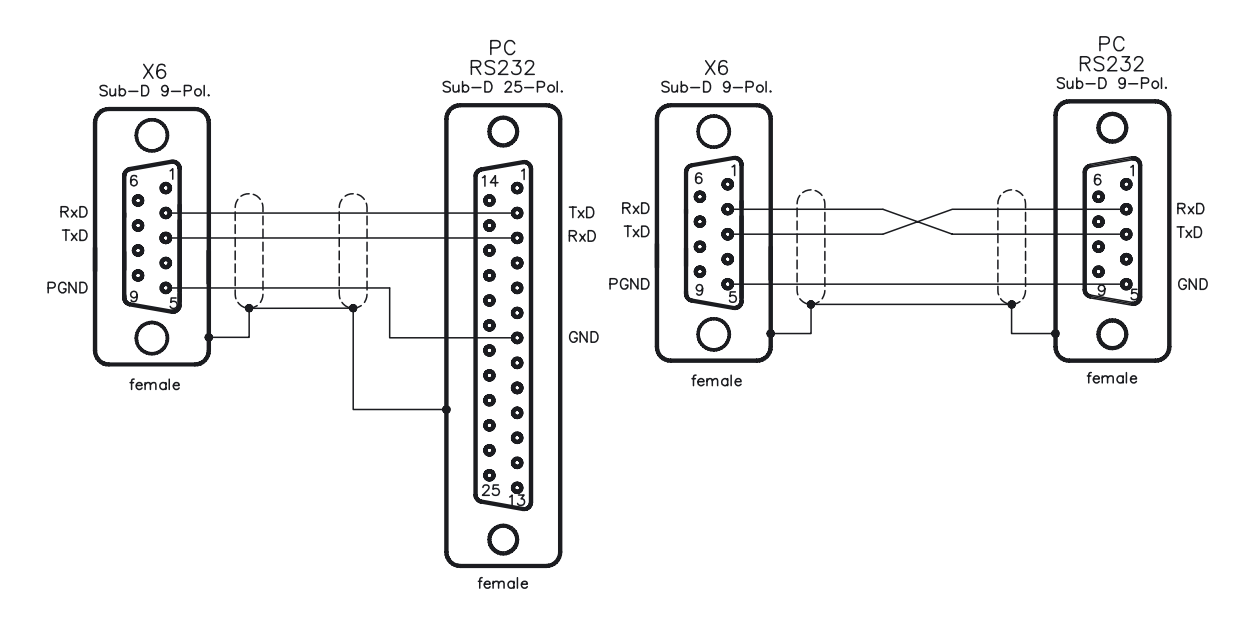

# **3.9 CANopen Interface (X6)**

The interface for connection to the CAN bus (default 500 kBaud). The integrated profile is based on the communication profile CANopen DS301 and the drive profile DSP402. The following functions

are available in connection with the integrated position controller: Jogging with variable speed, reference traverse (zeroing), start motion task, start direct task, digital setpoint provision, data transmission functions and many others.

Detailed information can be found in the CANopen manual. The interface is electrically isolated by optocouplers, and is at the same potential as the RS232 interface. The analog setpoint inputs can still be used.

With the optional expansion card -2CAN- the two interfaces for RS232 and CAN, which otherwise use the same connector X6, are separated onto two connectors  $\Rightarrow$  p.[84\)](#page-83-0).

**If the analog setpoint inputs are not used, then AGND and DGND (connector X3) must be joined together !**

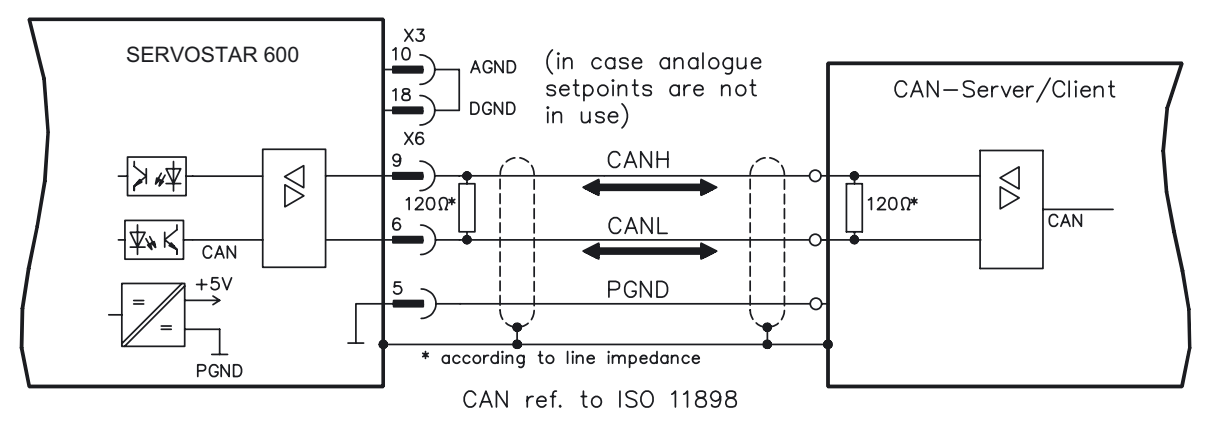

#### **CAN bus cable**

To meet ISO 11898 you should use a bus cable with a characteristic impedance of 120  $\Omega$ . The maximum usable cable length for reliable communication decreases with increasing transmission speed. As a guide, you can use the following values which we have measured, but they are not to be taken as assured limits:

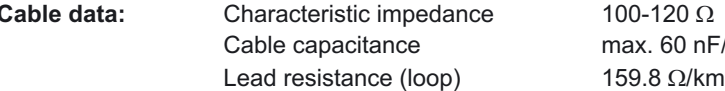

 $0-120 \Omega$  $ax. 60 nF/km$ 

#### **Cable length, depending on the transmission rate**

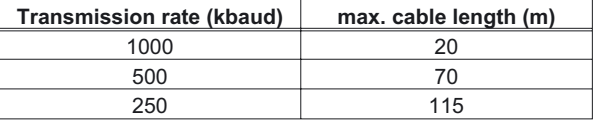

Lower cable capacitance (max. 30 nF/km) and lower lead resistance (loop, 115  $\Omega$ /km) make it possible to achieve greater distances.

(Characteristic impedance  $150 \pm 5\Omega \Rightarrow$  terminating resistor  $150 \pm 5\Omega$ ).

For EMC reasons, the SubD connector housing must fulfill the following conditions:

- metal or metallised housing
- provision for cable shielding connection in housing, large-area connection

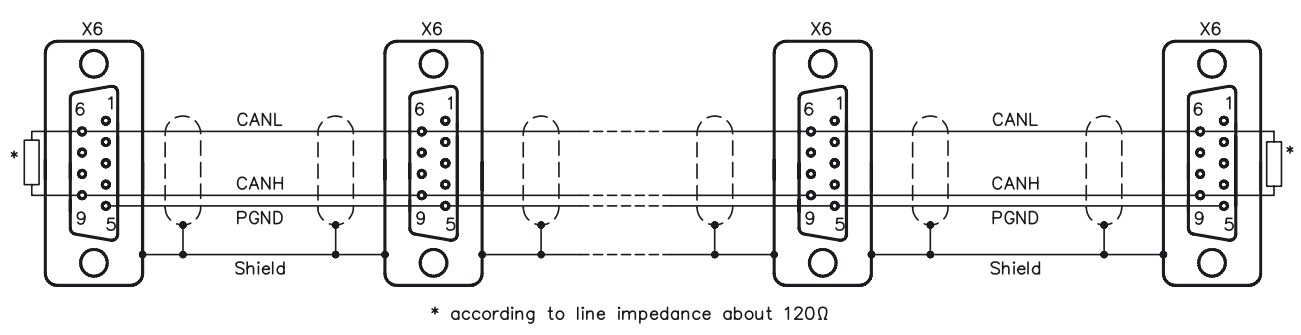

This page has been intentionally left blank.

# **4 Setup**

# **4.1 Important notes**

**Only professional personnel with extensive knowledge in the fields of electrical/ drive technology are allowed to setup the servo amplifier.**

The procedure for setup is described as an example. Depending on the application, a different procedure may be sensible or necessary.

**In multi-axis systems, setup each servo amplifier individually.**

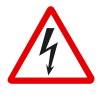

*The manufacturer of the machine must generate a hazard analysis for the machine, and take appropriate measures to ensure that unforeseen movements cannot cause injury or damage to any person or property.*

### *Caution !*

*Check that all live connecting elements are protected from accidental contact. Deadly voltages can be present, up to 900V.*

*Never disconnect any of the electrical connections to the servo amplifier while it is live. Capacitors can still have residual charges with dangerous levels up to 300 seconds after switching off the supply power.*

*Heat sinks and front panels of the amplifier can reach a temperature of up to 80°C(176°F) in operation. Check (measure) the heat sink temperature. Wait until the heat sink has cooled down below 40°C (104°F) before touching it.*

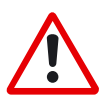

### *Warning !*

*If the servo amplifier has been stored for longer than 1 year, then the DC-link capacitors will have to be re-formed.*

*To do this, disconnect all the electrical connections.*

*Supply the servo amplifier for about 30 min. from single-phase 230VAC to the terminals L1 / L2. This will re-form the capacitors.*

### *Further information on setup :*

*The adaptation of parameters and the effects on the control loop behavior are described in the manual for the setup software and in the online help of the setup software. The setup of the expansion card (if present) is described in the corresponding manual on the CD-ROM.*

*We can provide further know-how through training courses (on request).*

The following instructions should help you to carry out the setup in a sensible order, without any hazards to people or machinery.

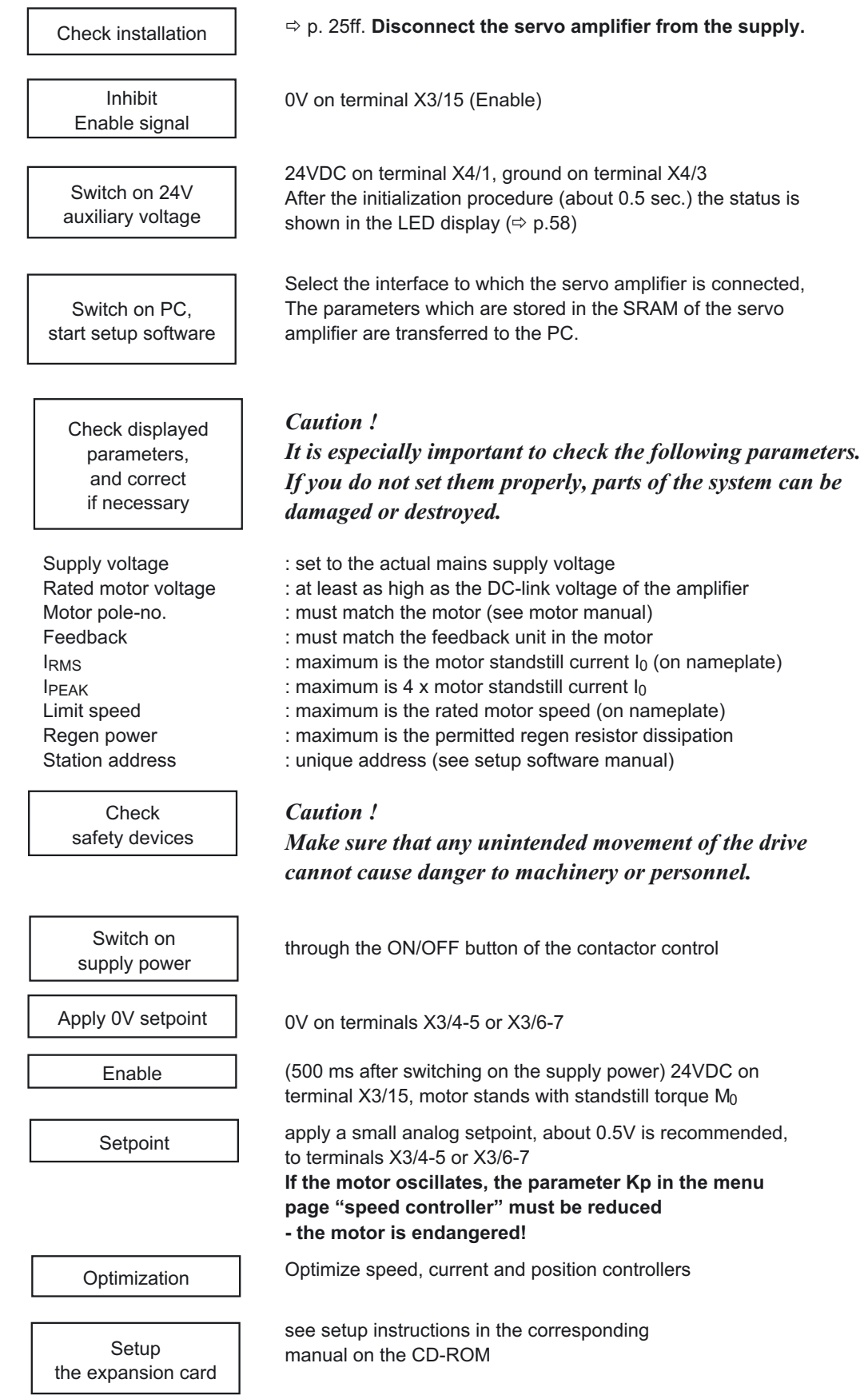

# <span id="page-56-0"></span>**4.2 Parameter setting**

A default parameter set is loaded into your servo amplifier by the manufacturer. This contains valid and safe parameters for the current and speed controllers.

A database for motor parameters is stored in the servo amplifier. During setup you must select the data set for the motor that is connected and store it in the servo amplifier. For most applications these settings will already provide good to very good control loop characteristics.

An exact description of all parameters and the possibilities for optimizing the control loop characteristics can be found in the manual "Setup Software DRIVE.EXE".

# **4.2.1 Multi-axis systems**

Using a special multilink cable, you can connect up to six servo amplifiers together and to your PC : Cable type -SR6Y- (for 4 amplifiers) or -SR6Y6- (for 6 amplifiers)

With the PC connected to just one servo amplifier you can now use the setup software to select all four / six amplifiers through the preset station addresses and set up the parameters.

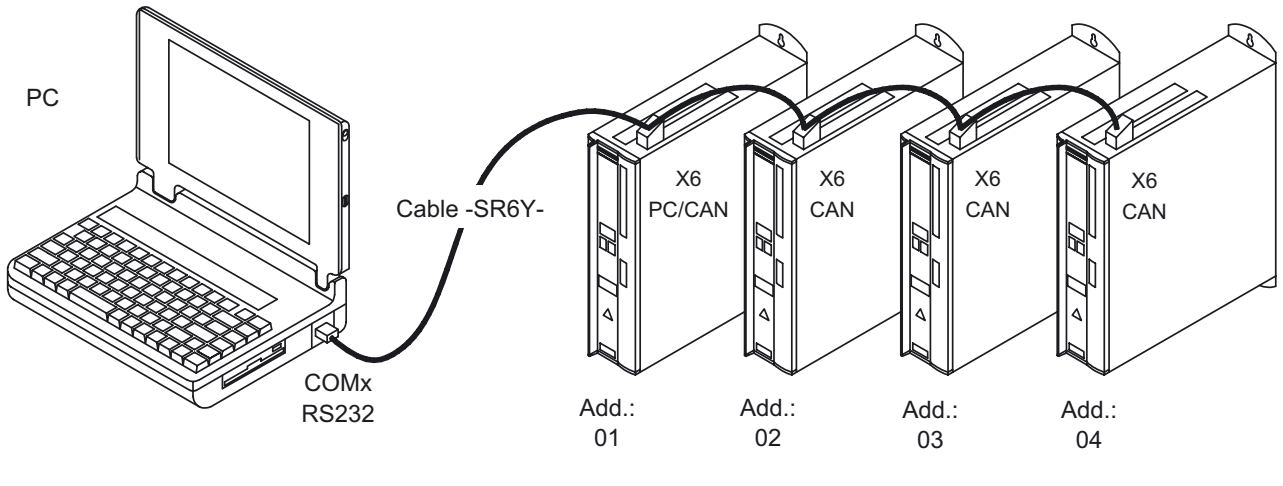

Baud rate identical for all amplifiers, see table below

10 1000

## **4.2.1.1 Node address for CAN-bus**

During setup it makes sense to preset the station addresses for the individual amplifiers and the baud rate for communication by means of the keypad on the front panel ( $\Leftrightarrow$  p[.59](#page-58-0)).

## **4.2.1.2 Baud rate for CAN-bus**

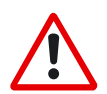

#### **After changing the station address and baud rate you must turn the 24V auxiliary supply of the servo amplifier off and on again.**

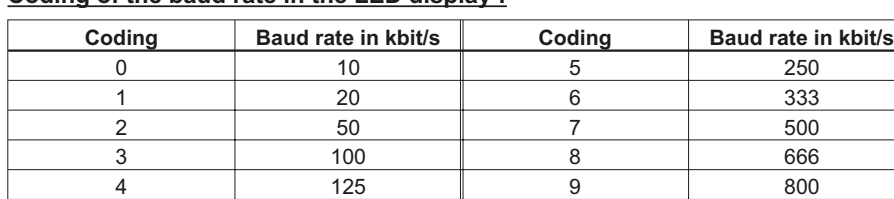

**Coding of the baud rate in the LED display :**

# <span id="page-57-0"></span>**4.2.2 Key operation / LED display**

In this chapter the two possible operation menus and the use of the keys in the front panel are shown. Normally, the SERVOSTAR 600 only places the standard menu at your disposal. If you want to attend the amplifier via the detailed menu, you must keep the right key pressed while switching on the 24V-supply.

## **4.2.2.1 Key operation**

The two keys can be used to perform the following functions:

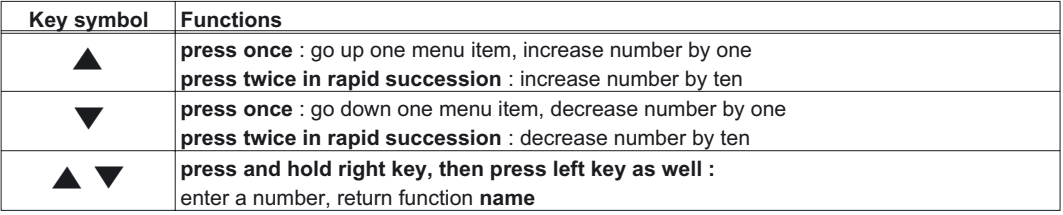

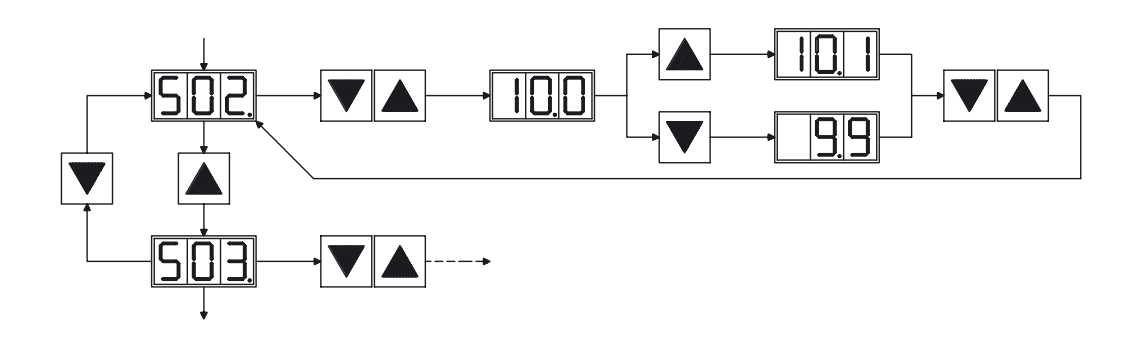

# **4.2.2.2 Status display**

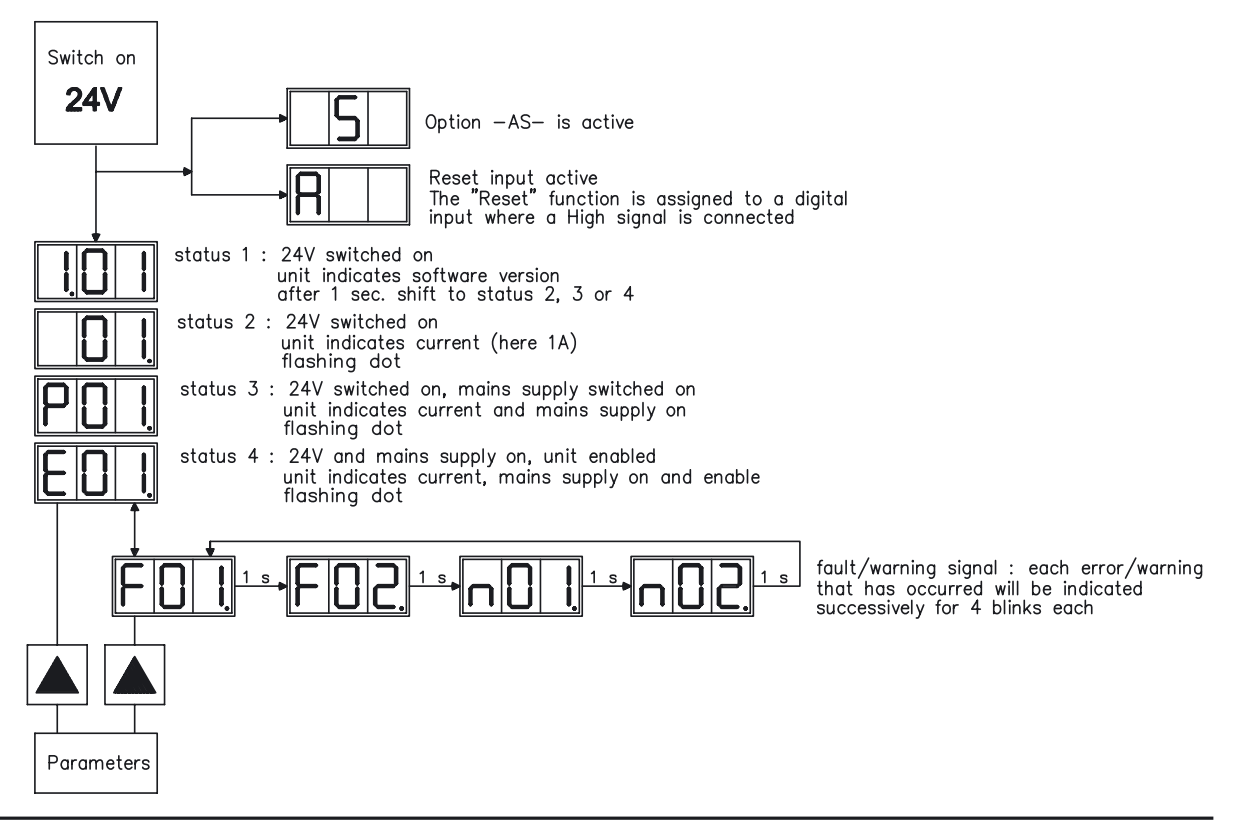

<span id="page-58-0"></span>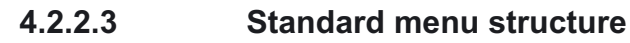

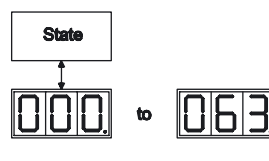

 $Arr p.57$  $Arr p.57$ 

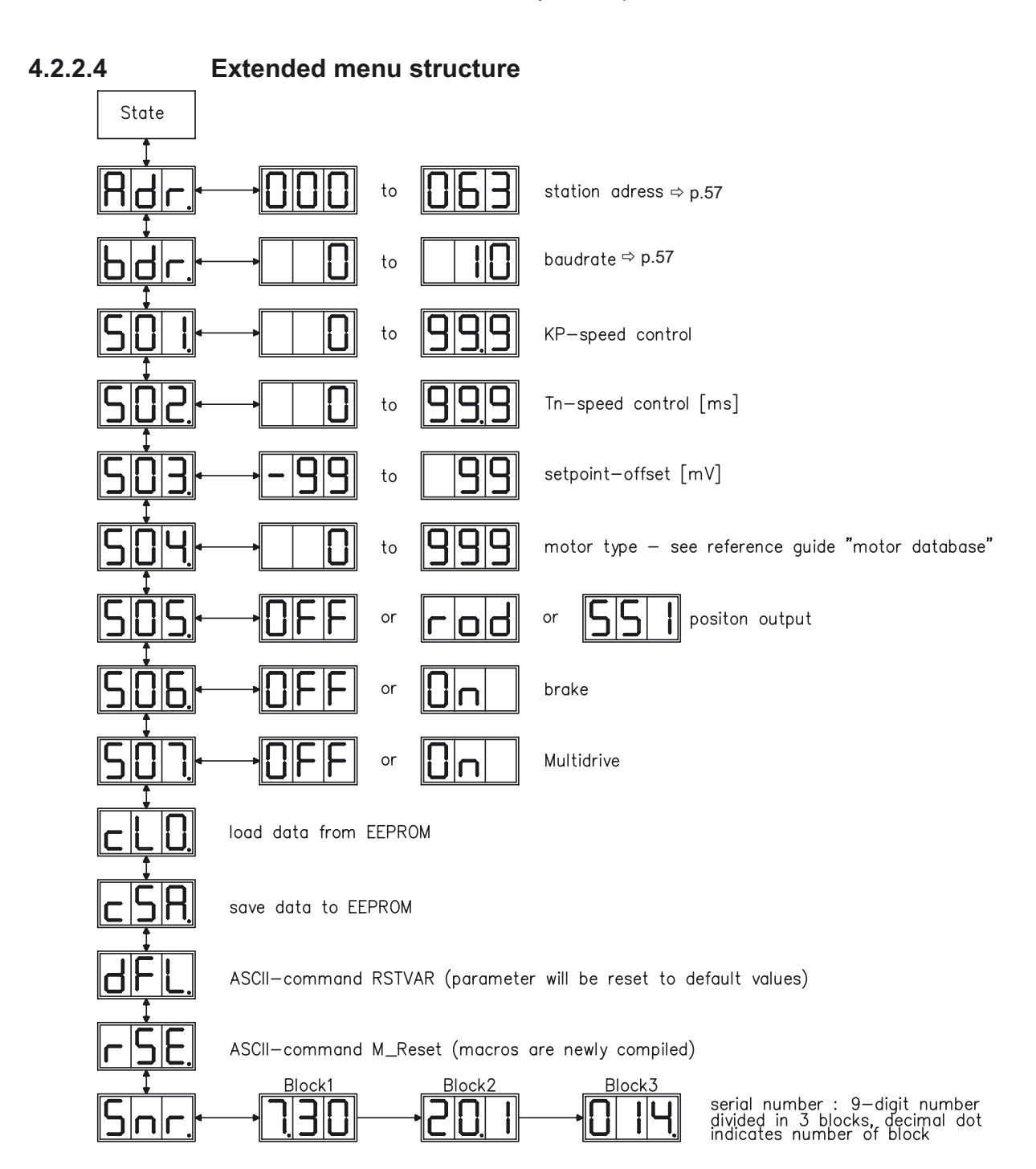

# <span id="page-59-0"></span>**4.3 Error messages**

Errors which occur are shown in coded form by an error number in the LED display on the front panel. All error messages result in the BTB/RTO contact being opened, and the output stage of the amplifier being switched off (motor loses all torque). If a motor-holding brake is installed, it will be activated.

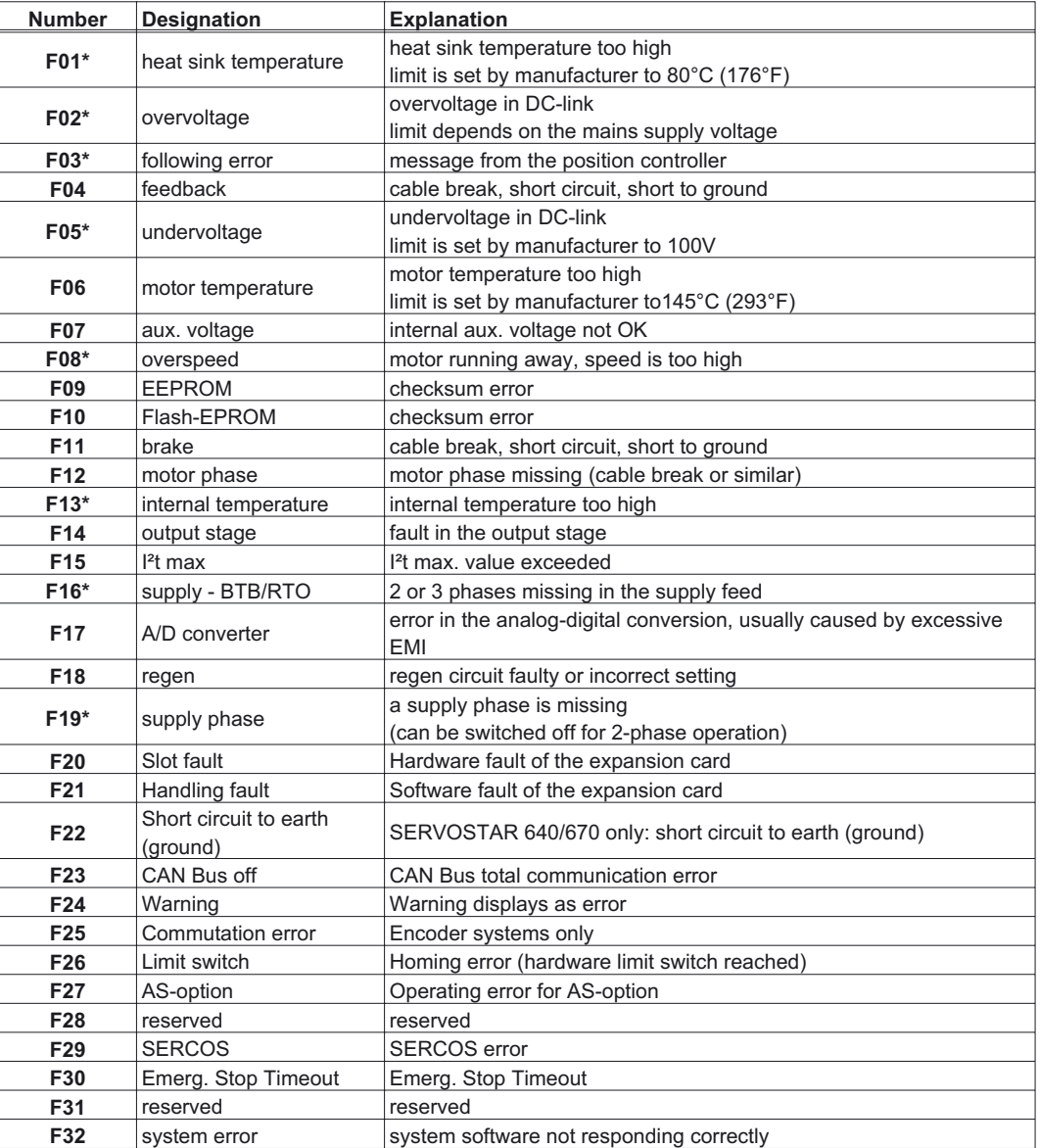

\* = These error messages can be cancelled by the ASCII command CLRFAULT, without executing a reset. If only these errors are present, and the RESET button or the I/O-function RESET is used, the CLRFAULT command is also all that is carried out.

# **4.4 Warning messages**

Faults which occur, but which do not cause a switch-off of the amplifier output stage (BTB/RTO contact remains closed), are indicated in the LED display on the front panel by a coded warning number.

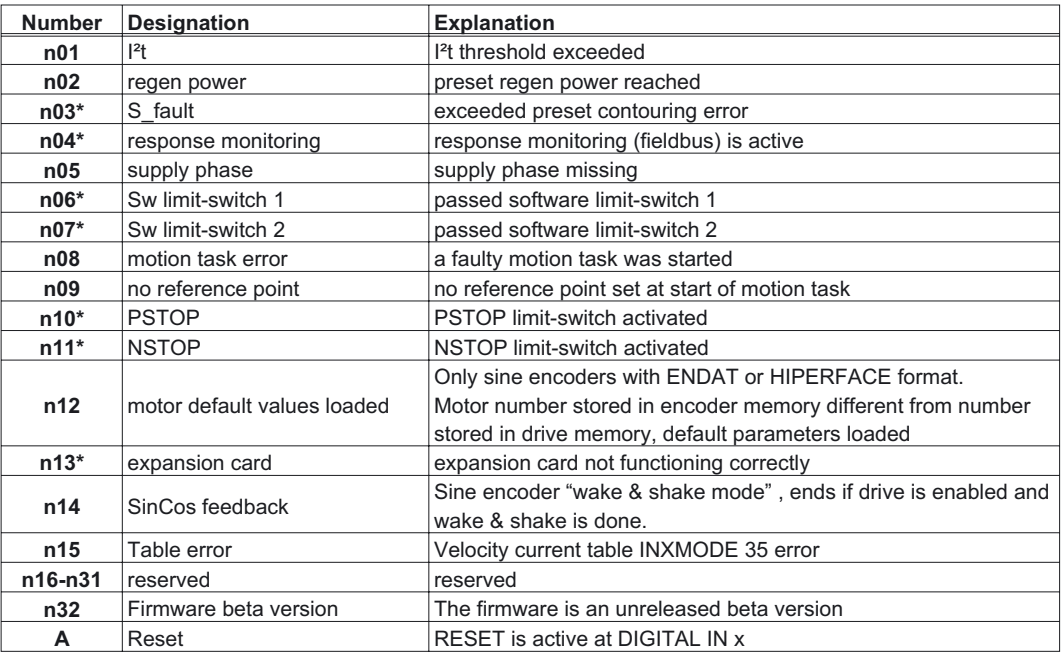

\* = These warning messages lead to a controlled shut-down of the drive (braking with the emergency ramp)

This page has been intentionally left blank.

# **5 Extensions / Accessories**

## **5.1 Option -AS-, restart lock for personal safety**

### **5.1.1 Advantages of the -AS- option**

A frequently required application task is the protection of personnel against the restarting of drives. This can not be achieved by an electronic inhibit, but must be implemented with mechanical elements (positively driven relay contacts).

To get round this problem, up to now either the main contactor in the mains supply line was switched off, or another contactor was used to disconnect the motor from the servo amplifier.

The disadvantages of this method are :

- the DC-link has to be charged up again at restart
- wear on the contacts of the contactors, caused by switching under load
- extensive wiring required, with additional switching components

The -AS- option avoids these disadvantages. A safety relay in the servo amplifier is activated either by the PLC or manually. Positively driven contacts provide a safe disconnection of the servo amplifier, the setpoint input of the servo amplifier is inhibited, and a signal is sent to the safety circuit.

The suggested circuits ( $\Leftrightarrow$  p. [66\)](#page-65-0) fulfills safety category 1 (EN 954-1). You can fulfill safety category 3, if you use a mains contactor with suited supervision.

#### **Advantages of the -AS- option :**

- the DC-link remains charged up, since the mains supply line remains active
	- only low voltages are switched, so there is no contact wear
- very little wiring is required
- the functionality and the personnel safety when using the circuit recommendations in this documentation have been approved by the Trade Liability Association.

### **5.1.2 Functional description**

An additional connector (X10) is mounted on the front panel of the SERVOSTAR 600. The coil connections and a make (n.o.) contact of a safety relay are made available through 4 terminals on this connector.

The 24VDC safety relay in the servo amplifier (approved) is controlled externally. All the relay contacts have positive action.

Two contacts switch off the driver supply of the output stage in the servo amplifier, and short the internal setpoint signal to AGND (0 V).

The make (n.o.) contact used for monitoring is looped into the control circuit.

If the safety relay is not energized, then the monitoring contact is open and the servo amplifier is ready for operation.

If the drive is electronically braked, the servo amplifier is disabled and the motor-holding brake is on, then the safety relay is energized (manually or by the controls).

The supply voltage for the driver circuit of the output stage is switched off in a safe manner, the internal setpoint is shorted to 0V, and the monitoring contact bridges the safety logic in the control circuit of the system (monitoring of protective doors etc.)

Even if the output stage or driver is destroyed, it is impossible to start the motor.

If the safety relay itself is faulty, then the monitoring contact cannot bridge the safety logic of the system. Opening the protective devices will then switch off the system.

# **5.1.3 Block diagram**

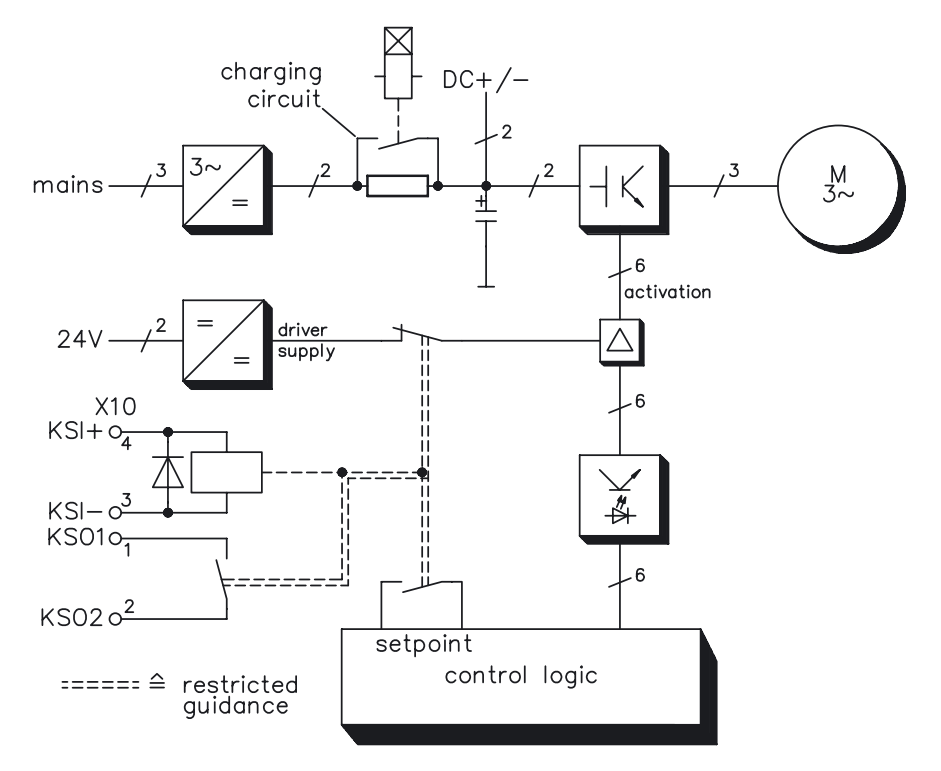

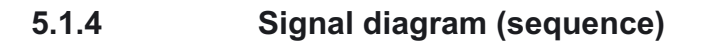

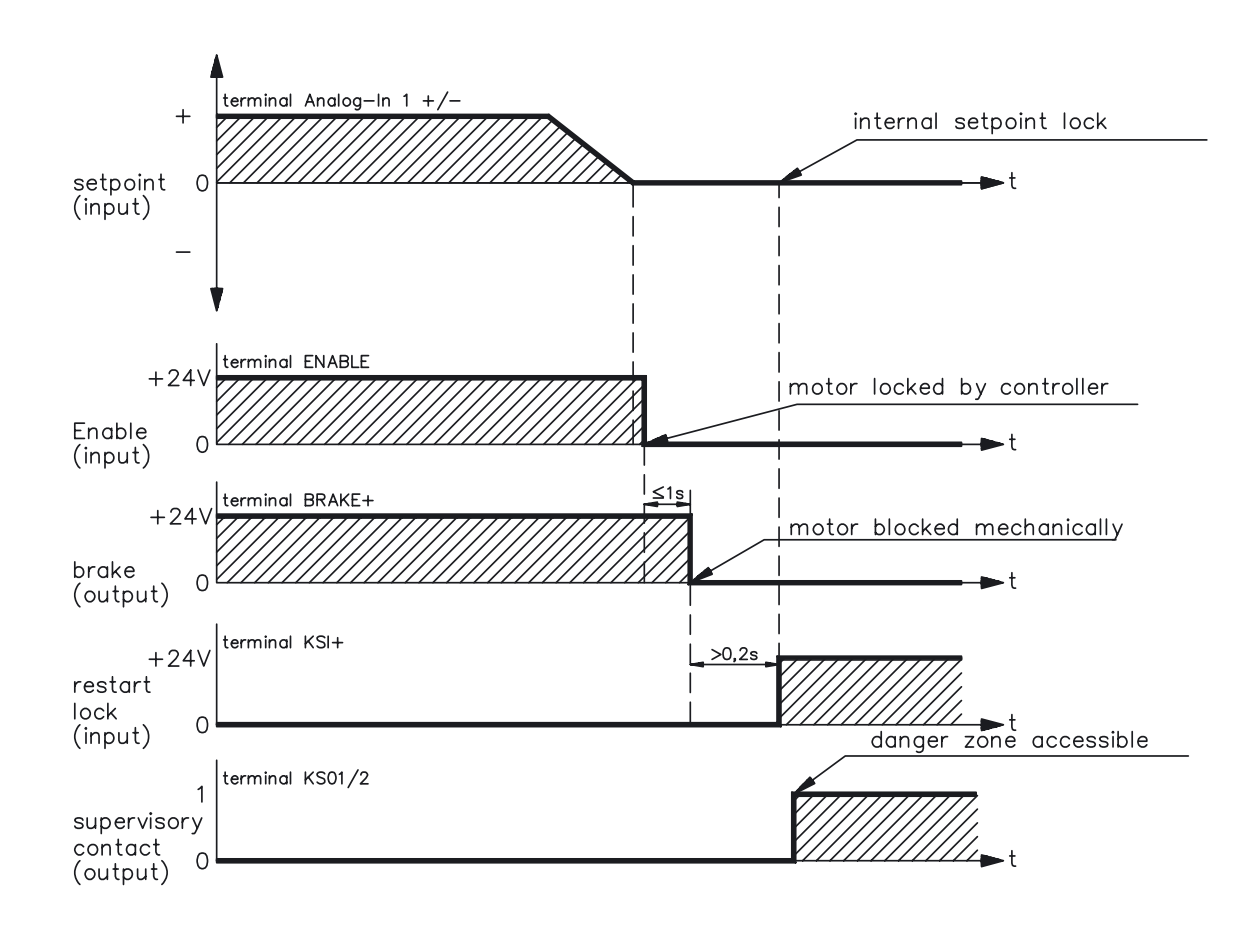

# **5.1.5 Installation / Setup**

# **5.1.5.1 Safety instructions**

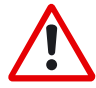

- Observe "Use as directed" on page [12.](#page-11-0)
- The monitoring contacts (KSO1/2) for each amplifier with an -AS- option must be looped into the control circuit. This is vital, so that a malfunction of the internal safety relay or a cable break can be recognized.
- If the -AS- option is automatically activated by a control system (KSI1/2), then make sure that the output of the control is monitored for possible malfunction. This can be used to prevent a faulty output from activating the -AS- option while the motor is running.
- It is vital to keep to the following functional sequence when the -AS- option is used:
	- 1. Brake the drive in a controlled manner (speed setpoint = 0V)
	- 2. When speed = 0 rpm, disable the servo amplifier (enable =  $0V$ )
	- 3. If there is a suspended load, apply an additional mechanical block to the drive
	- 4. Activate the -AS- option

# **5.1.5.2 Functional test**

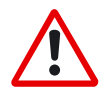

The functioning of the restart lock must be tested during setup, after every alteration in the wiring of the system, or after exchanging one or more components of the system.

- 1. Stop all drives, with setpoint 0V, disable drives,
- mechanically block any suspended loads
- 2. Activate the -AS- option.
- 3. Open protective screens (but do not enter hazardous area)
- 4. Pull off the X10 connector from an amplifier: **the mains contactor must drop out**
- 5. Reconnect X10. Switch on mains contactor again.
- 6. Repeat steps 4 and 5 for each individual servo amplifier.

# **5.1.5.3 Connection diagram**

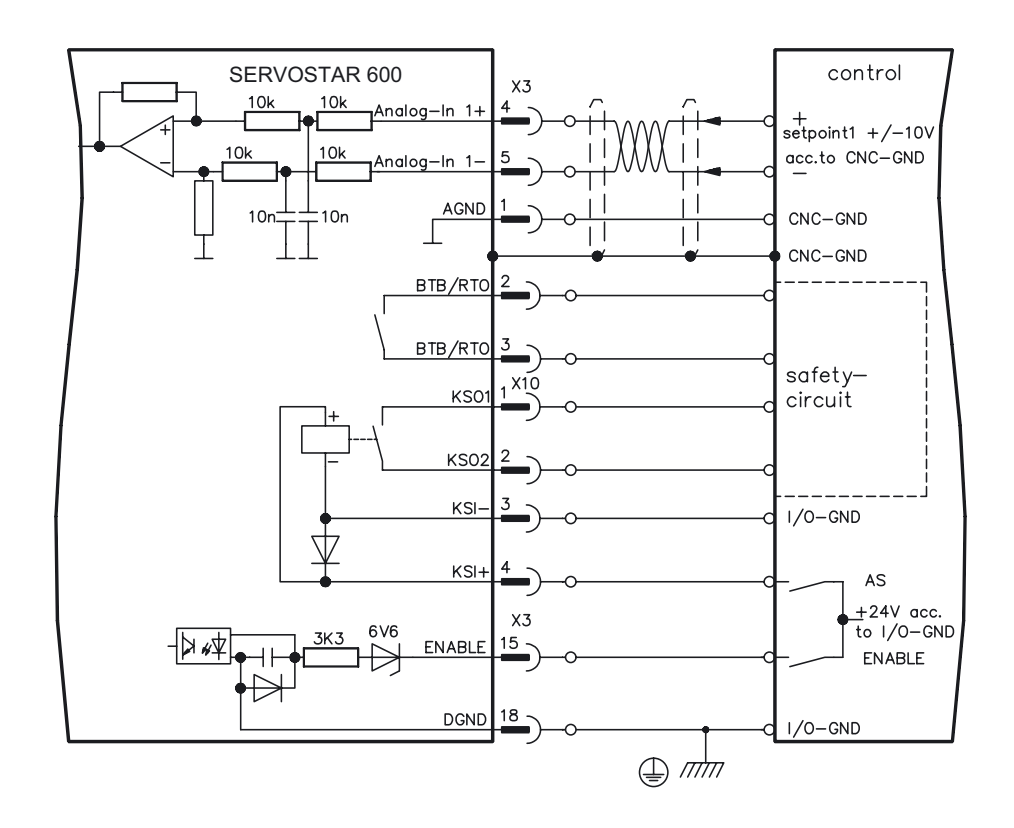

## <span id="page-65-0"></span>**5.1.6 Application examples**

### **5.1.6.1 Moving single axes or axis-groups in setting-up operation**

In setting-up operation, people will frequently be within the danger zone of the machinery. Axes will normally be moved under the control of permission switches. An additional switch-off of the unused axes, by means of the restart lock, increases the safety margin and avoids the repeated switching of main contactors or motor contactors.

### **5.1.6.2 Switching off grouped axes with separate working areas**

Even when several SERVOSTAR 600 are operating off a common mains supply and DC-link, it is possible to set up groups for separate working areas. These groups can then be switched off separately for personnel safety. For this purpose, we have provided you with a suggested circuit (mains supply circuit and control circuit for 2 separate working groups which have interconnected DC-links and a common mains supply voltage).

### **5.1.6.2.1 Control circuit**

The suggested circuit fulfills safety category 1 (EN 954-1). You can fulfill safety category 3, if you use a mains contactor with suited supervision.

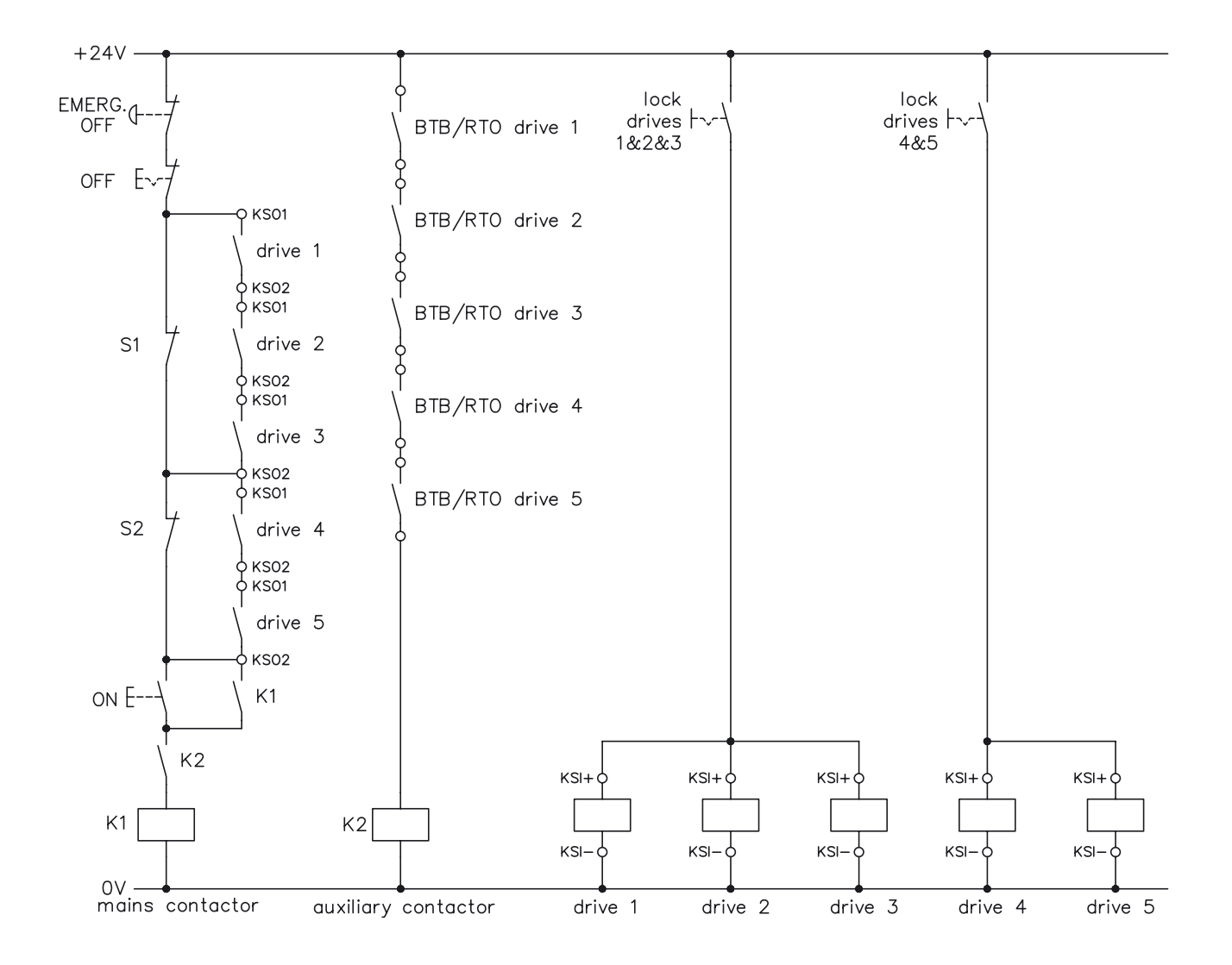

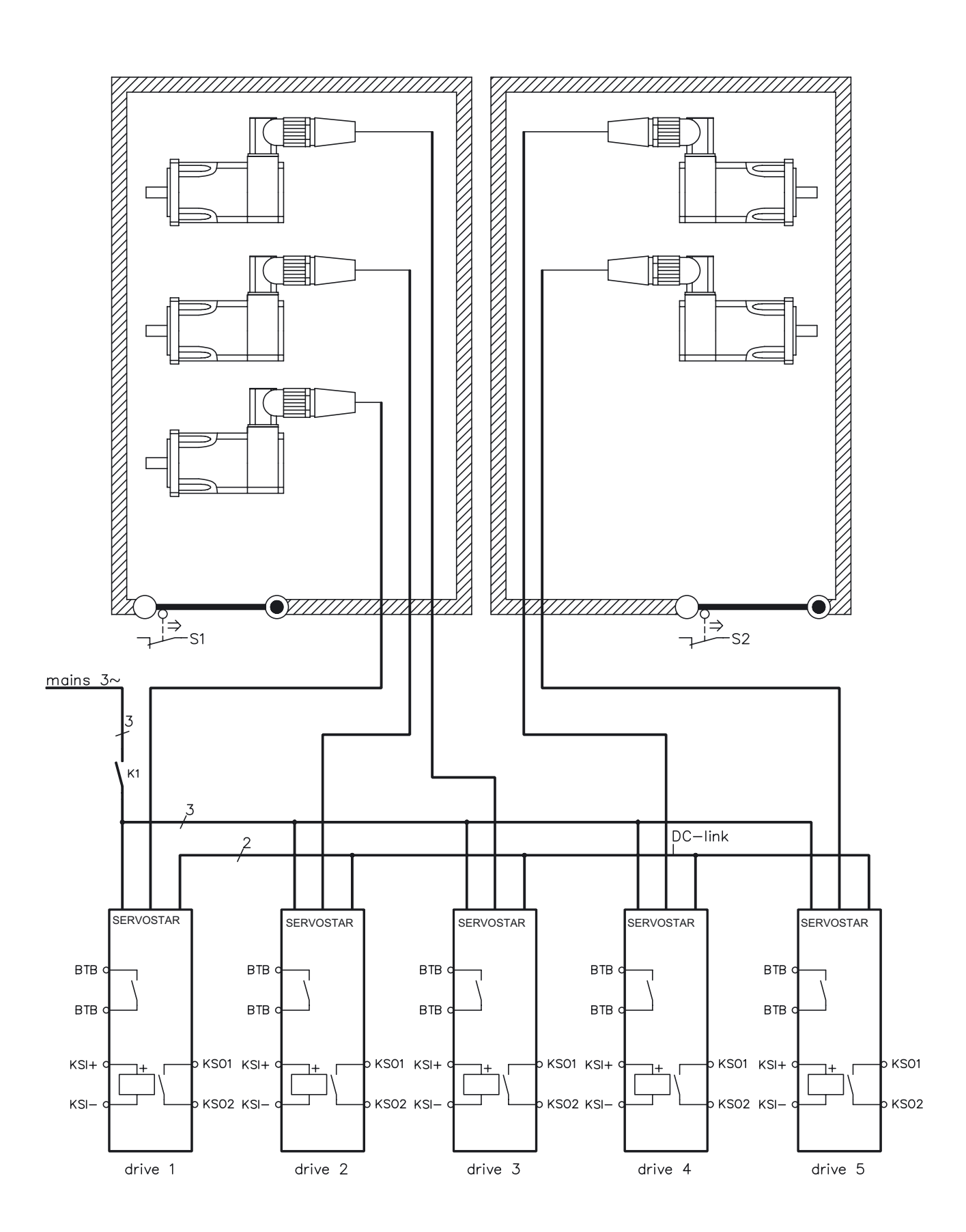

# **5.1.6.2.2 Mains supply circuit**

# **5.2 Expansion card -I/O-14/08-**

This chapter describes the I/O-expansion card -I/O-14/08-. It only describes the additional features that the expansion card makes available for the SERVOSTAR 600.

If you ordered the expansion card together with the servo amplifier, then it will be delivered already inserted into the expansion slot of the servo amplifier and screwed fast.

The -I/O-14/08- provides you with 14 additional digital inputs and 8 digital outputs. The functions of the inputs and outputs are fixed. They are used to initiate the motion tasks that are stored in the servo amplifier and to evaluate signals from the integrated position control in the higher-level control.

The functions of the inputs and signal outputs correspond exactly to the functions that can be assigned to the digital-I/O on connector X3 of the SERVOSTAR 600.

The 24VDC supply for the expansion card is taken from the controller. All inputs and outputs are electrically isolated from the servo amplifier by optocoupler.

# **5.2.1 Fitting the expansion card**

If you want to retrofit the I/O expansion card into a SERVOSTAR 600, proceed as follows:

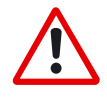

- Use a suitable screwdriver to lever off the cover of the option slot.
- Take care that no small items (such as screws) fall into the open option slot.
- Push the expansion card carefully into the guide rails that are provided, without twisting it.
- Press the expansion card firmly into the slot, until the front cover touches the fixing lugs. This ensures that the connectors make good contact.
- Screw the screws on the front cover into the threads in the fixing lugs.

## **5.2.2 Technical data**

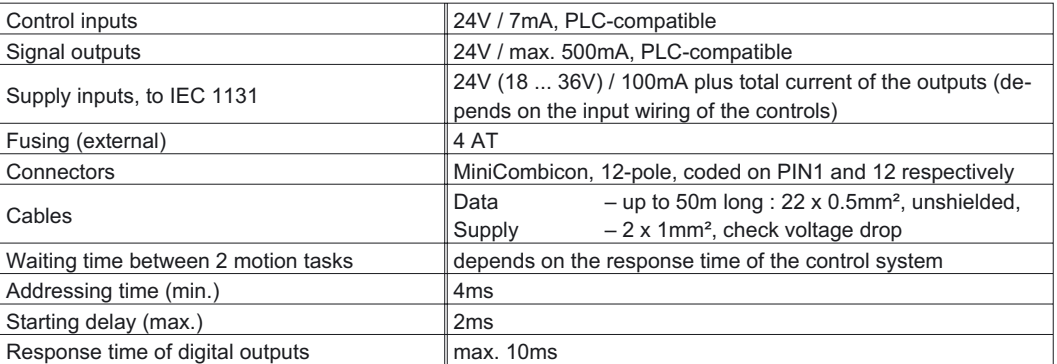

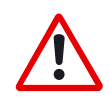

*The 24VDC voltage has to be supplied by an electrically isolated power supply, e.g. with insulating transformer.*

# **5.2.3 Light emitting diodes (LEDs)**

Two LEDs are mounted next to the terminals on the expansion card. The green LED signals that the 24V auxiliary supply is available for the expansion card. The red LED signals faults in the outputs from the expansion card (overload, short-circuit).

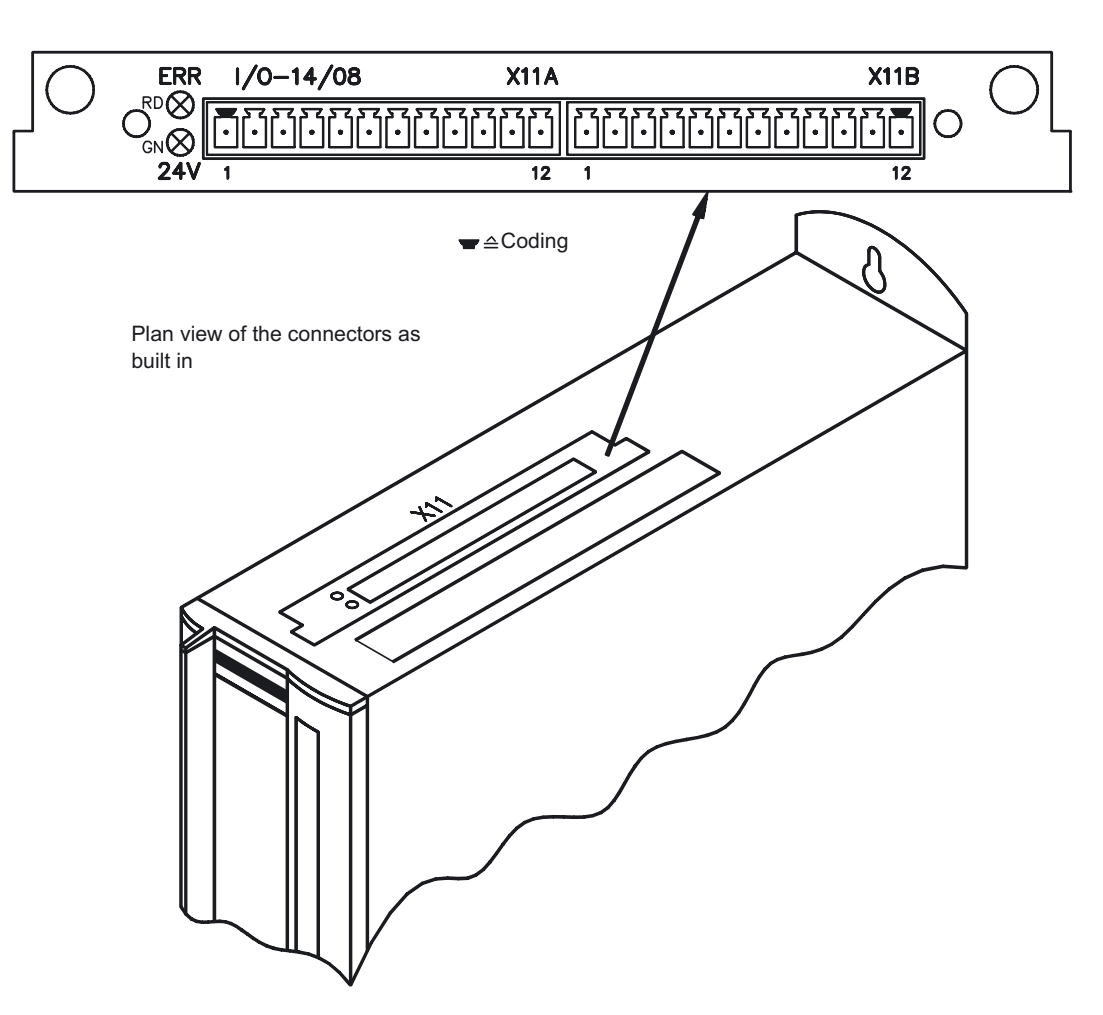

# **5.2.4 Position of the connectors**

# **5.2.5 Connector assignments**

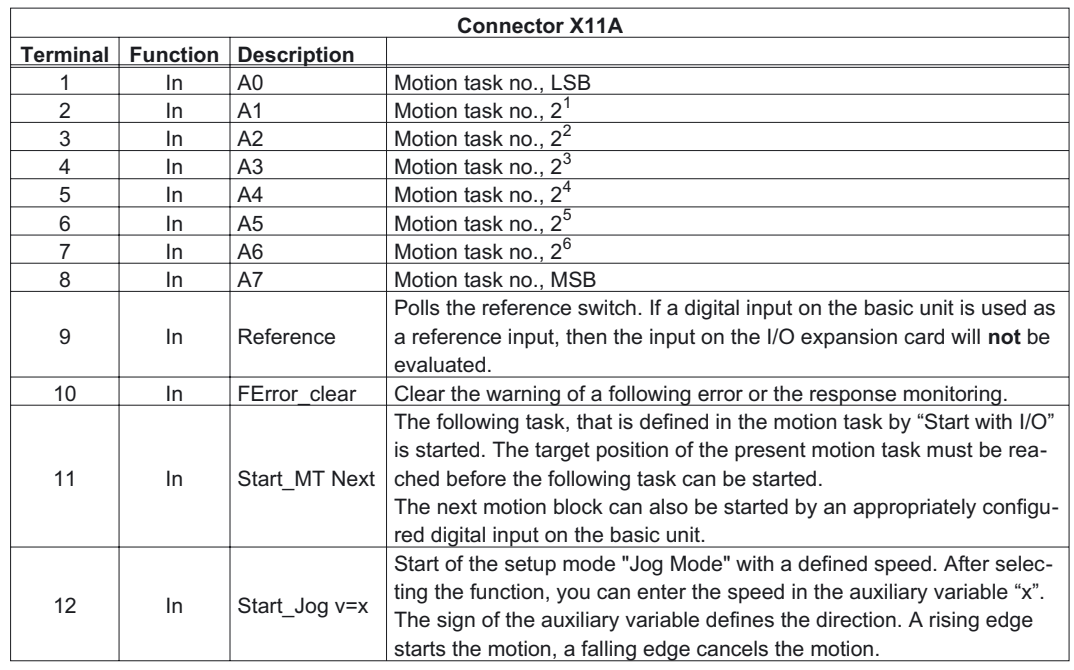

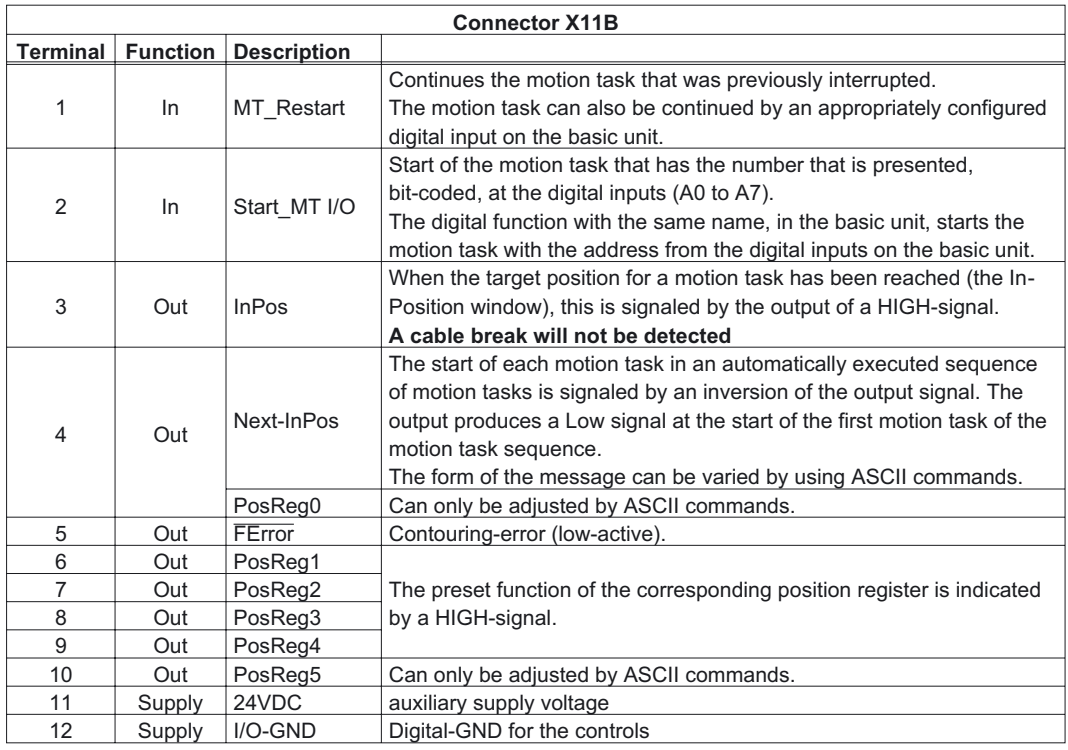

# **5.2.6 Select motion task number (Sample)**

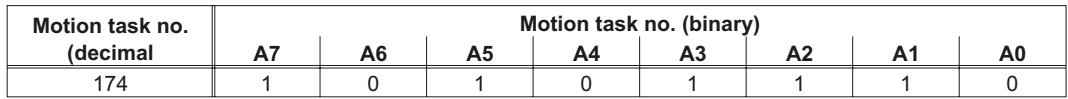

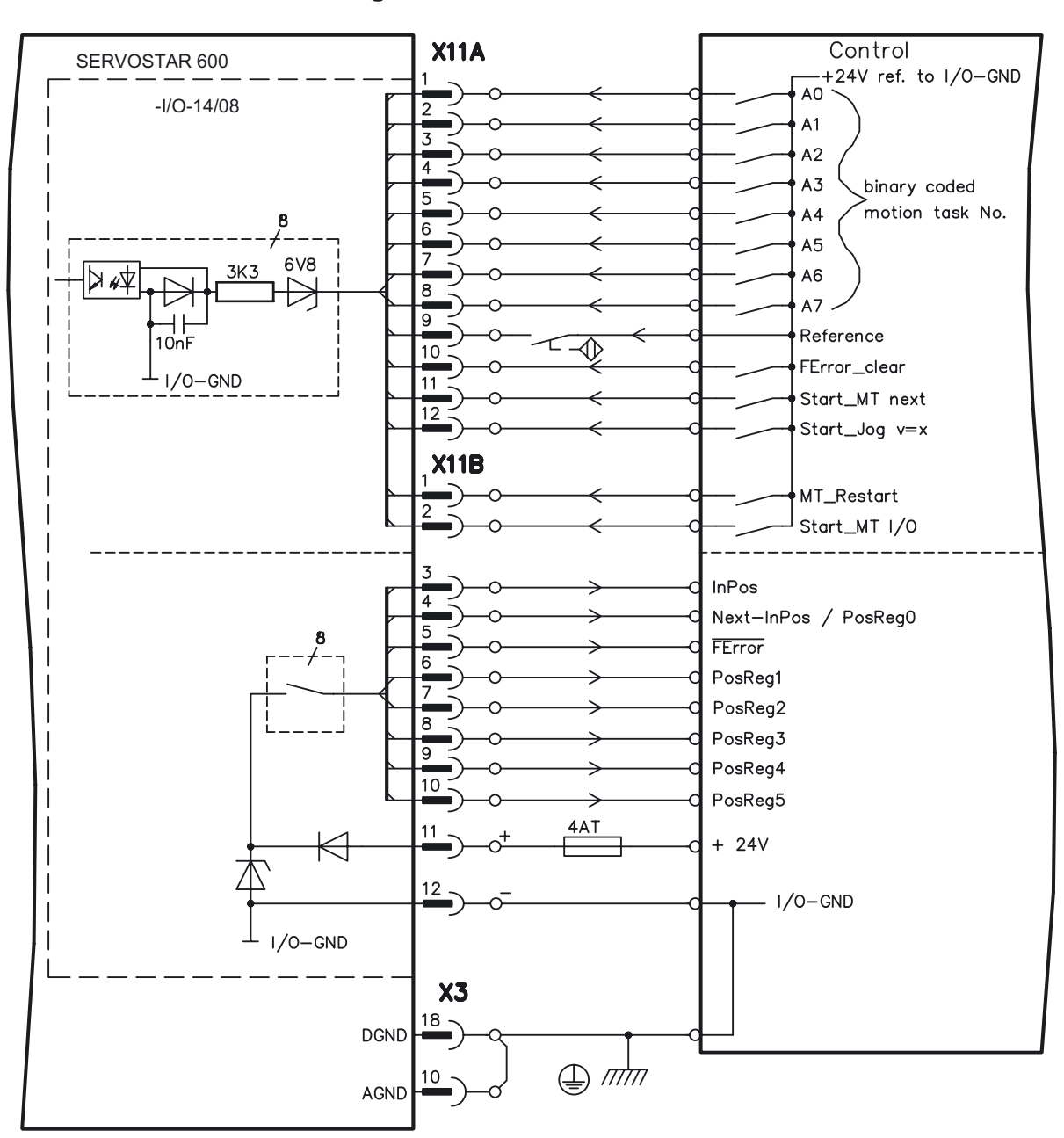

# **5.2.7 Connection diagram**

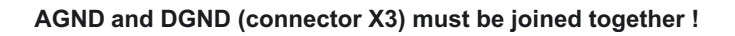

# **5.3 Expansion card -PROFIBUS-**

This chapter describes the PROFIBUS expansion card for the SERVOSTAR 600. Information on the range of functions and the software protocol can be found in the manual "Communication profile PROFIBUS DP". If you ordered the expansion card together with the servo amplifier, then the expansion card is

already fitted and screwed into the slot when the servo amplifier is delivered. The PROFIBUS expansion card has two 9-pin Sub-D sockets wired in parallel. The supply voltage for the expansion card is provided by the servo amplifier.

**5.3.1 Position of the connectors**

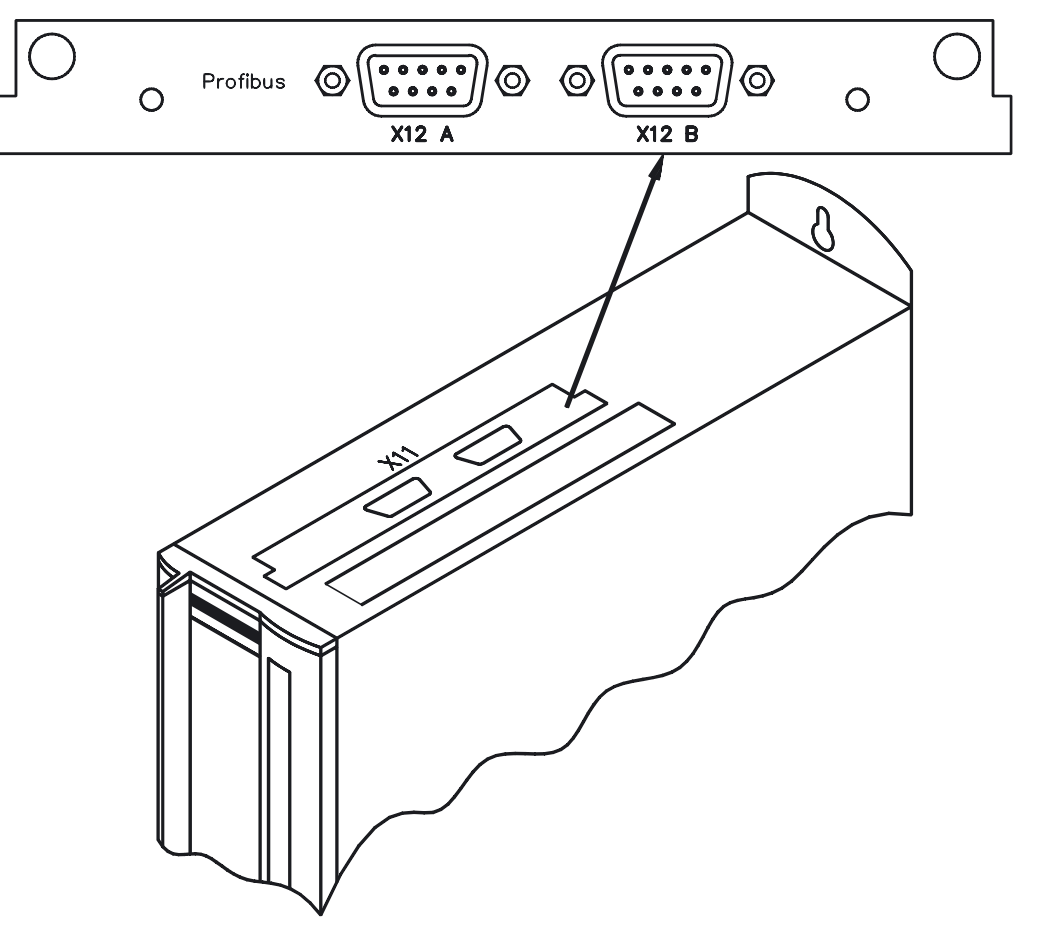

# **5.3.2 Fitting the expansion card**

If you want to retrofit the PROFIBUS expansion card into a SERVOSTAR 600, proceed as follows:

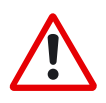

- Use a suitable screwdriver to lever off the cover of the option slot.
- Take care that no small items (such as screws) fall into the open option slot.
- Push the expansion card carefully into the guide rails that are provided, without twisting it.
- Press the expansion card firmly into the slot, until the front cover touches the fixing lugs. This ensures that the connectors make good contact.
- Screw the screws on the front cover into the threads in the fixing lugs.
## **5.3.3 Connection technology**

Cable selection, cable routing, shielding, bus connector, bus termination and transmission times are all described in the "Installation guidelines for PROFIBUS-DP/", Order No. 2.111, from PNO, the PROFIBUS User Organization.

**5.3.4 Connection diagram**

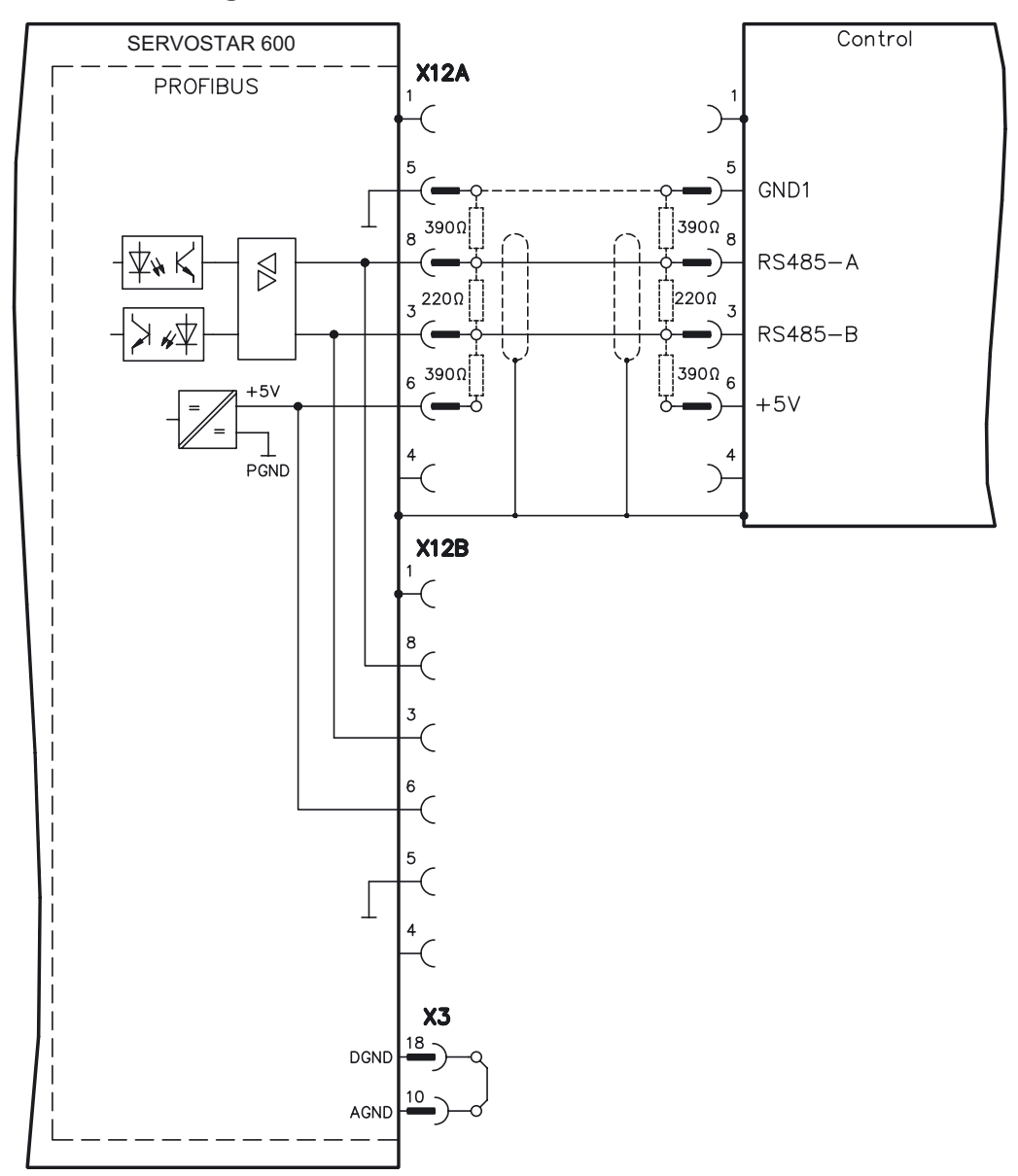

**AGND and DGND (connector X3) must be joined together !**

## **5.4 Expansion card -SERCOS-**

This chapter describes the SERCOS expansion card for SERVOSTAR 600. Information on the range of functions and the software protocol can be found in the manual "IDN Reference Guide SERCOS".

If you ordered the expansion card together with the servo amplifier, then the expansion card is already fitted and screwed into the slot when the servo amplifier is delivered.

**AGND and DGND (connector X3) must be joined together !**

## **5.4.1 Position of the connectors**

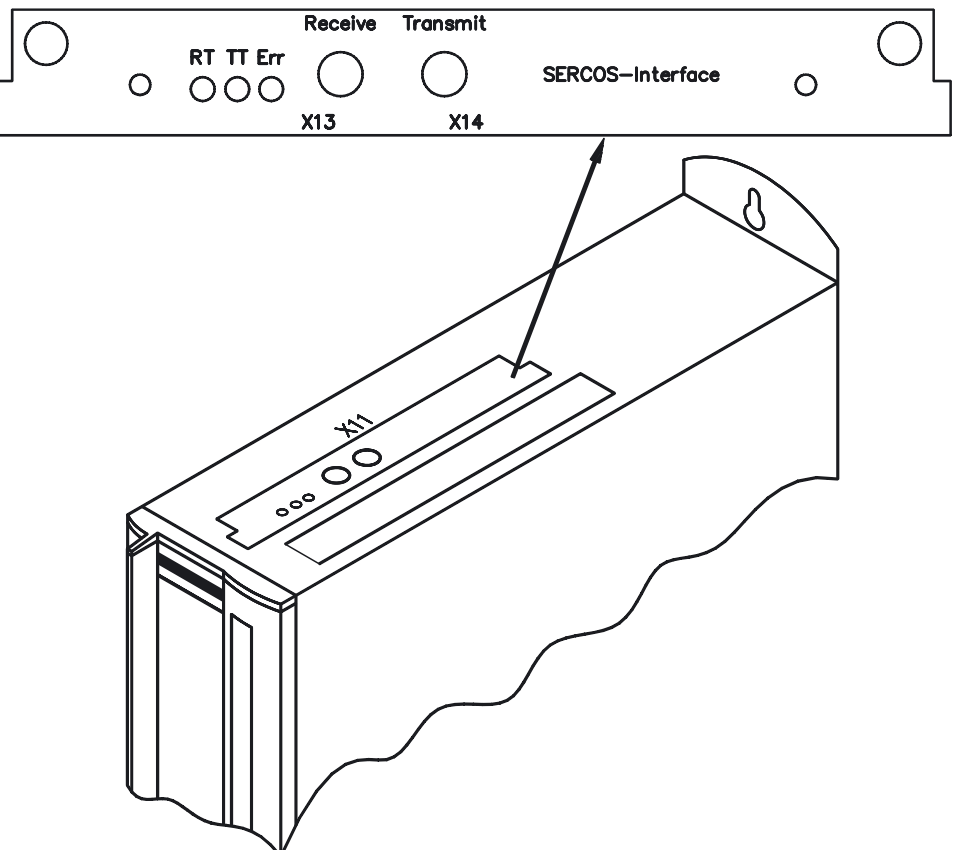

#### **5.4.2 Fitting the expansion card**

The expansion card can be retrofitted from firmware version 4.30. Proceed as follows:

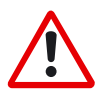

- Use a suitable screwdriver to lever off the cover of the option slot.
- Take care that no small items (such as screws) fall into the open option slot.
- Push the expansion card carefully into the guide rails that are provided, without twisting it.
- Press the expansion card firmly into the slot, until the front cover touches the fixing lugs. This ensures that the connectors make good contact.
- Screw the screws on the front cover into the threads in the fixing lugs.

## **5.4.3 Light emitting diodes (LEDs)**

- **RT**: indicates whether SERCOS telegrams are being correctly received. In the final Communication Phase 4 this LED should flicker, since cyclical telegrams are being received.
- **TT**: indicates that SERCOS telegrams are being transmitted. In the final Communication Phase 4 this LED should flicker, since cyclical telegrams are being transmitted. Check the stations addresses for the controls and the servo amplifier if: - the LED never lights up in SERCOS Phase 1 or
	- the axis cannot be operated, although the RT LED is lighting up cyclically.
- **Err** : indicates that SERCOS communication is faulty or suffering from interference. If this LED is very bright, then communication is suffering strong interference, or is non-existent.

Check the SERCOS transmission speed for the controls and the servo amplifier (BAUDRATE) and the fibre-optic connection.

If this LED flickers, this indicates a low level of interference for Sercos communication, or the optical transmitting power is not correctly adjusted to suit the length of cable. Check the transmitting power of the (physically) previous SERCOS station. The transmitting power of the servo amplifier can be adjusted in the setup software DRIVE.EXE on the SERCOS screen page, by altering the LWL length parameter for the cable length.

#### **5.4.4 Connection technology**

For the optical fibre (LWL) connection, only use SERCOS components to the SERCOS Standard IEC 61491. Receive data: The optical fibre carrying receive data for the drive in the ring structure is connected to X13 with an FSMA connector.

Transmit data: Connect the optical fibre for the data output to X14 with an FSMA connector.

## **5.4.5 Connection diagram**

Layout of the SERCOS bus system in ring topology, with optical fibre cables (schematic).

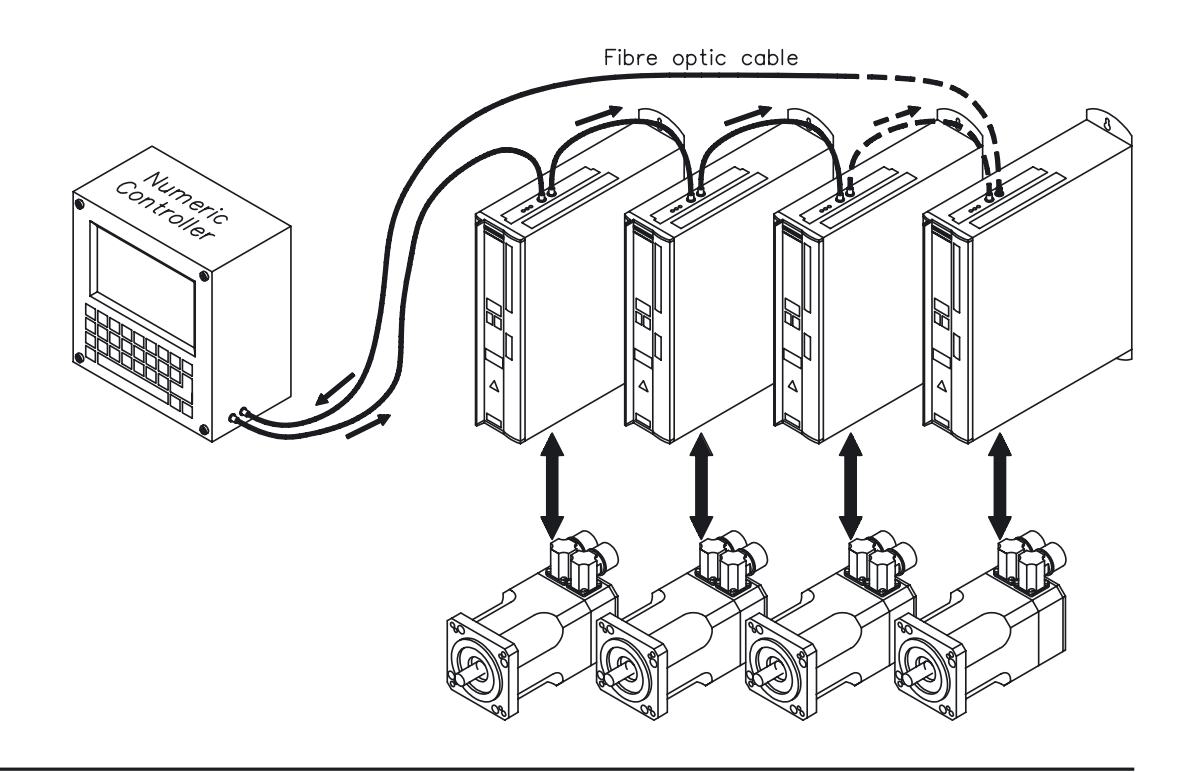

## <span id="page-75-0"></span>**5.5 Expansion card -DeviceNet-**

This chapter describes the DeviceNet expansion card for SERVOSTAR 600. Information on the range of functions and the software protocol can be found in the manual "DeviceNet communication profile".

If you ordered the expansion card together with the servo amplifier, then the expansion card is already fitted and screwed into the slot when the servo amplifier is delivered.

## **5.5.1 Position of the connectors**

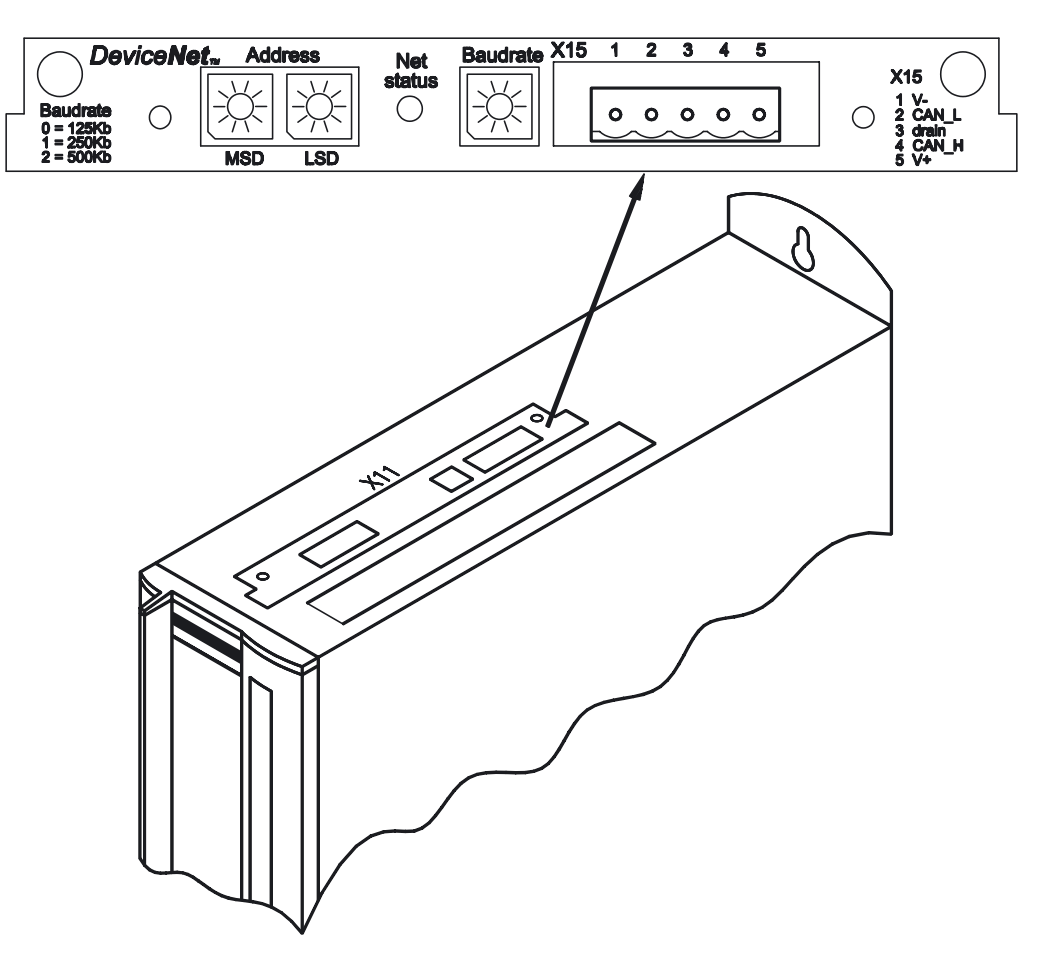

# **5.5.2 Fitting the expansion card**

If you want to retrofit the DeviceNet expansion card into a SERVOSTAR 600, proceed as follows:

- 
- Use a suitable screwdriver to lever off the cover of the option slot.
- Take care that no small items (such as screws) fall into the open option slot.
- Push the expansion card carefully into the guide rails that are provided, without twisting it.
- Press the expansion card firmly into the slot, until the front cover touches the fixing lugs. This ensures that the connectors make good contact.
- Screw the screws on the front cover into the threads in the fixing lugs.

## **5.5.3 Connection technology**

Cable selection, cable routing, shielding, bus connector, bus termination and transmission times are all described in the "DeviceNet specification, volumes I, II, release 2.0", published by ODVA

## **5.5.4 Connection diagram**

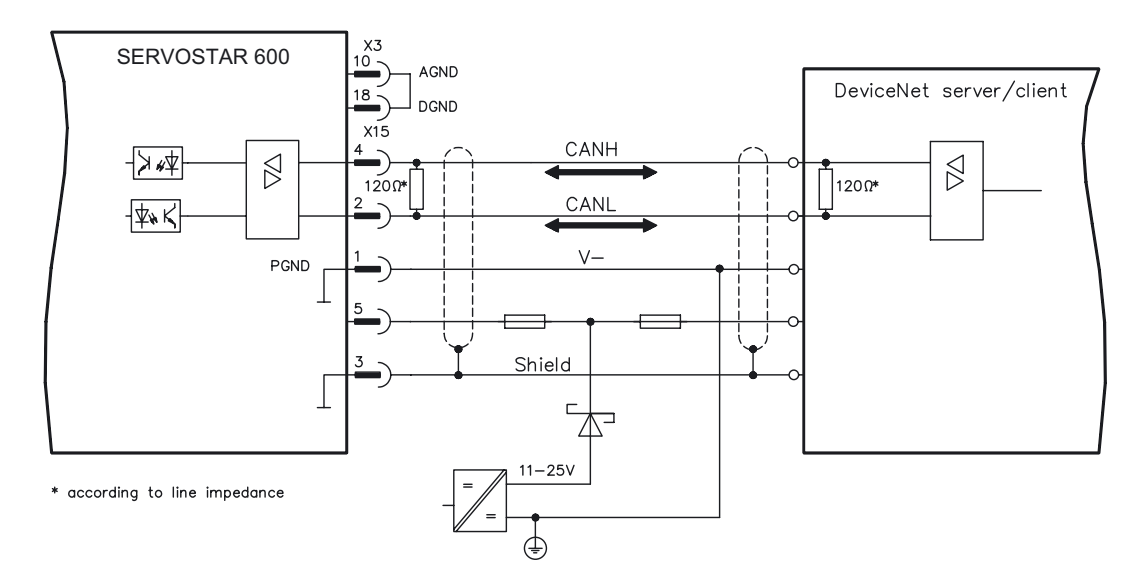

**AGND and DGND (connector X3) must be joined together!**

#### **5.5.5 Combined Module/Network Status LED**

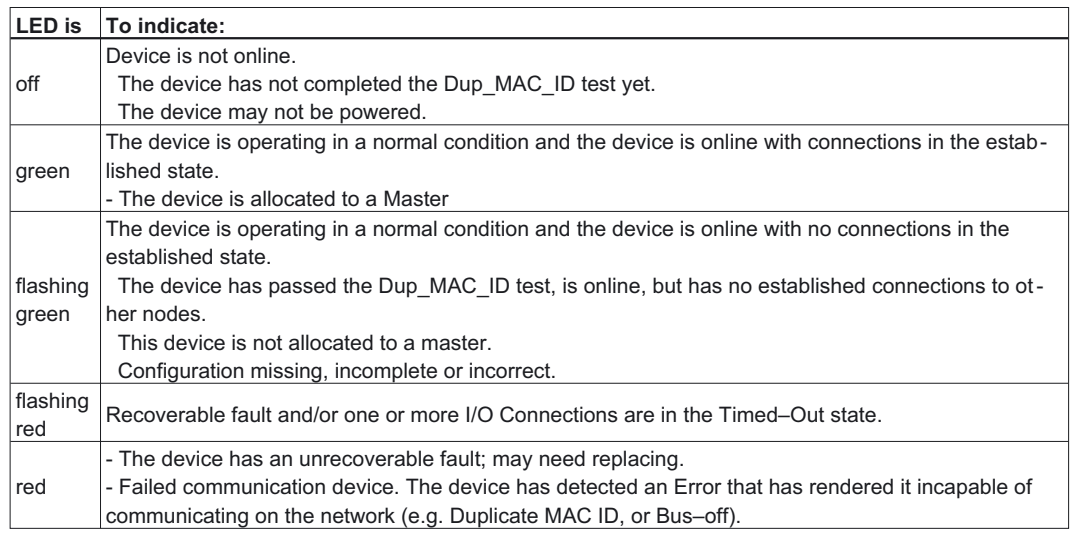

## <span id="page-77-0"></span>**5.6 Expansion card- ETHERNET -**

The Ethernet option card enables ASCII communication with SERVOSTAR via a TELNET connection. This card can be used with 10BaseT or 100BaseTX Ethernet.

The card is automatically set to the required transmission rate when it is connected to the network.

The IP-address, subnet mask, gateway address and MAC-address can be set through software. If the local network has a DHCP server, then the Ethernet option card can acquire the IP-address, subnet mask and gateway address from the DHCP server. If not, then the settings must be made manually. The MAC address must always be set manually.

### **5.6.1 Fitting the expansion card**

#### *The operation of the Ethernet expansion card requires a special firmware. Please contact our customer support.*

If you want to retrofit the Ethernet expansion card in the SERVOSTAR 600, proceed as follows:

- Use a suitable screwdriver to lever off the cover of the option slot.
- Take care that no small items (such as screws) fall into the open option slot.
- Push the expansion card carefully into the guide rails that are provided, without twisting it.
- Press the expansion card firmly into the slot, until the front cover touches the fixing lugs. This ensures that the connectors make good contact.
- Screw the screws on the front cover into the threads in the fixing lugs.

#### **5.6.2 Connectors**

XDATA: RJ-45-Ethernet

The connection of the card to the local network is made via an RJ-45 patch cable.

#### **5.6.3 LEDs**

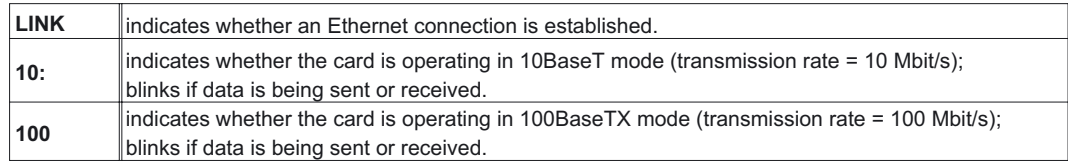

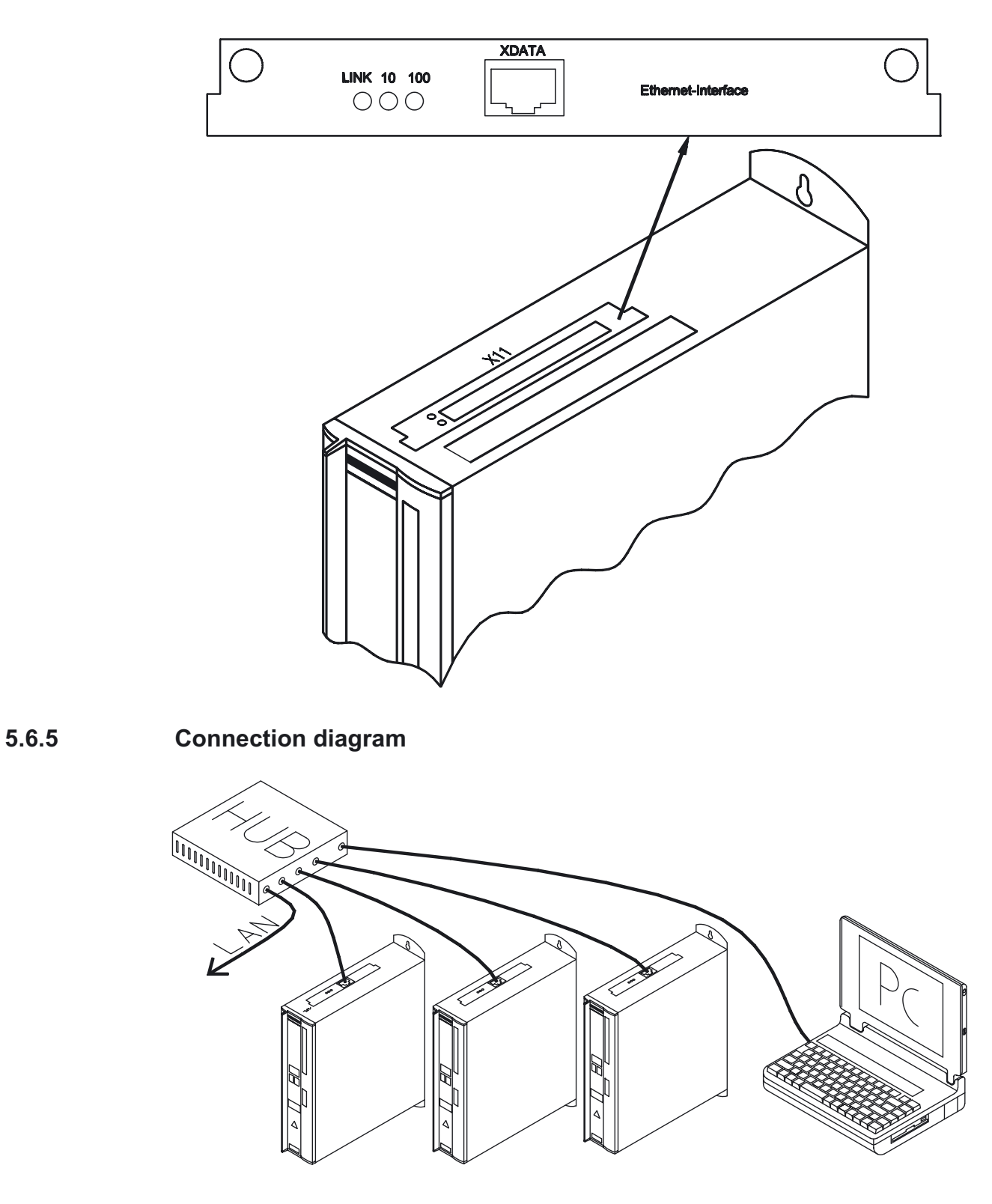

# **5.6.4 Position of the connectors**

## <span id="page-79-0"></span>**5.7 Expansion card for Single Axis Controller -SAC-**

This section describes the Motion Controller expansion card -SAC-. Only those additional features are described which this expansion card makes available for theSERVOSTAR 600. If you ordered the expansion card together with the servo amplifier, then the expansion card is already installed into the slot when the servo amplifier is delivered.

The -SAC- provides you with 10 additional digital inputs and 5 digital outputs (X18), a serial communication interface (X17) and an optional DeviceNet interface (X16).

The 24V DC operating voltage for the expansion card is provided by the control system.

All inputs and outputs on X18 are isolated via optocouplers, and thus floating with regard to the servo amplifier.

## **5.7.1 Fitting the expansion card**

If you want to retrofit the SAC expansion card to the SERVOSTAR 600, proceed as follows:

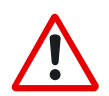

- Use a suitable screwdriver to lever off the cover of the option slot.
- Take care that no small items (such as screws) fall into the open option slot.
- Push the expansion card carefully into the guide rails that are provided, without twisting it.
- Press the expansion card firmly into the slot, until the front cover touches the fixing lugs. This ensures that the connectors make good contact.
- Screw the screws on the front cover into the threads in the fixing lugs.

#### **5.7.2 Technical data**

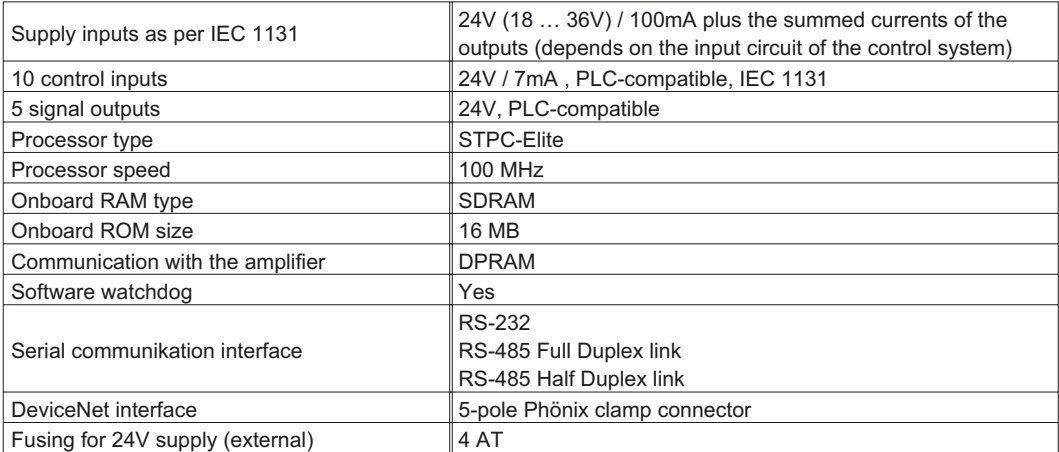

The 24V DC supply voltage must be provided by an electrically isolated source (e.g. via an isolating transformer).

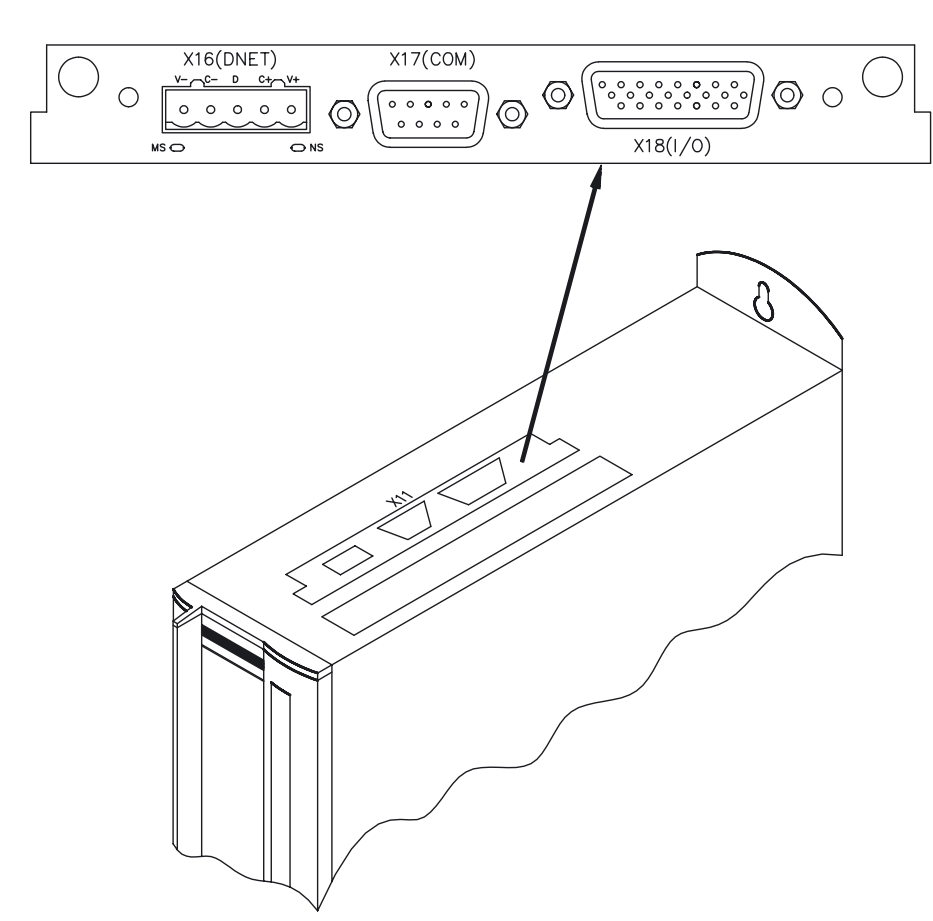

# **5.7.3 Position of the connectors**

#### **5.7.4 Connector assignments**

## **5.7.4.1 RS-232 communication X17 (SubD 9-pin, plug)**

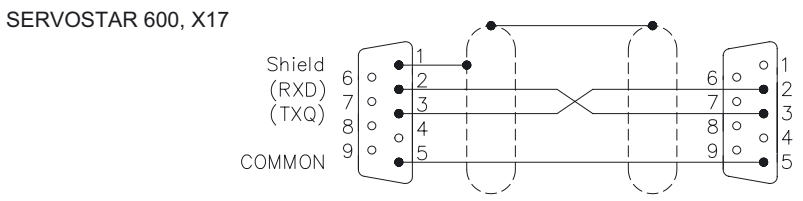

## **5.7.4.2 RS-485 communication X17 (SubD 9-pin, plug)**

State as delivered: RS485 full duplex mode

**Connection diagram for full-duplex mode:**

SERVOSTAR 600, X17

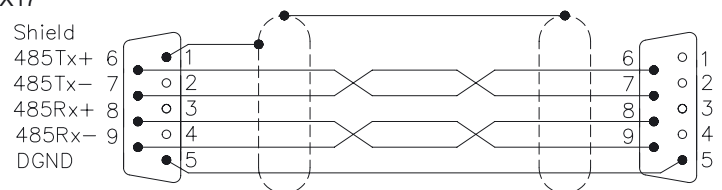

RS485 Half Duplex Modus is adjustable throught the setup software DRIVE.EXE

**Connection diagram for half-duplex mode**

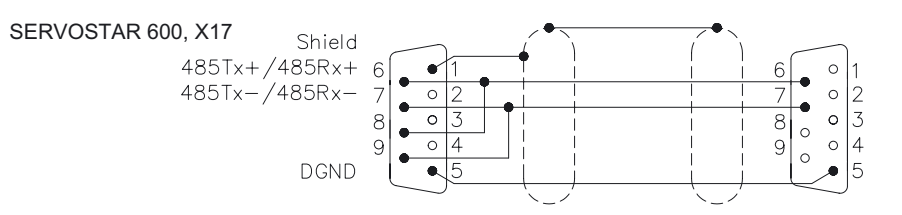

#### **5.7.4.3 DeviceNet communication X16 (Phönix, 5-pin)**

Cable selection, cable routing, shielding, bus connector, bus termination and transmission times are all described in the "DeviceNet Specification, Volume I, II, Edition 2.0", published by the ODVA.

**AGND and DGND (connector X3) must be linked together!**

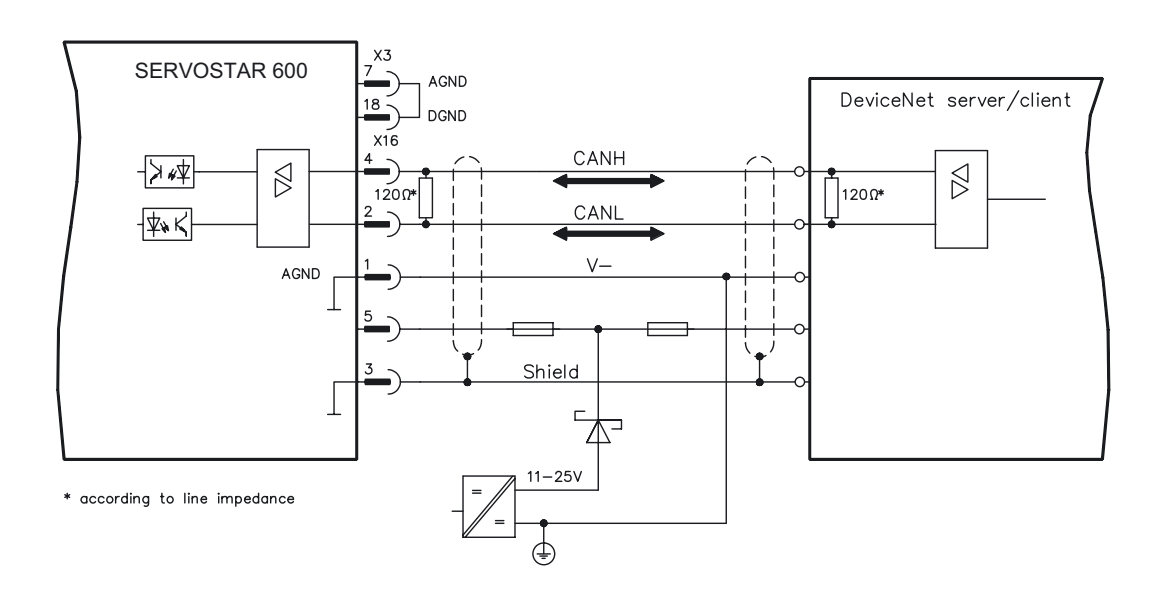

# **5.7.4.4 Digital inputs/outputs, connector X18 (SubD 26-pin, socket)**

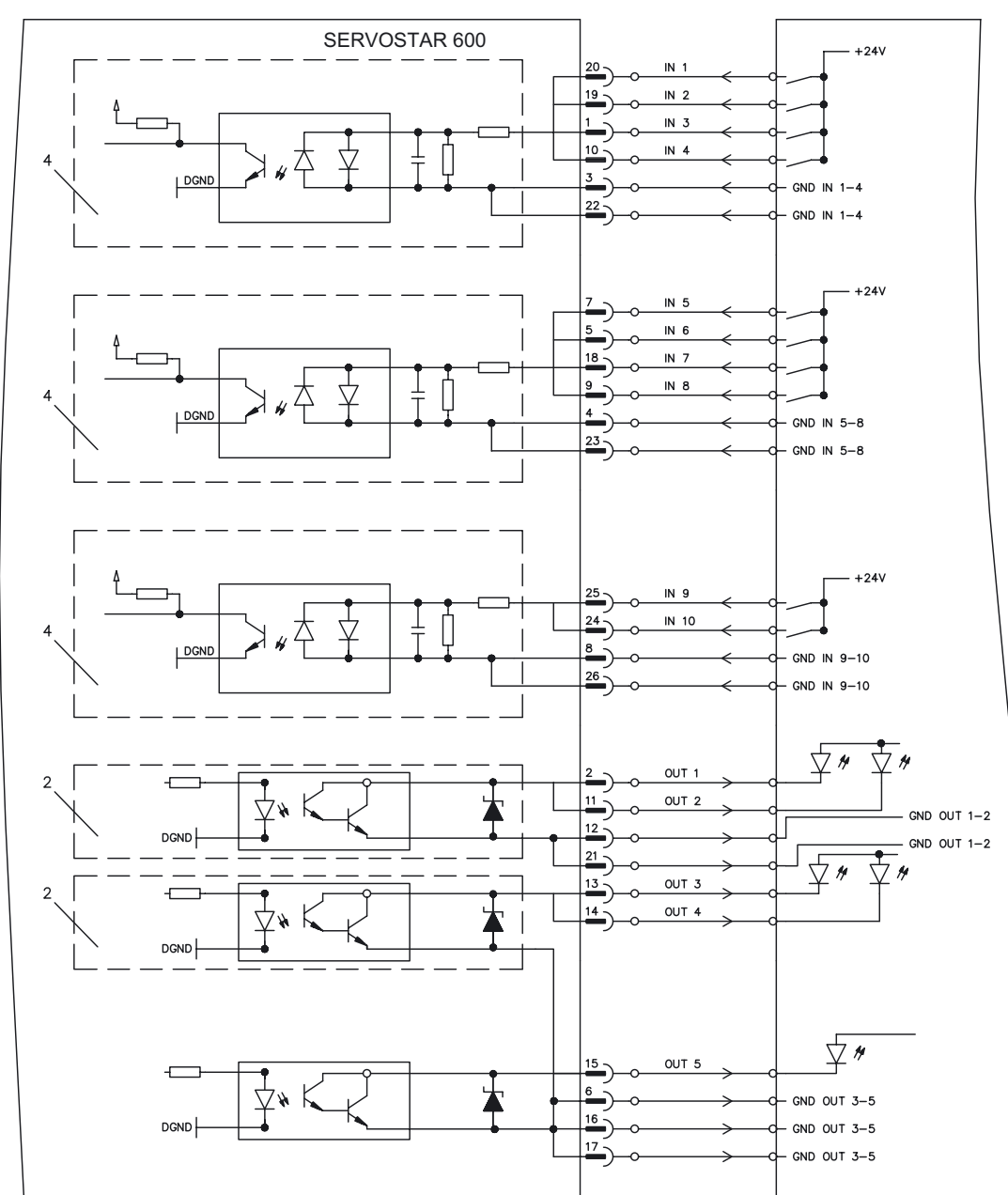

**Connection diagram**

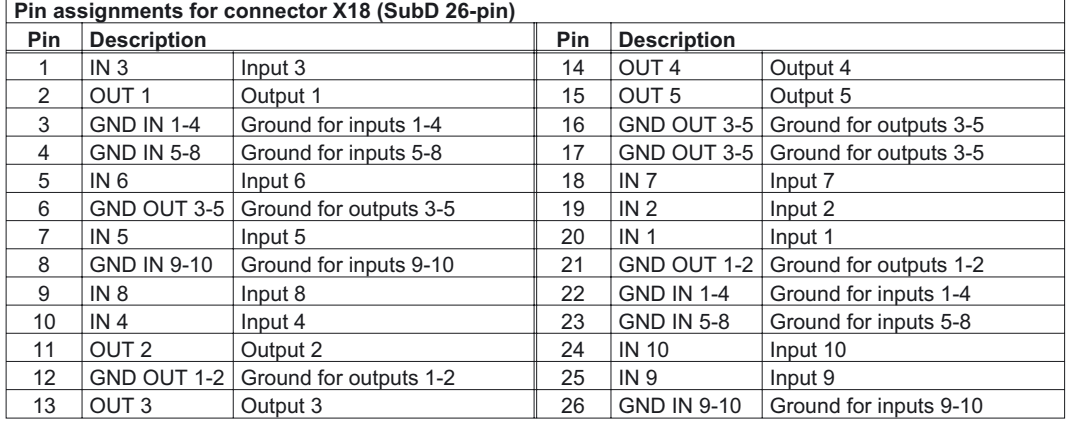

## **5.8 Expansion module -2CAN-**

Connector X6 of the SERVOSTAR is assigned to the signals for the RS232 interface and the CAN interface. It is therefore not the standard pin assignment for these interfaces, and a special cable is required to be able to use both interfaces simultaneously.

The -2CAN- expansion module provides the interfaces on separate Sub-D connectors. The two CAN connectors are wired in parallel. A termination resistor (120  $\Omega$ ) for the CAN bus can be switched into circuit if the SERVOSTAR is at the end of the bus.

## **5.8.1 Position of the connectors**

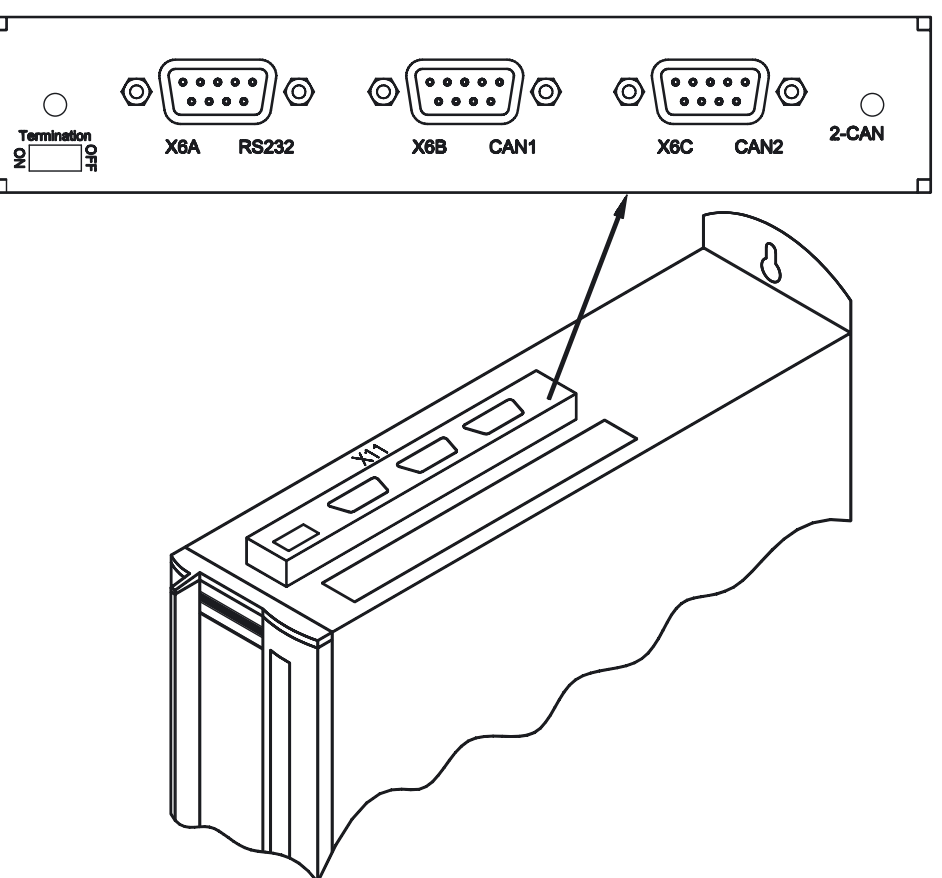

## **5.8.2 Fitting the expansion module**

If you want to retrofit the -2CAN- expansion module into a SERVOSTAR 600, proceed as follows:

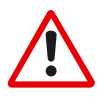

- Use a suitable screwdriver to lever off the cover of the option slot.
- Take care that no small items (such as screws) fall into the open option slot.
- Screw the distance pieces into the fixing lugs of the option slot.
- Place the expansion module onto the option slot.
- Screw the screws into the threads of the distance pieces.
- Plug the Sub-D9 socket into connector X6 on the SERVOSTAR

## **5.8.3 Connection technology**

Standard shielded cables can be used for the RS232 and CAN interfaces.

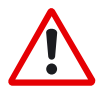

*If the servo amplifier is the last device on the CAN bus, then the switch for the bus termination must be set to ON. Otherwise, the switch must be set to OFF (condition as delivered).*

## **5.8.4 Connector assignments**

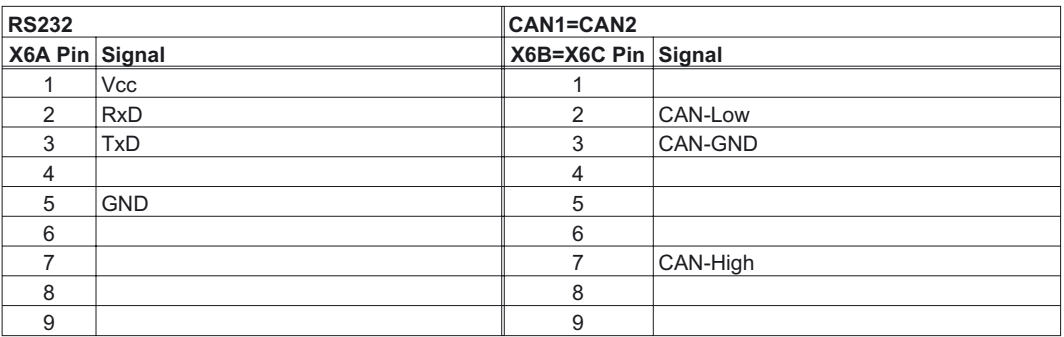

#### **5.8.5 Connection diagram**

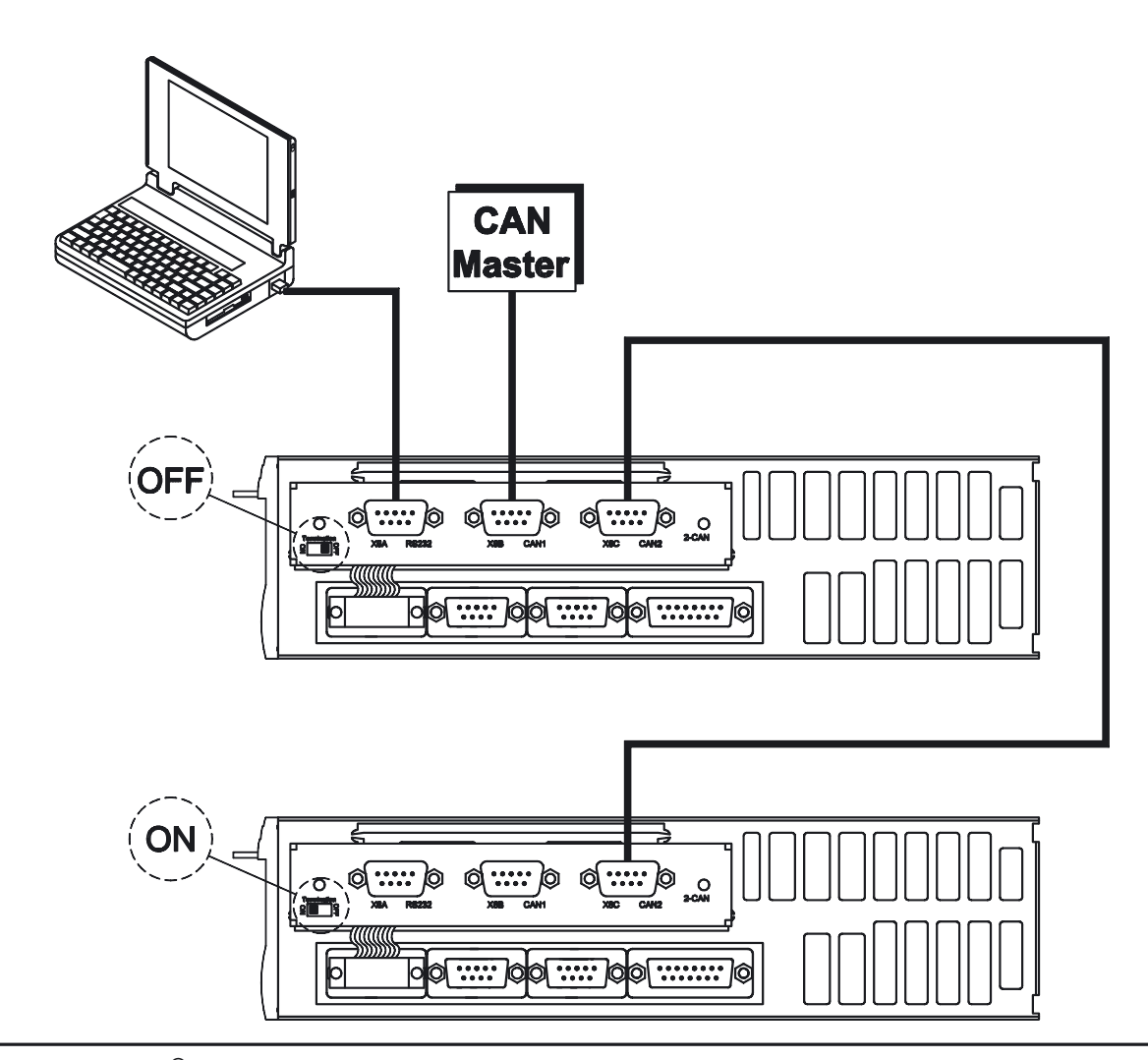

**SERVOSTAR® 601...620 Installation Manual 85**

# **5.9 Accessories 5.9.1 External 24V DC / 5A supply** ?5  $125$ 125

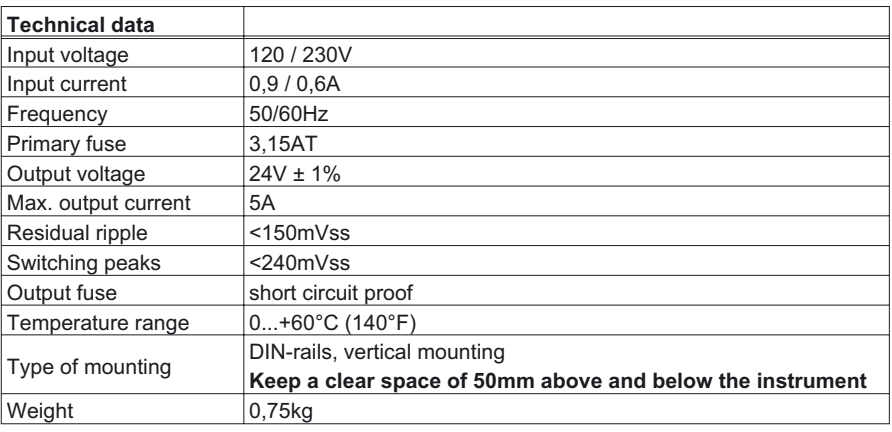

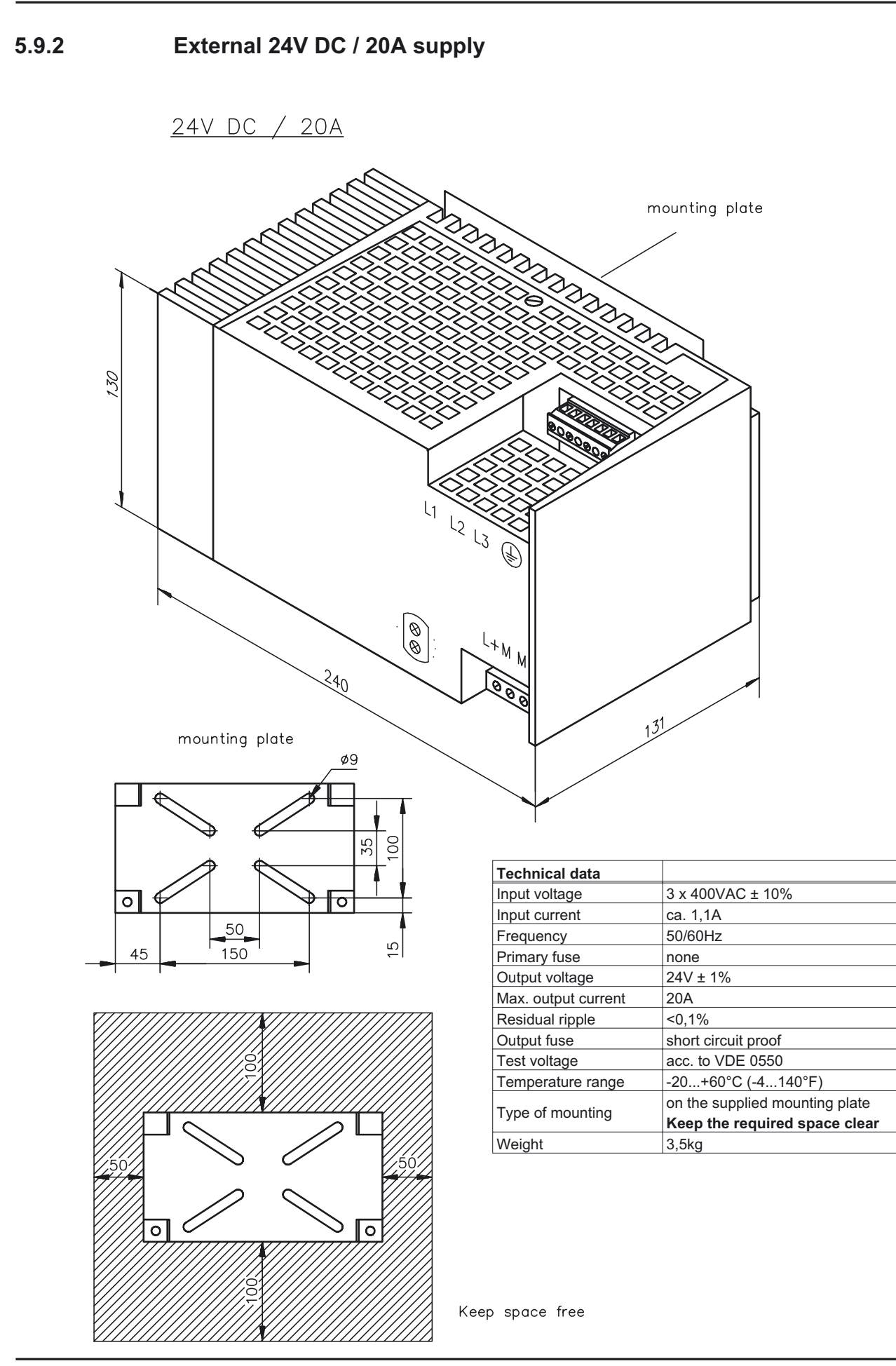

**SERVOSTAR® 601...620 Installation Manual 87**

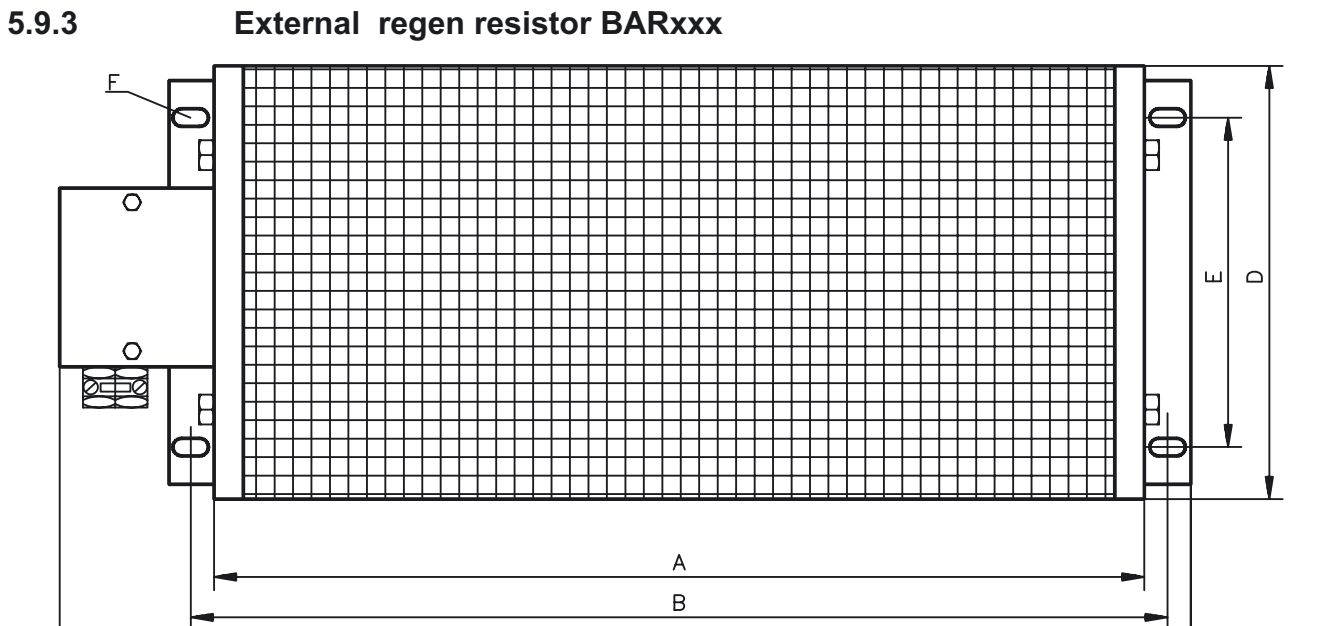

 $\mathsf{C}$ 

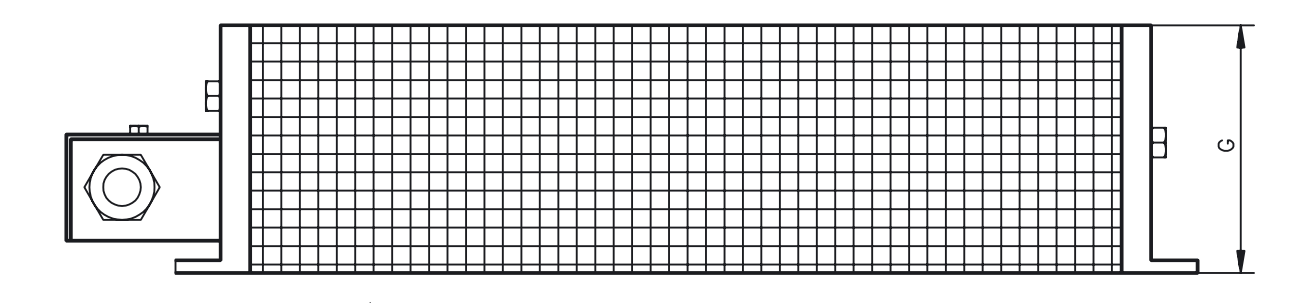

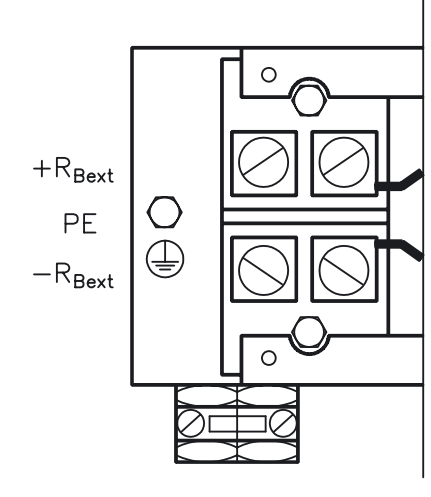

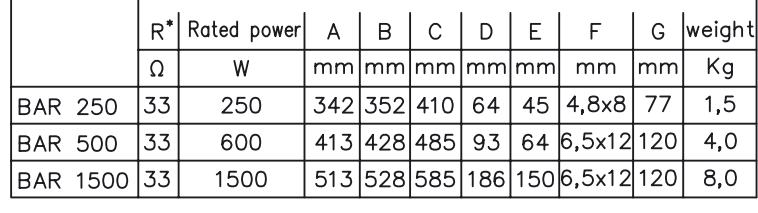

 $\pm 10\%$ , thermal drift 1% with  $\Delta\vartheta = 300$ K

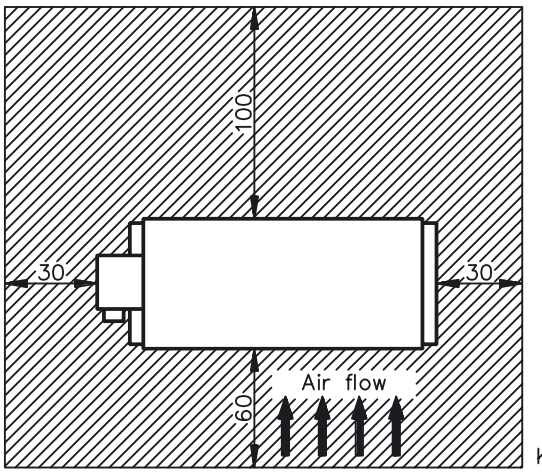

Keep space free

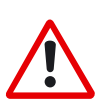

*Caution:*

*Surface temperature may exceed 200°C. Observe the requested free space. Do not mount to combustible surface*

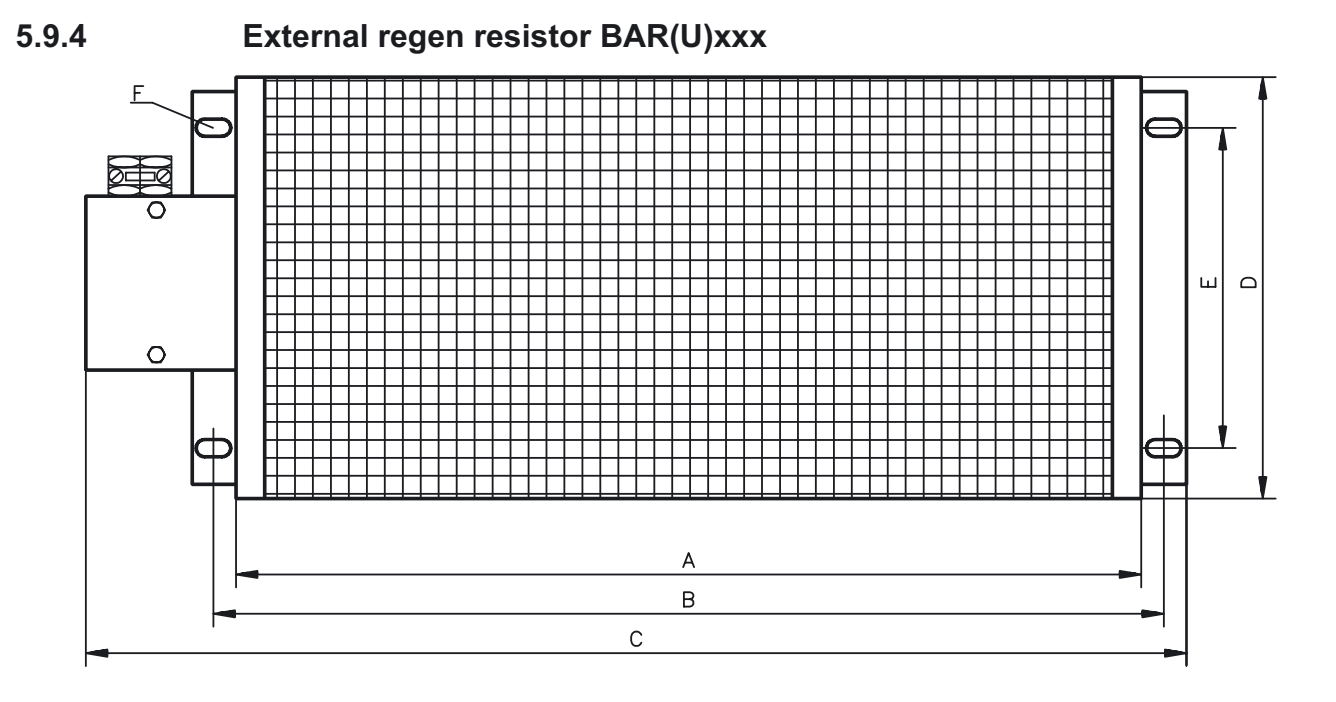

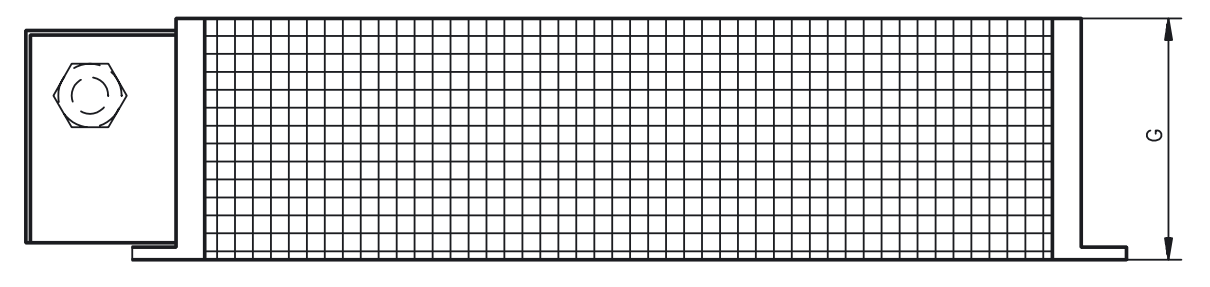

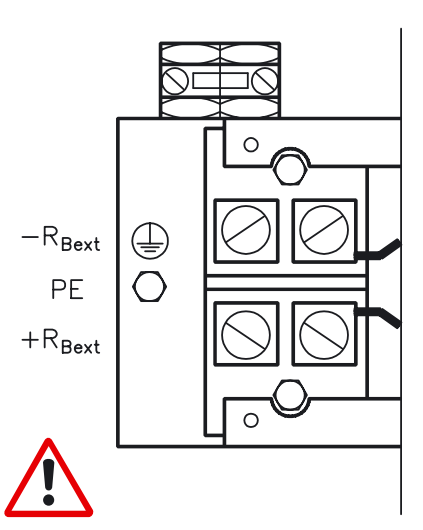

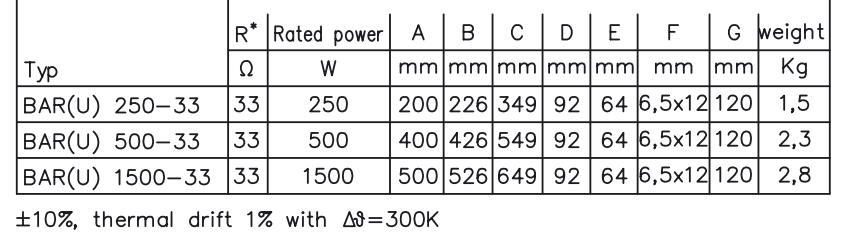

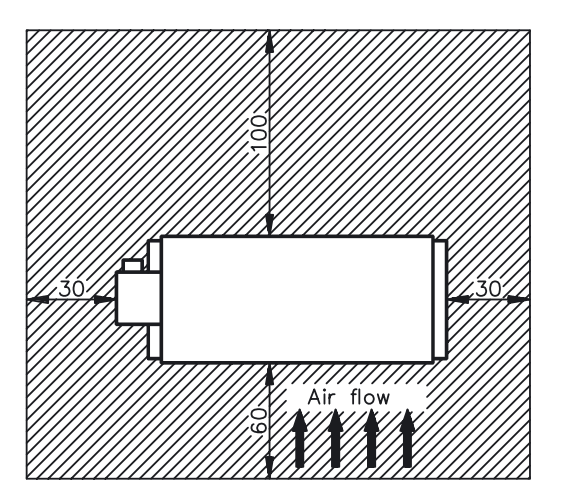

Keep space free

 $\mathbf{r}$ 

*Caution:*

*Surface temperature may exceed 200°C. Observe the requested free space. Do not mount to combustible surface*

<span id="page-89-0"></span>**5.9.5 Motor choke box 3YL-20**

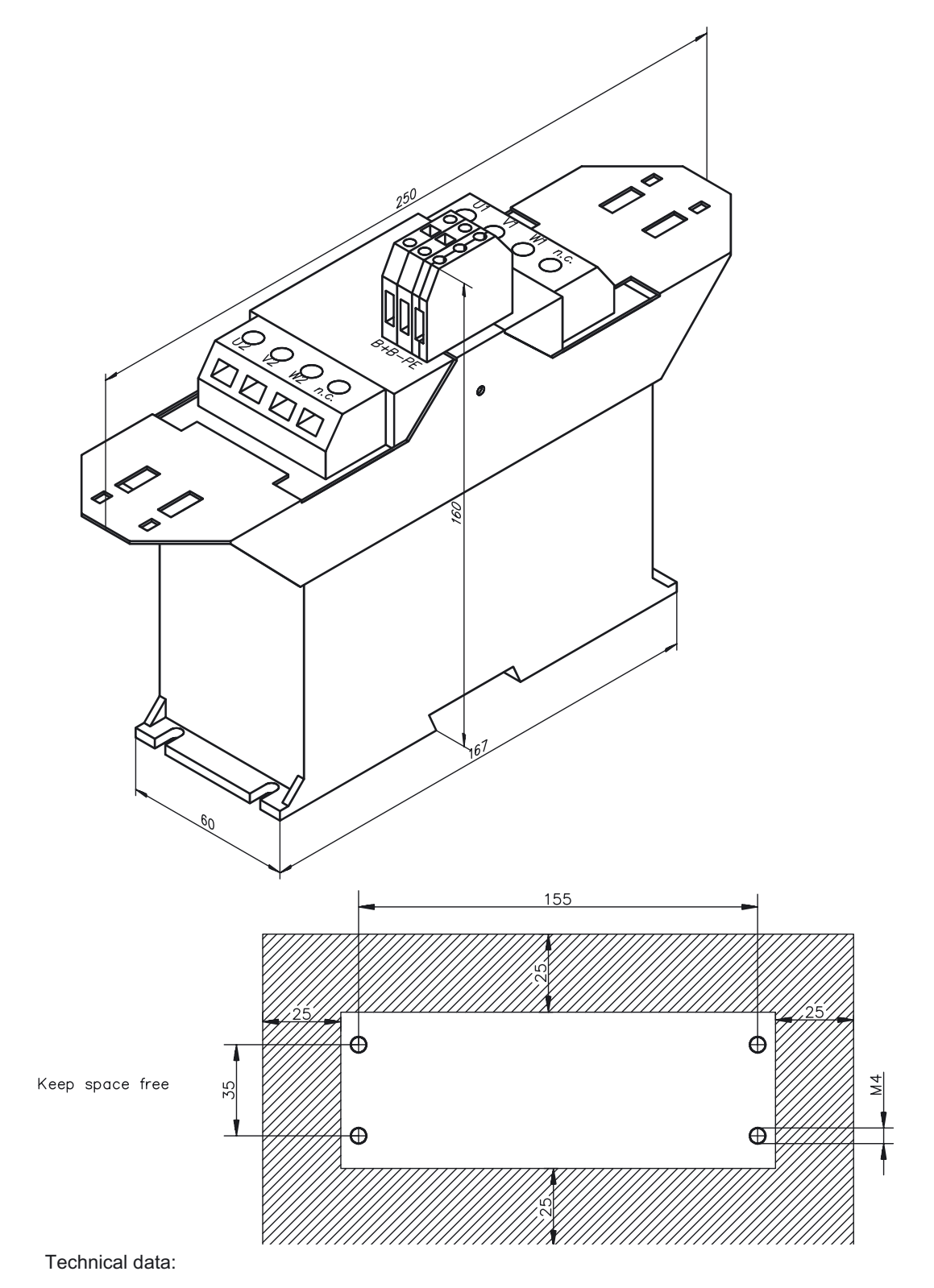

**Nom. data** Sym DIM 3 YL-20<br> **Rated current**  $I_{0rms}$  A Max. 3 x 20 **Rated current** I<sub>0rms</sub> A Max.<br>**Frequency** f<sub>max</sub> kHz 8.3 **Frequency** f<sub>max</sub> kHz 8.3<br>**Inductance** L mH 1.2 **Inductance** L

<span id="page-90-0"></span>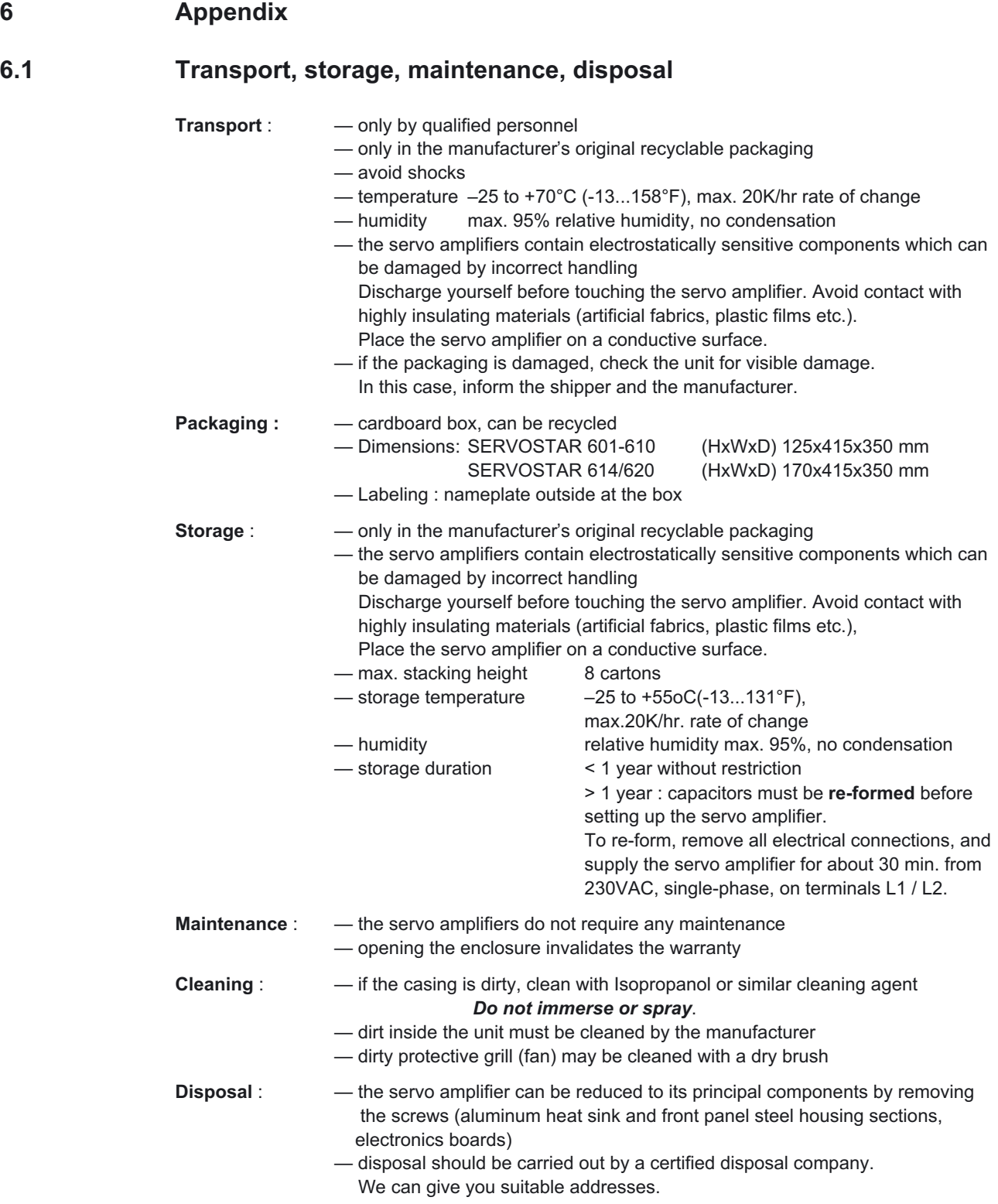

## **6.2 Removing faults/warnings**

The table below should be regarded as a "First-aid" box. Depending on the conditions in your installation, there may be a wide variety of reasons for the fault. In multi-axis systems there may be further hidden causes of a fault. Our customer service can give you further assistance with problems.

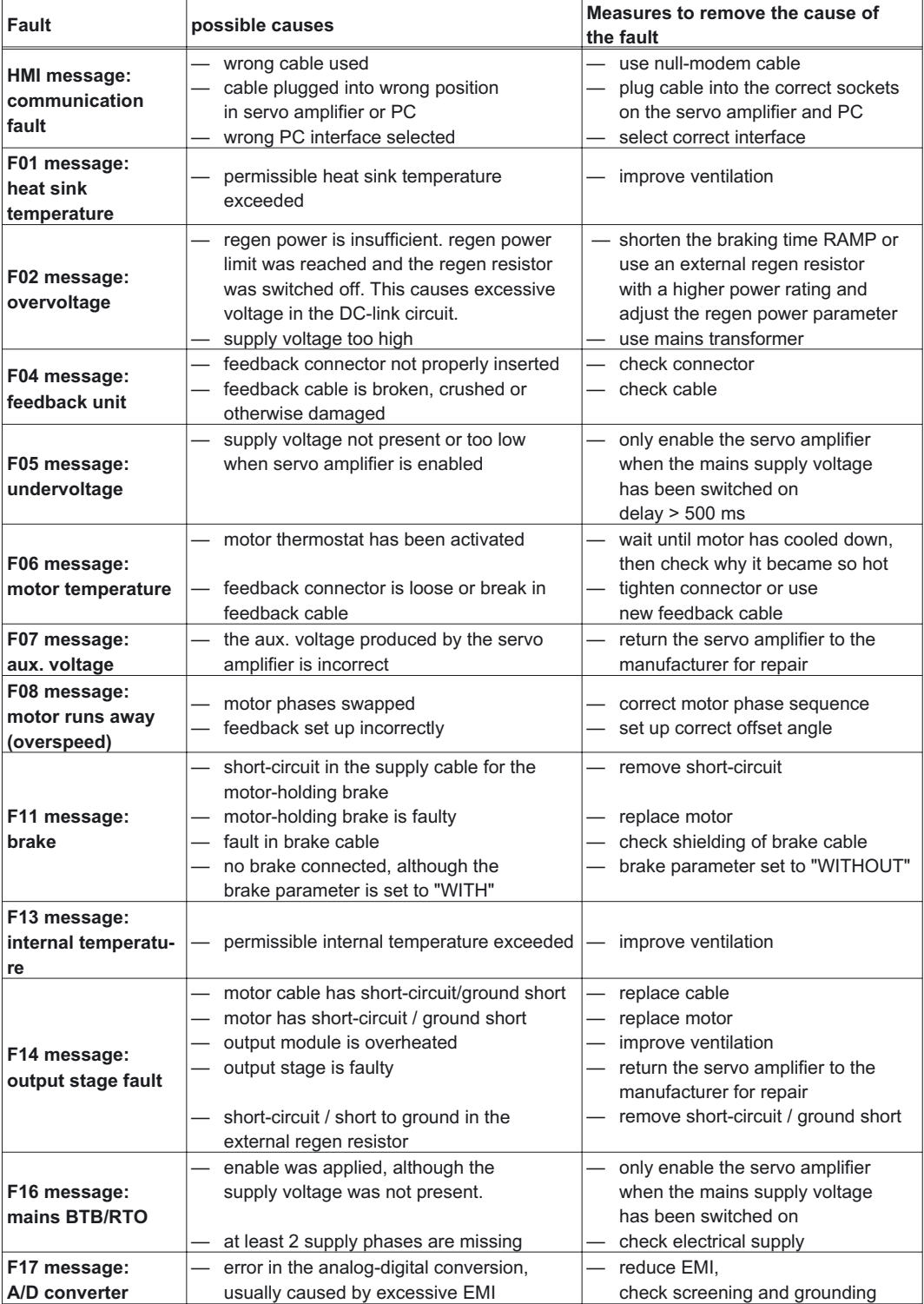

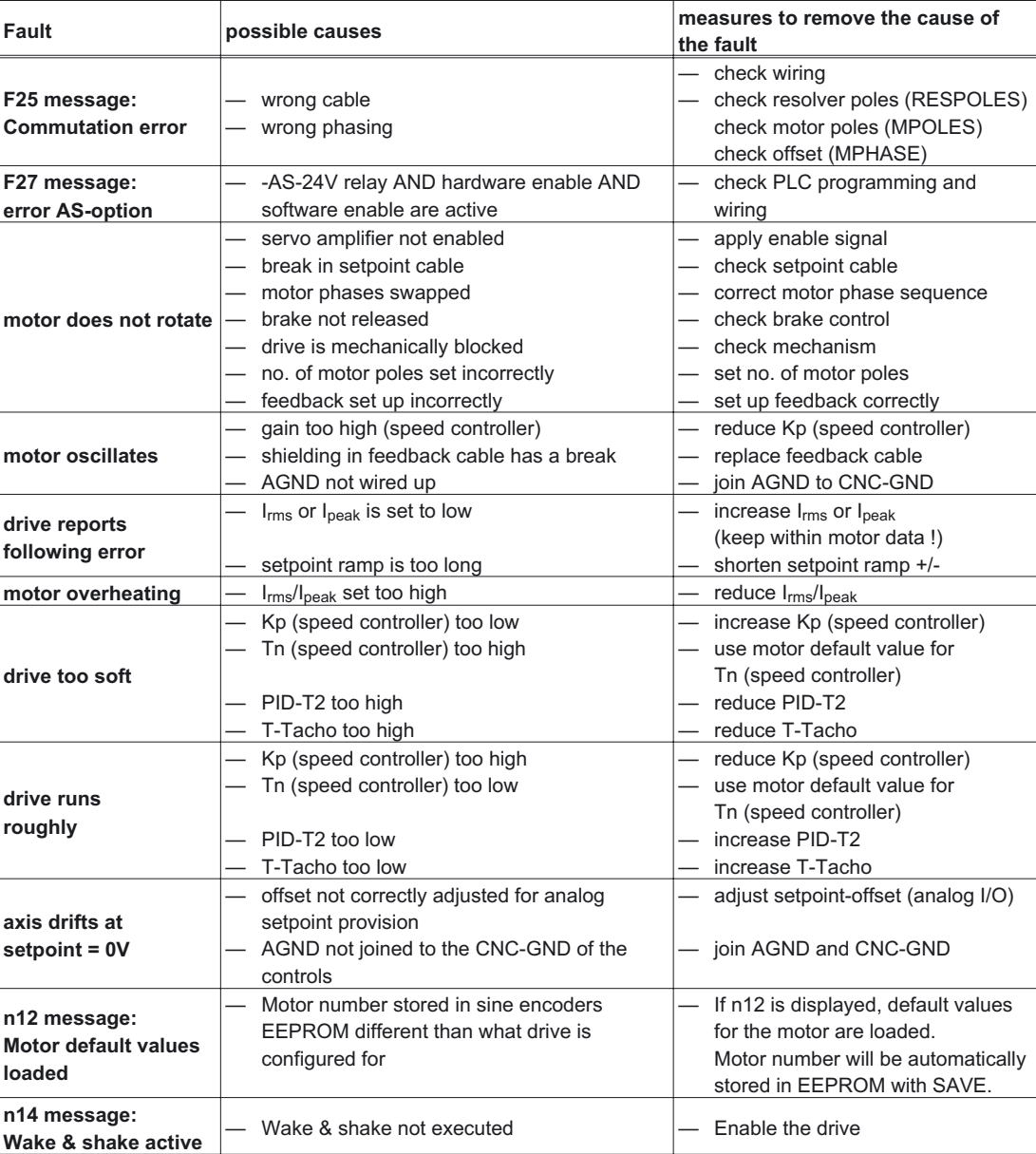

<span id="page-93-0"></span>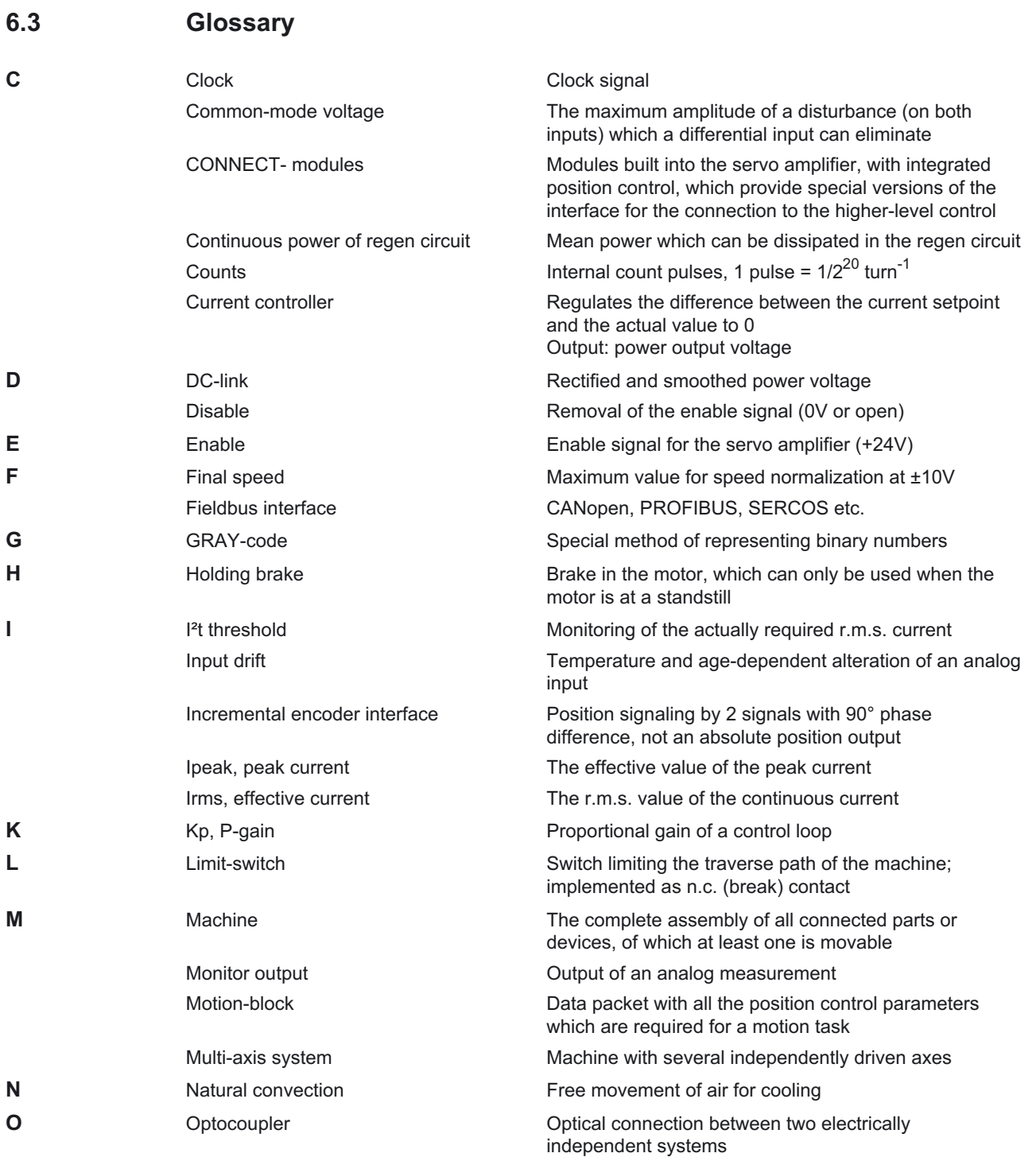

# **Kollmorgen** 03/04 **Appendix**

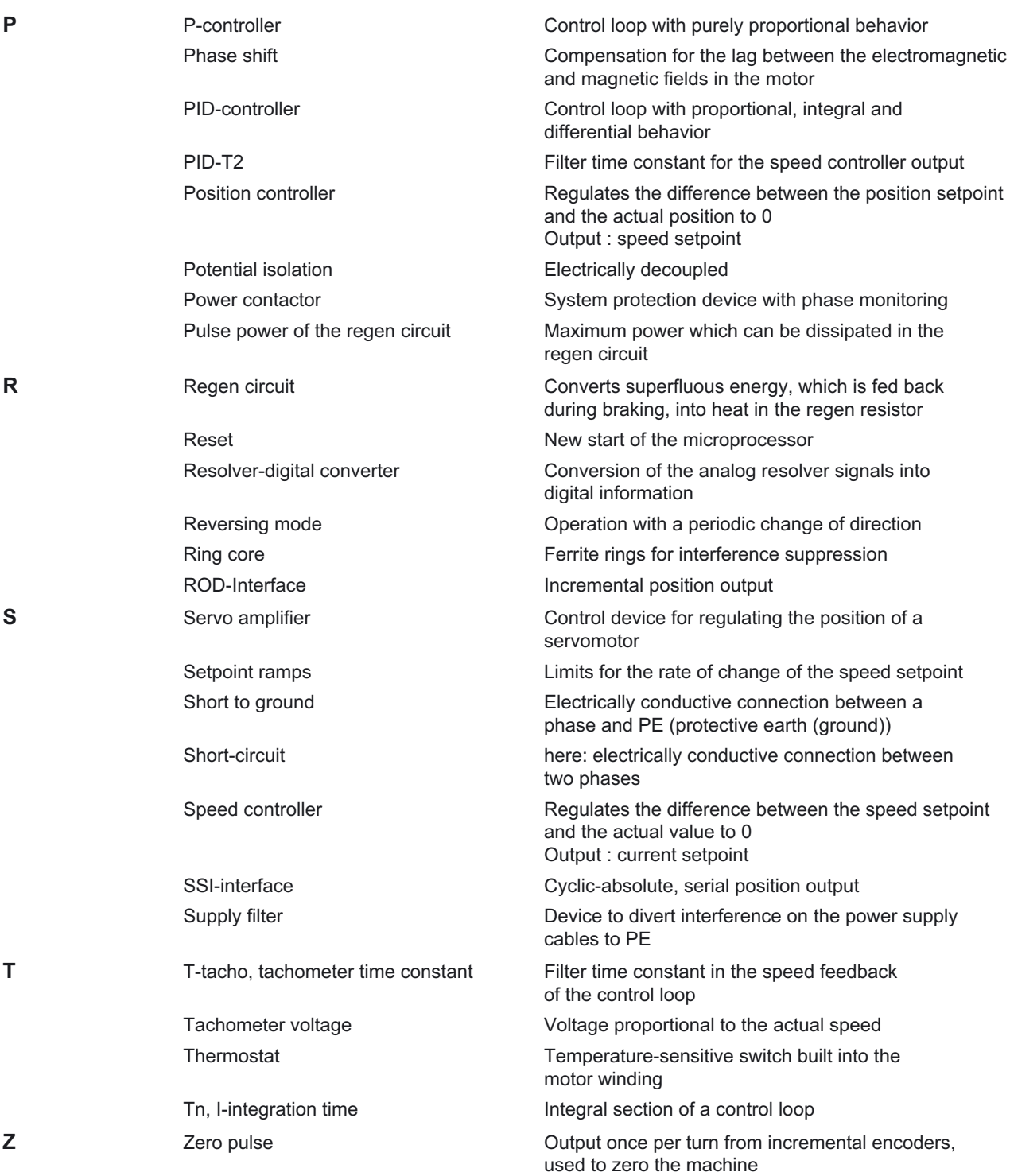

## <span id="page-95-0"></span>**6.4 Order numbers**

In the table below you'll find the order numbers for the servo amplifiers, options and accessories.

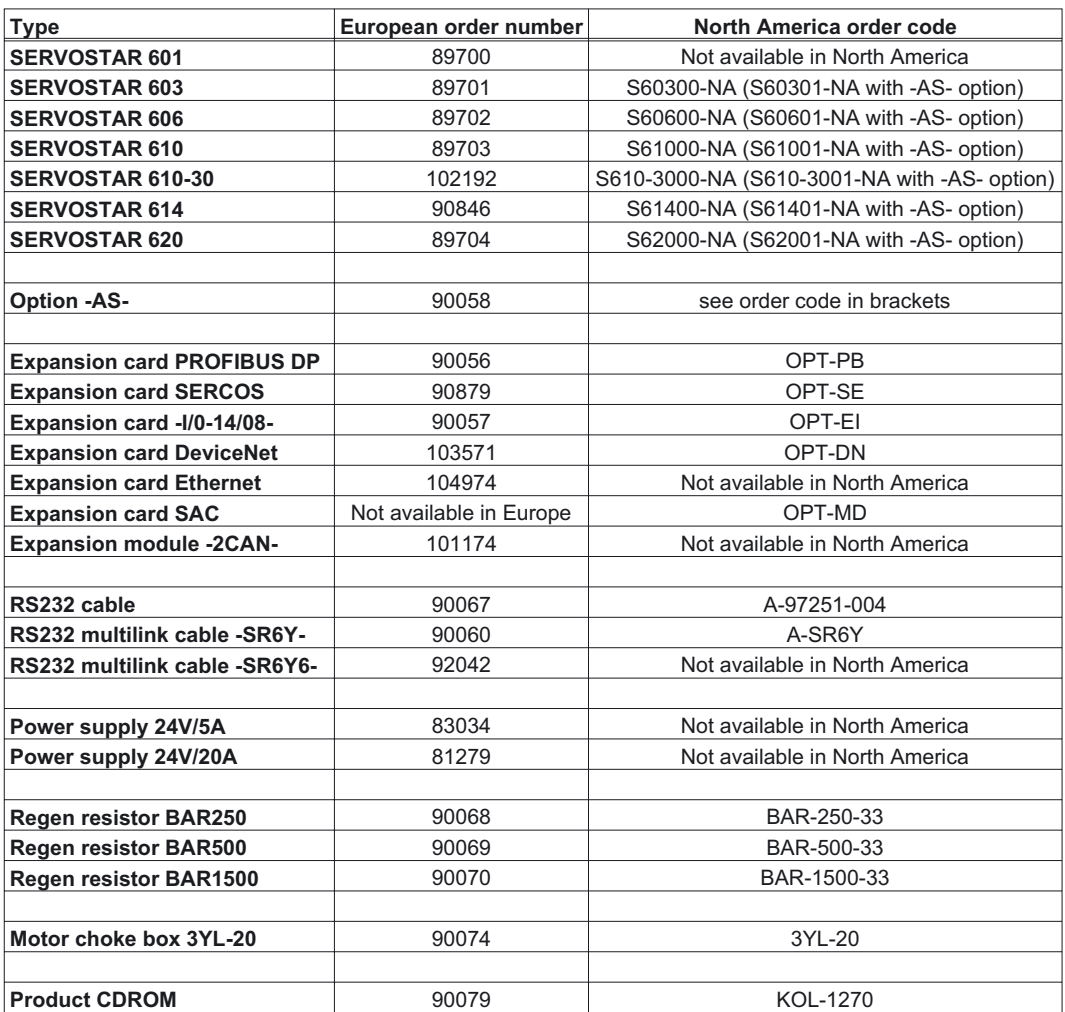

#### **6.5 Index**

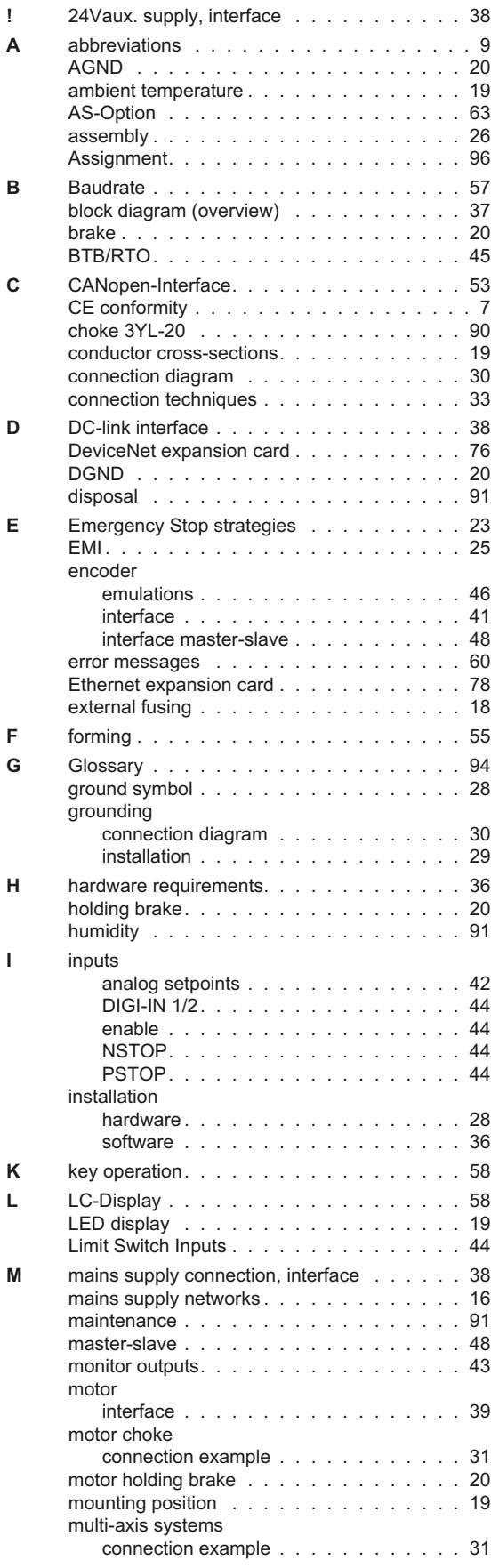

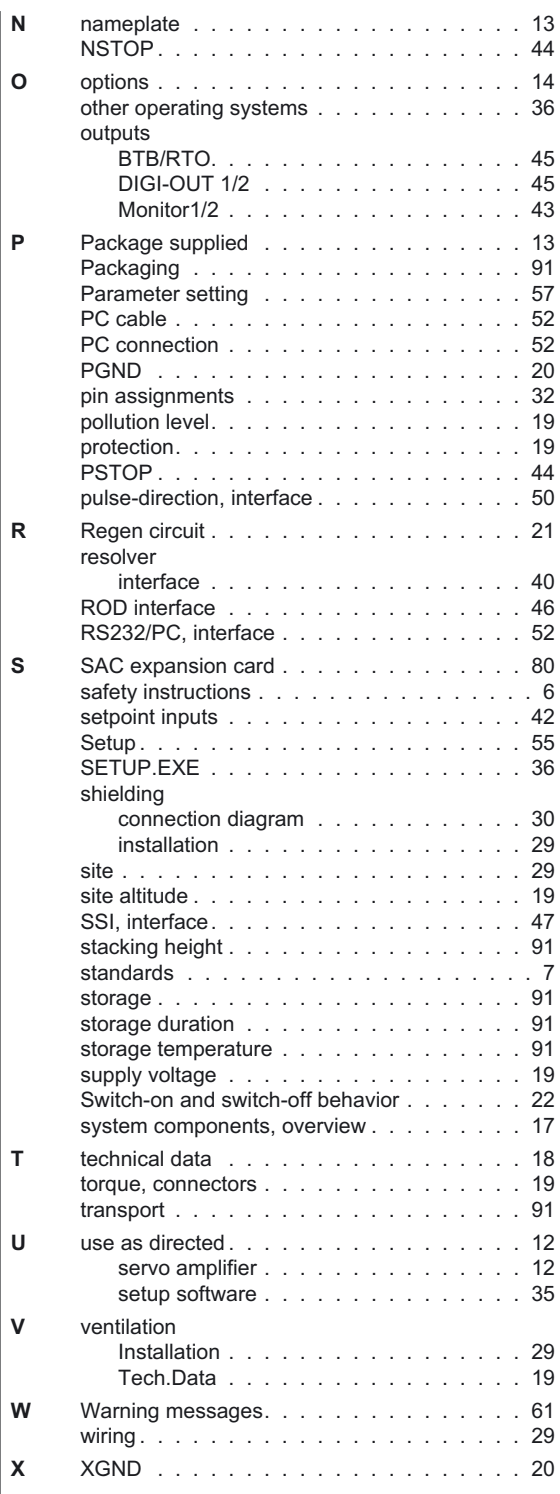

#### **Sales and Service**

We are committed to quality customer service. In order to serve in the most effective way, please contact your local sales representative for assistance. If you are unaware of your local sales representative, please contact us.

## *Europe*

Visit the European Danaher Motion web site at **[www.DanaherMotion.net](http://www.danahermotion.net)** for Setup Software upgrades, application notes, technical publications and the most recent version of our product manuals.

#### **Danaher Motion Customer Support - Europe**

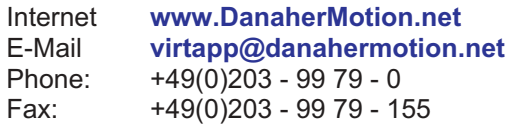

## *North America*

Visit the North American Danaher Motion web site at **[www.DanaherMotion.com](http://www.danahermotion.com)** for Setup Software upgrades, application notes, technical publications and the most recent version of our product manuals.

#### **Danaher Motion Customer Support North America**

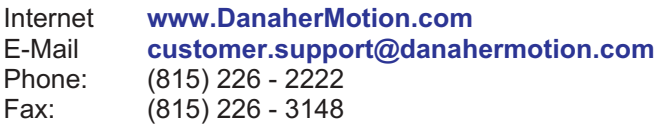

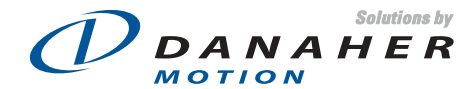